## Copyright Warning & Restrictions

The copyright law of the United States (Title 17, United States Code) governs the making of photocopies or other reproductions of copyrighted material.

Under certain conditions specified in the law, libraries and archives are authorized to furnish a photocopy or other reproduction. One of these specified conditions is that the photocopy or reproduction is not to be "used for any purpose other than private study, scholarship, or research." If a, user makes a request for, or later uses, a photocopy or reproduction for purposes in excess of "fair use" that user may be liable for copyright infringement,

This institution reserves the right to refuse to accept a copying order if, in its judgment, fulfillment of the order would involve violation of copyright law.

Please Note: The author retains the copyright while the New Jersey Institute of Technology reserves the right to distribute this thesis or dissertation

Printing note: If you do not wish to print this page, then select "Pages from: first page  $#$  to: last page  $#$ " on the print dialog screen

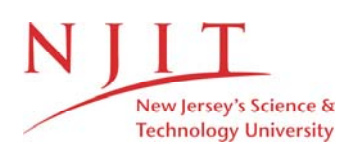

The Van Houten library has removed some of the personal information and all signatures from the approval page and biographical sketches of theses and dissertations in order to protect the identity of NJIT graduates and faculty.

#### ABSTRACT

#### INTERACTIVE AND BATCH CREATION OF OODB MEDICAL VOCABULARIES

#### by Muhammad Arif

Controlled vocabularies are becoming popular for knowledge representation and querying. They are particularly helpful in the medical field since they can unify disparate terminologies and provide information in a compact., comprehensible manner. In this thesis, we present. a mechanism to create OODB controlled medical vocabularies from flat-file format.. We also describe a tool by which a user can interactively create, edit. and browse the vocabulary. For better understanding of the structure of the vocabulary we designed our interface as a graphical editor and browser. The user of this interface will typically be a medical expert who either wants to add new concepts to the vocabulary or create a new vocabulary from scratch. We first describe our approach for creating the vocabulary from an existing flat-file format by batch processing. We then present the software architecture and design of an interactive vocabulary creator (IVC).

## INTERACTIVE AND BATCH CREATION OF OODB MEDICAL VOCABULARIES

by Muhammad Arif

A Thesis Submitted to the Faculty of New Jersey Institute of Technology in Partial Fulfillment of the Requirements for the Degree o Master of Science in Computer Science

Department of Computer and information Science

October 1997

### **APPROVAL PAGE**

## **INTERACTIVE AND BATCH CREATION OF OODB MEDICAL VOCABULARIES**

## **Muhammad Arif**

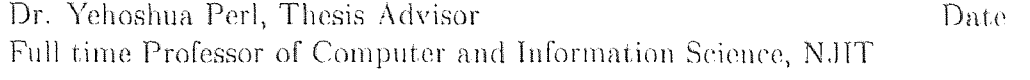

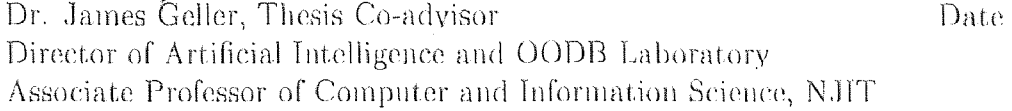

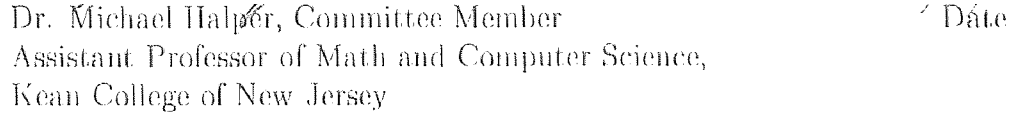

## **BIOGRAPHICAL SKETCH**

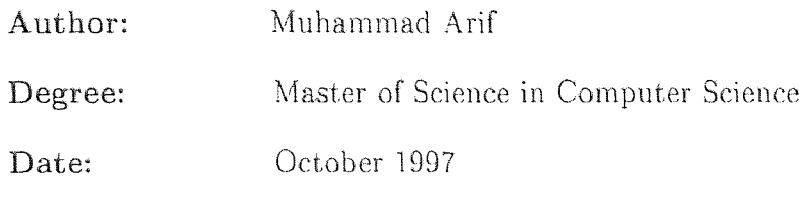

## **Undergraduate and Graduate Education:**

- Master of Science in Computer Science, New Jersey Institute of Technology, Newark, NJ, 1997
- Master in Computer Science, Department of Computer Science, University of Karachi, Karachi, Pakistan, **1996**

**Major: Computer** Science

This work is dedicated to my parents, friends and all those who helped me in my accomplishments

#### **ACKNOWLEDGMENT**

I would like to thank Dr. Y. Peri, Dr. J. Geller and Dr. M. Halper for this opportunity to conduct research under their able guidance. Their continuous interest and encouragement have contributed significantly to the work presented in this thesis. It has been an enriching experience for me.

I would also like to thank all my colleagues in the laboratory. A special thanks to the members of my group; without their hard work and dedication this work would not have been possible.

## TABLE OF CONTENTS

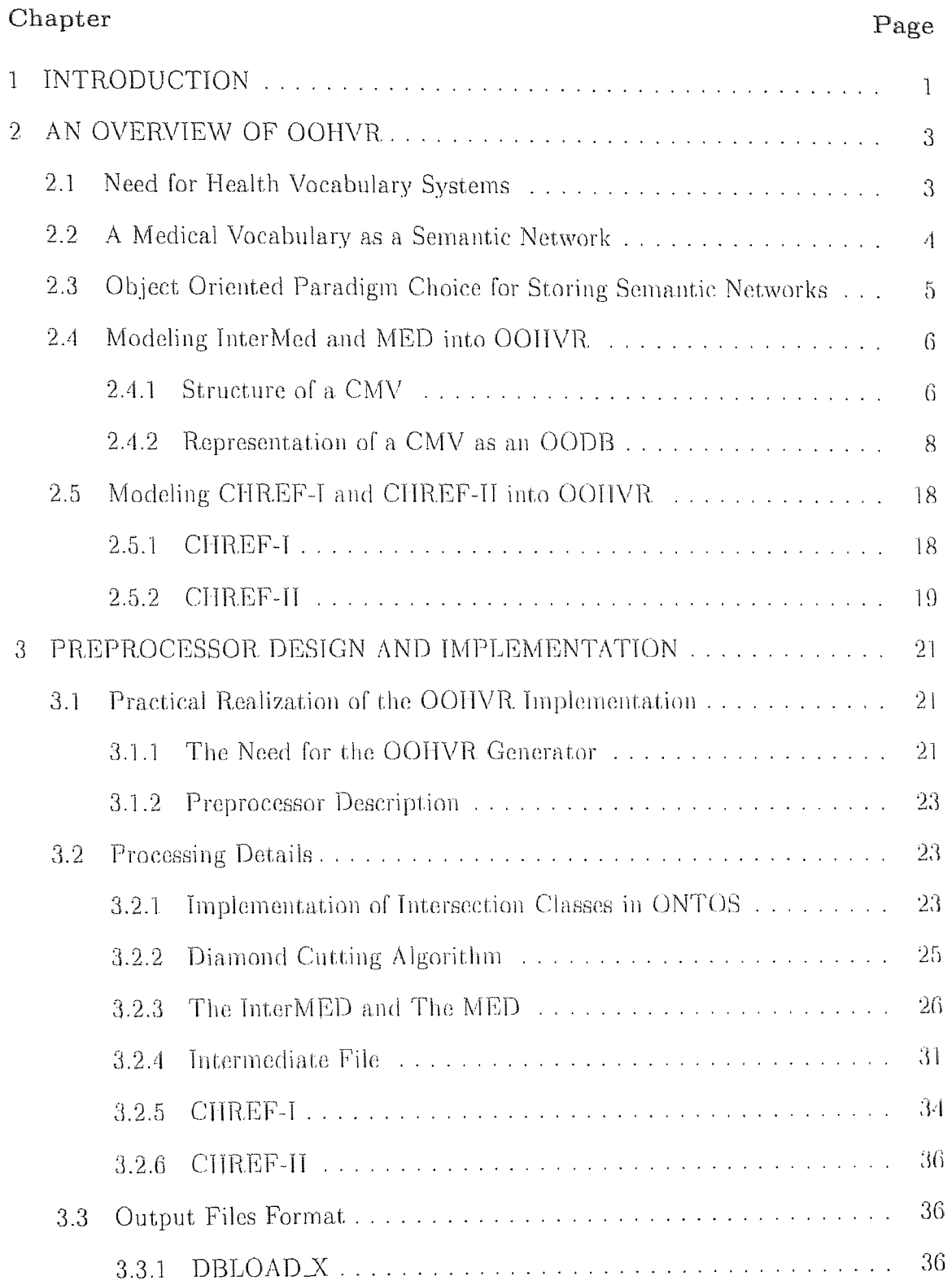

# Chapter Page  $3.3.2$  inst.out, o12 and o3  $38.2$

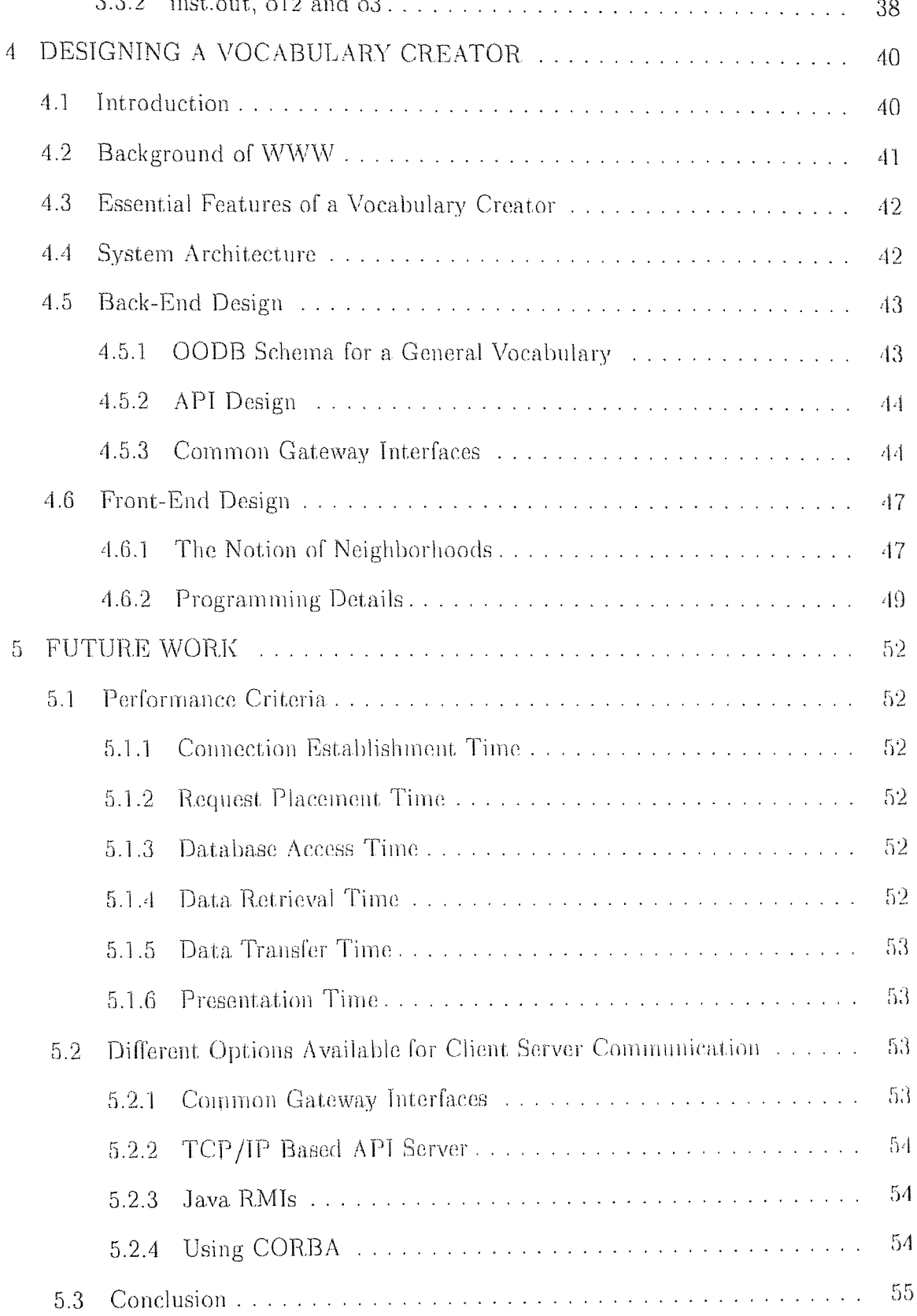

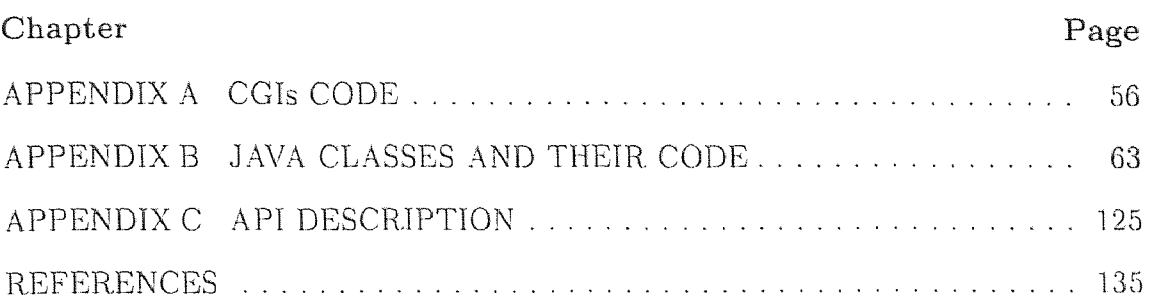

## **LIST OF FIGURES**

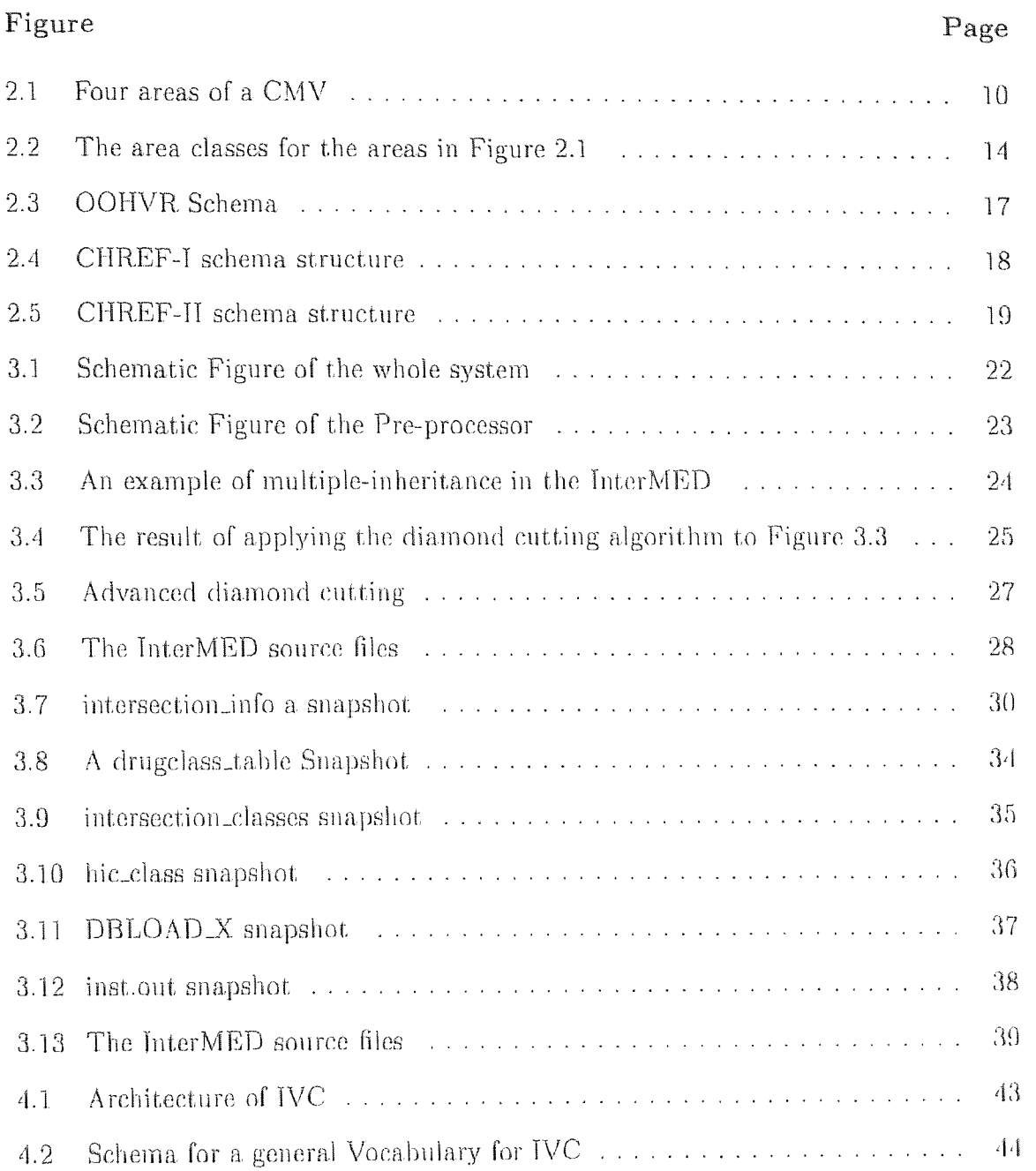

## **CHAPTER 1 INTRODUCTION**

A Controlled Vocabulary is an explicit specification of a subject. It is a formal and declarative representation which includes the terms in a subject area and the logical statements that describe what the terms are and how they are related to each other. Vocabularies therefore provide a way of representing and communicating knowledge about some topic which leads to a uniform way of knowledge sharing and reuse. The medical field is one of the most rapidly growing fields in terms of concepts(terms) in one subject. That is why Controlled Medical Vocabularies (CMV) are becoming more and more popular in medicine.

A Semantic network is a tool for modeling vocabularies. Due to the huge number of terms available in a medical vocabulary, the size of semantic networks of CMVs is typically large. That means that we have to organize huge amounts of data in such a way that they can be stored and retrieved efficiently . Choosing a paradigm for a computerized storage of a vocabulary, is a difficult task. As mentioned before, vocabularies are for reuse and sharing of data.. Object-Orientation is a paradigm which proved itself as a good tool in terms of re-usability and easy shareablity. We mapped the semantic network of a major medical vocabulary into an Object Oriented Database which we named OOHVR. (Object Oriented Health Vocabulary Repository). Chapter 2 deals with modeling details of OOHVR.

After modeling the vocabulary, the most tedious task is to convert a huge semantic network which is initially available in a flat-file format to our 00DR. We designed a Schema Generator which reads the semantic network representation set of flat files and generates a schema creating coda. The preprocessor is a part of the Schema Generator which takes a. schema dependent format flat-files and generates common format fiat files. These common format flat files are fed to a code generator which generates C++ code for schema generation. Chapter 3 deals with all implementation and design details of preprocessor.

As new ideas and concepts are developed every day, we felt a need for an interactive Creator which enables a user to create vocabularies from scratch. Choosing an interface and development system is an important task which is discussed in sections 4.1 and 4.2 while our proposed system architecture is discussed in section 4.3. Backend and front-end design issues are discussed in 4.5 and 4.6. We discuss possible future enhancements in WC in the last chapter.

APPENDIX A contains the CGIs source code for the Creator.

APPENDIX B contains the Java object descriptions and documentation with the source code.

APPENDIX C contains the description of the APIs used in the system.

#### **CHAPTER 2**

#### **AN OVERVIEW OF OOHVR**

#### **2.1 Need for Health Vocabulary Systems**

Effective and efficient delivery of health care requires accurate and relevant. clinical information. This is true for the individual doctor caring for the individual patient, as well as the health care organization concerned with measuring outcomes and ensuring cost effective care. Furthermore it is recognized that patient-centered clinical information systems, integrated with decision support. and other systems, are the key to high quality clinical information. However developing such systems has been proven difficult and many problems remain. Perhaps the most pervasive and the most. important of these problems is **that of** the clinical terminology or language that is used to represent the information. Advanced clinical systems require advanced terminology systems which must be:

- Comprehensive and sufficiently detailed in content and structure for use in clinical medicine.
- supported across a wide range of natural language communities, both professional and geographical;
- maintainable and extendible, with realistic human effort which the **computer**  must actively support
- well suited to supporting computer-based information systems and hence formally sound.

Clinical terminologies are large, complex, and diverse. For example the details required in a patient's medical record which is used to support the daily care of the patient, are far greater than for an epidemiological study or routine hospital statistics. Furthermore, different users in different clinical settings require different but consistent views of that information. Clinical medicine is inherently large and complex and yet clear separations between medical specialties are not possible. Hence anything we do to represent the detailed record of clinical medicine will also be large and complex in one way or another. HEALTH VOCABULARY SYSTEM'S goal is to make this complexity manageable. As the demand has grown for wider coverage and new uses, the traditional techniques of coding and classification have been proven inadequate. They tend to 'explode' in size and become unwieldy, inconsistent and unmanageable.

Advanced clinical systems need more than just. terminologies, they need computer systems which can provide a sophisticated and appropriate set. of terminological services, allowing applications to be developed to use whatever coding system or natural language, local circumstances demand. Clinical application developers can therefore concentrate on the clinical tasks they must support, knowing that not only are the details of coding and classification abstracted for them but that they have access to a powerful model of clinical information to support their dialogue with clinical users. OOHVR addresses this challenge to develop computer systems that provide powerful terminological services.

#### **2.2 A Medical Vocabulary as a Semantic Network**

Semantic networks are a technique for representing knowledge. As with other networks, they consist of nodes with links between them. The nodes in a semantic network represent concepts. A concept is an abstract class, or set, whose members are things that are grouped together because they share common features or properties. The "things" are called instances of the concept. For example, Femur **is** a concept representing the set of all femurs in the world; John Smith's left femur is an instance of the concept Femur.

Links in the network represent relations between concepts. Links are labeled to indicate which relations they represent. Links are paired to represent a relation and its inverse relation. For example, the concept Femur is related to the concept. Upper Leg with the relation has-location. The inverse of has-location is the relation location-of, which relates Upper Leg to Femur.

**2.3 Object Oriented Paradigm Choice for Storing Semantic Networks**  Object Oriented Databases are good tools for conceptual modeling in information technology. There are a number of reasons why the Object. Oriented database paradigm is a good choice for modeling a vocabulary's semantic network. In applications where external agents such as intelligent information locators, decision-support systems, and end-user browsers access the knowledge stored in the vocabulary, transparent and concurrent. access to it is necessary[2]. OOD**B**  systems provide the traditional access support. of Database systems **and offer a "low**  impedance" pathway **[14]** to the network. As a matter of fact, Object. Oriented programming languages are increasingly used **in** the industry so an OODB **can** be easily accessed through them. Declarative languages are also available to access **the OODB** like OSQL in ONTOS case and a path language XSQL **[8]. The typical OODB** system's repertoire of modeling constructs neatly captures many modeling features of semantic networks used to describe a typical controlled vocabulary **[9].** 

#### **2.4 Modeling InterMed and MED into OOHVR**

In this section, we first describe the general structure of a CMV. After that, we go on to present our methodology for modeling such a system as an OODB. Our representation of the InterMED, an existing CMV, as an OODB is called the OOHVR and is currently available in the context of ONTOS.

#### **2.4.1 Structure of a CMV**

A common formalism used in building a CMV is the semantic network, each of which nodes in that context is a medical concept. All nodes can exhibit properties which come in two kinds: (1) Attributes whose values are of data types (such as integer or text. string), and (2) relationships whose values are references to other concepts in the vocabulary. For a concept V, we will use  $P(V)$  to denote the set of all of V's properties.

Each node in a CMV is defined with the attribute *name* that holds the concept's associated term (i.e., textual denotation). Note that we distinguish the notions of "concept" and "term." A (medical) concept is a node in the CMV, while a term is simply a. string used as the node's name [6]. Sometimes a term is called the printable value of a concept.

In [3, 4], a. set of design criteria (sometimes referred to as "Cimino's rules") was proposed that all CMVs should satisfy in order to increase their utility. These criteria are: Domain completeness, non-redundancy, synonymy, non-vagueness, nonambiguity, multiple classification, consistency of views, and explicit. relationships. As an example, non-ambiguity requires that a given medical concept he represented by a unique node even if it has several synonymous names. If multiple nodes representing the same concept exist, then these should be folded into one concept that holds the primary name (i.e., the concept's term) and any secondary names (i.e., synonyms). The related synonymy criterion, in fact, states that any concept must he accessible via its known synonyms, all of which should be stored with the concept. Due to this, each concept in the CMV is assumed to have the property *synonyms* whose value is the entire set of acceptable secondary names for the concept. Let us point out. that it is strictly a design decision as to which name is primary and which others are secondary.

The concept subsumption (IS-A) hierarchy is a fundamental aspect of a CMV. Structurally, it is an acyclic collection of 1S-A links, each of which connects a subconcept to a related superconcept. The multiple classification criterion requires that the 1S-A hierarchy be a directed acyclic graph (DAG). In other words, it be possible for any concept to have multiple parents.

The IS-A hierarchy plays two important roles in the vocabulary. First, it. supports reasoning in the form of subsumption-based inferences. For example, if a user asks if a patient is on antibiotics, then this can he answered in the affirmative by consulting the CMV if we know the patient. **is** taking Tetracycline because the concept Tetracycline 1S-A Antibiotic. The second aspect. of the IS-A hierarchy is inheritance: A subconcept inherits all the properties exhibited by its superconcepts (which themselves may have inherited the properties from their ancestors). For example, the concept Sodium Test IS-A Test, and therefore the set of properties of Sodium Test is a superset of the properties of Test. If a concept has multiple parents, then it could potentially inherit properties from each of them. Another assumption that we make following 13] is that the CMV satisfies the following rule:

**Rule (Uniqueness of Property Introduction):** A given property *x* **can** only he introduced at one concept in the vocabulary.

Other concepts needing that, same property must be defined as descendants of that concept and obtain the property via inheritance. Note that if there is a need to introduce the same property  $p$  in several independent nodes, then an "artificial"

node can be created to define  $p$ , and the other nodes can be made children of this new node [2].

A CMV is also taken to be singly rooted with respect. to the IS-A hierarchy. We will refer to the root concept as **Entity**. Of course, there is no loss of generality because **Entity** can be artificially introduced into the vocabulary if need he. Note that **Entity** is defined with the property name (that holds a concept's primary term) and synonyms (that holds a concept's acceptable secondary names). Via inheritance, all other nodes in the CMV have these properties, too.

#### **2.4.2 Representation of a CMV as an OODB**

#### **2.4.2.1 Partitioning the CMV into Areas**

Our modeling of a. CMV as an **00D13** is based on a structural abstraction of the vocabulary network. The network is partitioned into groups of concepts such that all the concepts in a single group have the exact same set ofproperties. We refer to such groups as areas of the **CMV [9]. The** partitioning of the CMV into areas closely follows the property introduction and inheritance patterns of **the TS-A hierarchy,**  and in fact can be done automatically in a top-down fashion according to a number of different cases. In the statement of those cases, we will he using the following definitions.

**Definition (Property Set of an Area):** For an area A, *P(A)* denotes the set of properties of any (and all) of its constituent concepts.

**Definition (Property-introduction Node): A** concept at which one or more new properties are introduced into the CMV is called a property-introduction node.

An example of such a concept is the vocabulary's root. **Entity** which, among **other things, introduces the property** name that is used to hold the term associated

with a given concept. Another example is the concept Lab Diagnostic Procedure which introduces the relationship *has-specimen.* 

**Definition** (Root of an Area): A concept V residing in area A is called a root of A if V has no parent in the CMV (i.e., V is the concept **Entity,** the root. of the entire CMV) or V's parents all reside in areas other than **A.** 

**Definition (Property-Introduction Area):** An area with a root that is a property-introduction node is called a property-introduction area..

An example of a property-introduction area is the one to which **Entity** belongs. Recall that **Entity** was defined to introduce the property name, among others. Another is the area rooted at **Lab Diagnostic Procedure.** 

It can be shown that a property-introduction area always has exactly one root. (We will not prove this result here. Refer to [10] for the details.) The other kind of area, called an *intersection* area (defined below), can have more than one root.. If an area has a single root, then the area is named after that concept.. **The area**  containing **Entity** as its root is called "Entity Area." The area whose root **is** Lab **Diagnostic Procedure** is named "Tab Diagnostic. Procedure Area."

The partitioning of the network into areas was originally described as a twostep process where the second step was used **to** overcome a problem introduced by the first. step [9]. Below, we present the solution in recursive form, which serves to unify the presentation. To reiterate, the process of identifying areas **is** top-down starting at the level of the children of Entity. The base of the recursion is the special case defining "Entity Area."

For a concept. V **(not. equal** to **Entity),** membership in an area is determined by the following two major cases.

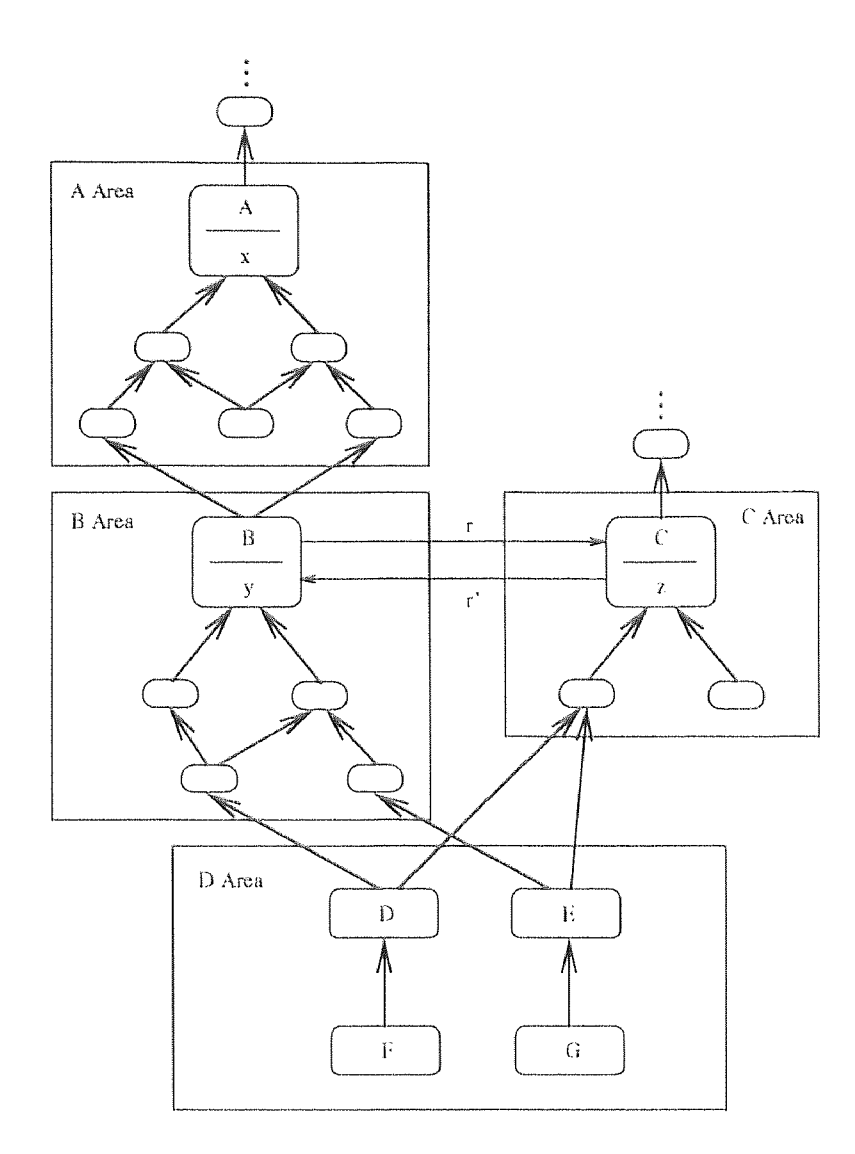

Figure 2.1 Four areas of a CMV

## Case 1: V *is a properly-introduction node.*

In this case,  $V$  belongs to a new area that differs from all areas already identified. In fact, because  $V$  is a property-introduction node, the new area is a property-introduction area. As can be shown,  $V$  is the one and only root of this new area, so the area. is designated "V Area." Three **exampl**e property-introduction areas, A Area, B Area, and C Area, are shown in Figure 2.1. The concepts in the figure are represented as rectangles with rounded edges, while the IS-A links are drawn as thick, unlabeled arrows directed from the subconcept to the superconcept. The only concepts in those three areas with their names displayed are  $A$ ,  $B$ , and  $C$ , the respective roots. The node  $A$  introduces the attribute  $x$ ; *B,* the attribute y; and *C,* the attribute z. *B* also defines the relationship r (drawn as a labeled, thin arrow) that is directed to *C,* which, on the other hand, introduces relationship  $r'$ , the converse of r.

Case 2: V is not a *property-introduction node.* 

Here, there are two major sub-cases.

Case 2.1: *V* has a single superconcept *W*.

In this situation,  $V$  is in the same area as  $W$ . Recall that the CMV was defined to be singly rooted with respect to the TS-A hierarchy. Therefore, every concept (except for **Entity**) has at least one superconcept.

**Case 2.2:** *V* has multiple superconcepts  $W_1, W_2, \ldots, W_n$   $(n > 1)$ .

Here, again, there are two additional sub-cases. Before stating these, we will need the following definition.

**Definition** (Intersection Node): Let V be a concept having multiple superconcepts  $W_1, W_2, \ldots, W_n$   $(n > 1)$ . *V* is called an intersection node if the following condition holds:  $\forall i: 1 \leq i \leq n$ ,  $P(V) \neq P(W_i)$ . That is, the set of properties of V differs from all of its parents' sets of properties.

We use the designation *intersection node* because V lies at the junction of (at least) two independent inheritance paths. With this now kind of node, we also have:

**Definition (Intersection Area):** An area with a root that. is au intersection **node**  is called an intersection area.

**Case 2.2.1: V** *is* not an *intersection node. That is, V has the exact same set of*  properties as at least one of its parents, say,  $W_i$ .<sup>1</sup>

Formally, we can state this condition as:  $\exists i: 1 \leq i \leq n$  such that  $P(V) = P(W_i)$ .

In this case, V is in the same area as  $W_i$ . Note that all other parents with the same set of properties as  $W_i$  are in  $W_i$ 's area as well.

#### Case **2.2.2: V** is an *intersection node.*

Then V belongs to an area that differs from all the areas of its parents. By definition,  $V$  is a root of its area, and hence the area is an intersection area. It is possible that this intersection area might, already have been identified by a previous application of Case 2.2.2, so it. is necessary to scan all existing (intersection) areas to determine V's membership. If  $P(V) = P(A)$  for some area A already identified, then  $V$  is a member of  $A$ . Otherwise,  $V$  defines a new intersection area that differs from all known areas. Since V is the first concept in this new area, it is named "V Area."

As we mentioned, unlike a property-introduction area, an intersection area can have more than one root. This is demonstrated in Figure 2.1 by the intersection area called "D Area" which contains four concepts, *D, E, F,* and *G.* Its roots are *D* and *E,* both of which have two parents, one residing in 13 Area and the other in C Area. We have assumed that the concept *D* was identified as a member of this area first, and hence the area was named D Area. If  $E$  had been examined before  $D$ , then the area would have been designated E Area. The concepts *F* and C are members of D Area by virtue of the fact that they are children of  $D$  and  $E$ , respectively.  $F$  and *G* are not roots of D Area. It will be noted that none of the concepts in D Area has any intrinsic properties. All properties are inherited. It is not possible for an intersection area to have as one of its nodes a property-introduction node since such a. node would define a new area with new properties.

Before continuing, let us summarize, without proof, a few important properties that hold for areas.

- L An area is either a property-introduction area or an intersection area. That is, there are no other kinds of areas.
- 2. All areas have at least one root.
- 3. A property-introduction area has exactly one root..
- 4. An intersection area can have multiple roots.
- 5. An intersection area cannot contain a property-introduction node.

#### **2.4.2.2 OOHVR Schema**

In the OODB-version of the vocabulary, which we refer to as the OOHVR, each concept is represented by a unique object. The OOHVR's schema is constructed automatically after the identification of all areas. There is a one-to-one correspondence between the areas in the CMV and the classes in the OOHVR's schema. That is, one class is defined to represent one area. The extension of a given class (i.e., its entire set of instances) is identical to the set of concepts in the corresponding area in the CMV. Due to this, we refer to the classes in the OOHVR. schema as *urea classes.* If the area happens to be a property-introduction area, then *we* have a *property-introduction class.* Likewise, for an intersection area, there **is** an *intersection class.* Let us point out that, in an OODB schema, **classes** are defined for the purpose of describing a set of objects whose structure and behavior are the same. This is indeed what is done in our mapping. The instances of one class are exactly all those concepts which reside in a single area which, by definition, contains all concepts exhibiting identical properties.

The intrinsic properties of a property-introduction class are defined to be exactly those introduced by the root concept of its corresponding area. In addition, all the concepts in a property-introduction area must have the properties inherited

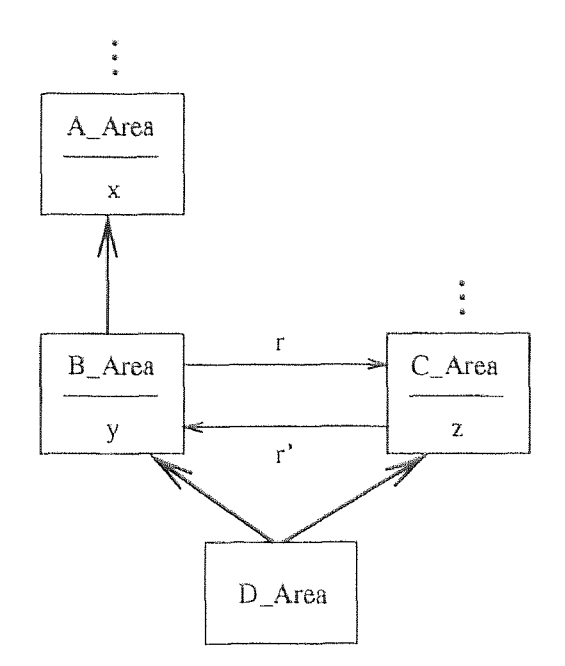

Figure 2.2 The area. classes for the areas in Figure 2.1

by the root from its parent(s) in the CMV. To capture this situation, the propertyintroduction class is placed in subclass relationships with those other area classes to which the parents of the root belong. In this way, the property-introduction class obtains all necessary properties: Some are defined intrinsically, while the others are inherited from other *classes.* It should he noted that even though the root. of a property-introduction area. contributes both its name (via the area name) and its intrinsic properties to the area class definition and in this sense the class itself denotes that root concept- there still exists an object that. directly represents the root in the extension of the class.

In Figure 2.2, we illustrate the above by showing the classes, *A\_Area, B\_Area,*  and *C\_Area,* that respectively represent the corresponding areas from Figure 2.1. The classes are boxes with their names and attributes written inside. The labeled arrows are the ordinary relationships. The subclass relationship is drawn as a thick arrow pointing from the subclass to the superclass. The ellipses indicate the omission of the subclass relationships that *A\_Area* and *C\_Area* would have in an expanded drawing. All property-introduction classes—and, indeed, all intersection classes—have at least one subclass relationship. The only exception to this is the class *Entity\_Area* which is the root of the OOHVR. schema.

Since an intersection area, by definition, does not contain any propertyintroduction nodes, and, in fact., all properties of its concepts are obtained via inheritance, an intersection class does *not* introduce any properties of its own. Instead, it is defined to be a subclass of all other area classes (potentially intersection classes themselves) which contain one or more parents of its root(s). Again, an intersection area may have more than one root. Let us also note that an intersection class *always* exhibits multiple inheritance, i.e., it inherits from two or more superclasses.

Referring to Figure 2.2 again, we see the intersection class *D\_Area* representing D Area. *D\_Area* is a subclass of both *B\_Area* and *C\_Area because* its roots (D and *E)* have parents residing in both those respective areas. As can he seen, *D\_Area* has no intrinsic properties defined for it.

The final aspect of the mapping which deserves special care is the IS-A hierarchy of the CMV. It is appropriate to view the TS-A link **as** a generic property, one featured by all concepts, aside from the ordinary attributes and relationships. Indeed, all concepts can-- and indeed *must* have some IS-A connections to other concepts (except for Entity). Therefore, in the original network, the root concept. Entity can be considered to he endowed with the multivalued relationship "IS-A" that provides all nodes with the capability of making superconcept. connections to other concepts. In the mapping, this translates to the inclusion of the multivalued, reflexive relationship *IS-A* in the definition of the class at the top of the schema, namely, the class *Entity\_Area.* In this way, all concepts (objects) in the OOHVR. can have their required IS-A connections, too.

It is important to note that the CMV's IS-A hierarchy is different from the subclass hierarchy of the OODB schema, though, to be sure, the latter is derived from the former. An IS-A link between two concepts in the CMV indicates that. one is a subconcept (or, vice versa, a superconcept) of the other. A subclass connection between a pair of area classes in the schema denotes the fact that the set of properties exhibited by the concepts of one area is a superset of the properties exhibited by the concepts in the other. Of course, as we have just discussed, the  $CMV$ 's IS-A hierarchy does appear in its entirety at the instance-level of the OOHVR with respect. to the relationship *IS-A* appearing at. *Entity\_Area.* 

In Figure 2.3, we show the entire OOHVR schema which comprises 39 classes (29 property-introduction classes, 10 intersection classes) and 50 subclass relationships. The schema was generated automatically by software described in [10]. Overall, it. provides a. structural abstraction of the underlying network of the CMV. Concepts with like properties are grouped into areas which in turn are modeled as object classes; the concepts themselves become the objects of the OODB We refer to this kind of schema as a *network abstraction schema* [9]. It is important to point out that. this schema represents a substantial reduction in sive from the original CMV. The InterMED contains about 3,000 concepts, while the OOHVR schema. has merely 39 area classes—approximately a 75-to-1 reduction. This ratio is high since, by the "Uniqueness of Property Introduction" Rule, each property can be introduced only at one node in the CMV. Thus, the number of different properties is an upper-bound on the number of property-introduction arena and their corresponding classes in the schema.

The schema can aid in the comprehension of the vocabulary and help a vocabulary administrator uncover problems in the modeling [7]. The same methodology was also carried out with respect to the entire MED which contains

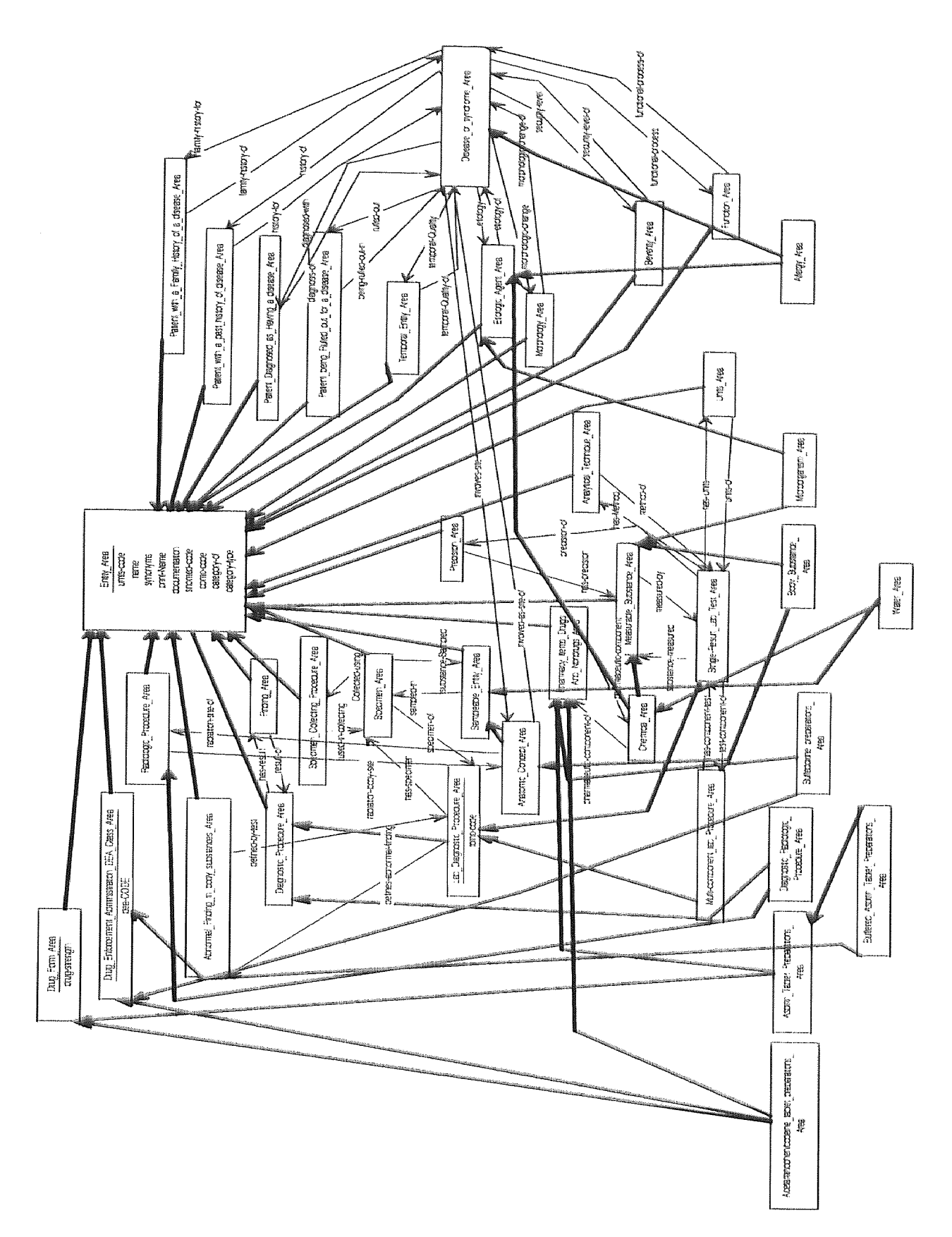

Figure 2.3 OOHVR Schema

approximately 46,000 concepts. There. the schema comprised about. 90 classes, and the ratio was about. 500-to-I.

#### **2.5 Modeling CHREF-I and CHREF-H into OOHVR**

#### **2.5.1 CHREF-I**

The National Drug Code system was established as an essential part of an out-ofhospital drug reimbursement. program under Medicare. The purpose of NDC was to provide a universal product. identifier for prescription drugs. It. contains information about most frequently prescribed drugs.

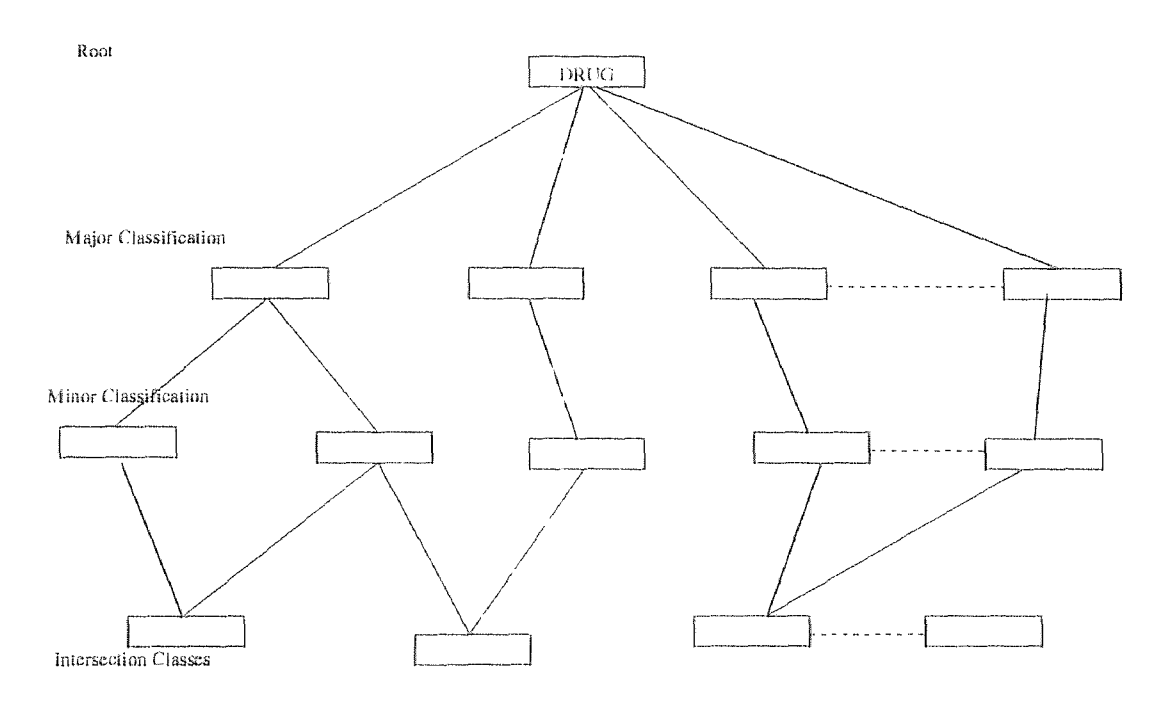

**Figure 2.4** CHHEF-I schema structure

The Directory is originally composed of four different sections indexed by different, keys. We analyzed the directory data taken front a hospital. The Drug Classification provided the basis to build the schema. The classification places the drugs and their NDC codes into a hierarchical structure. We took that, structure as our structural schema, and name the database CHREF-I. The schema contains a four level hierarchy, the root of which is Drug and the second level is major drug classes, which places drugs in therapeutic or pharmacological classifications. The major classification is further divided into minor classes which contain actual instances of drugs. In the fourth level of the hierarchical structure, classes exist which actually are inheriting from more than one class in the third level. In Figure 2.4 the general sketch of the schema is shown.

#### **2.5.2 CHREF-II**

After analyzing the data in the NDDF that. we recieved from First. Data Banlc for NDC in the form of a relational database, we found that. drugs can also he classified by their HIC (Hierarchical Ingredient Code) which actually maintains the Drug classification according to their ingredients.

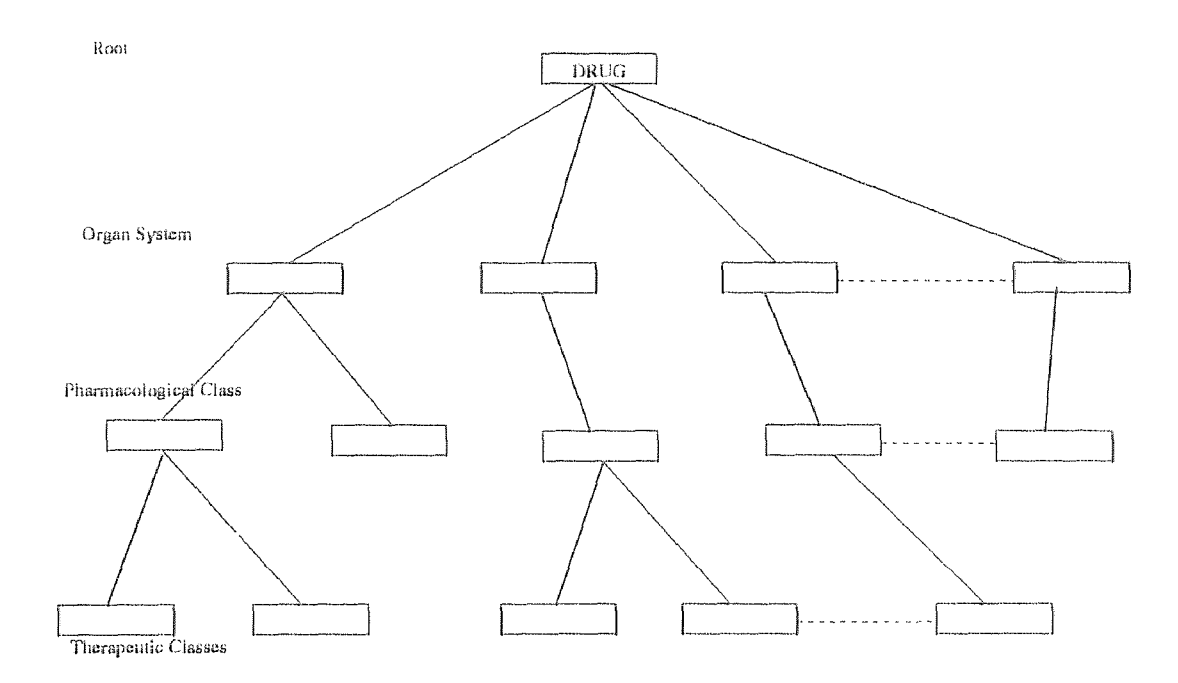

Figure 2.5 CHREF-II **schema** structure

This hierarchy was also maintained as a three level tree. To map the classification to OOHVR we built a four level schema, starting from DRUG as the root. The second level represents the Organ system, the third level is the pharmacological class of the drug and the fourth level represents the therapeutic class. No intersection classes were found in this hierarchy since it is a tree. We built the schema under the name CHREF-II.

The next chapter will present detailed discussions about the design of preprocessors for all of the above mentioned Schemas.

#### **CHAPTER 3**

#### **PREPROCESSOR DESIGN AND IMPLEMENTATION**

#### **3.1 Practical Realization of the OOHVR Implementation**

**Our** method of mapping a controlled vocabulary onto an object-oriented database can be applied not only to a medical vocabulary, but to any semantic network-based vocabulary, as long as the "uniqueness of property introduction" **rule** is satisfied. For the medical domain we used in our research, OOHVR can be built from scratch. Existing vocabulary sets, e.g. InterMED or MED, can be loaded into the OOHVR as well.

#### **3.1.1 The Need for the OOHVR Generator**

For loading existing vocabularies which are usually stored in different formats, the preferred approach would be to design a universal loader. Otherwise, for each vocabulary format, we would have to write a corresponding program to load it into the OOHVR. We approximated the universal loader, which we call the  $OOHVR$ *generator,* by modular design. For loading a different format vocabulary, only one program component, the *Preprocessor,* in the OOHVR *generator mods* to he rewritten and the rest of the program modules can be reused.

The MED and InterMED are too large, and the OOHVR schema is too complex, **to consider** creating the schema and the data definition language (DDT) statements **for** generating it by hand. Rather, it is necessary to use a program that transforms the MED or InterMED into an appropriate set of DDT, statements. Even if one would consider creating the schema manually, it is expected that the database and even the schema will change on a regular basis, as the MED and InterMED are constantly growing. In addition, the task of dealing with the schema is made more difficult by the length of many of the class names. Currently, the longest class name has 47

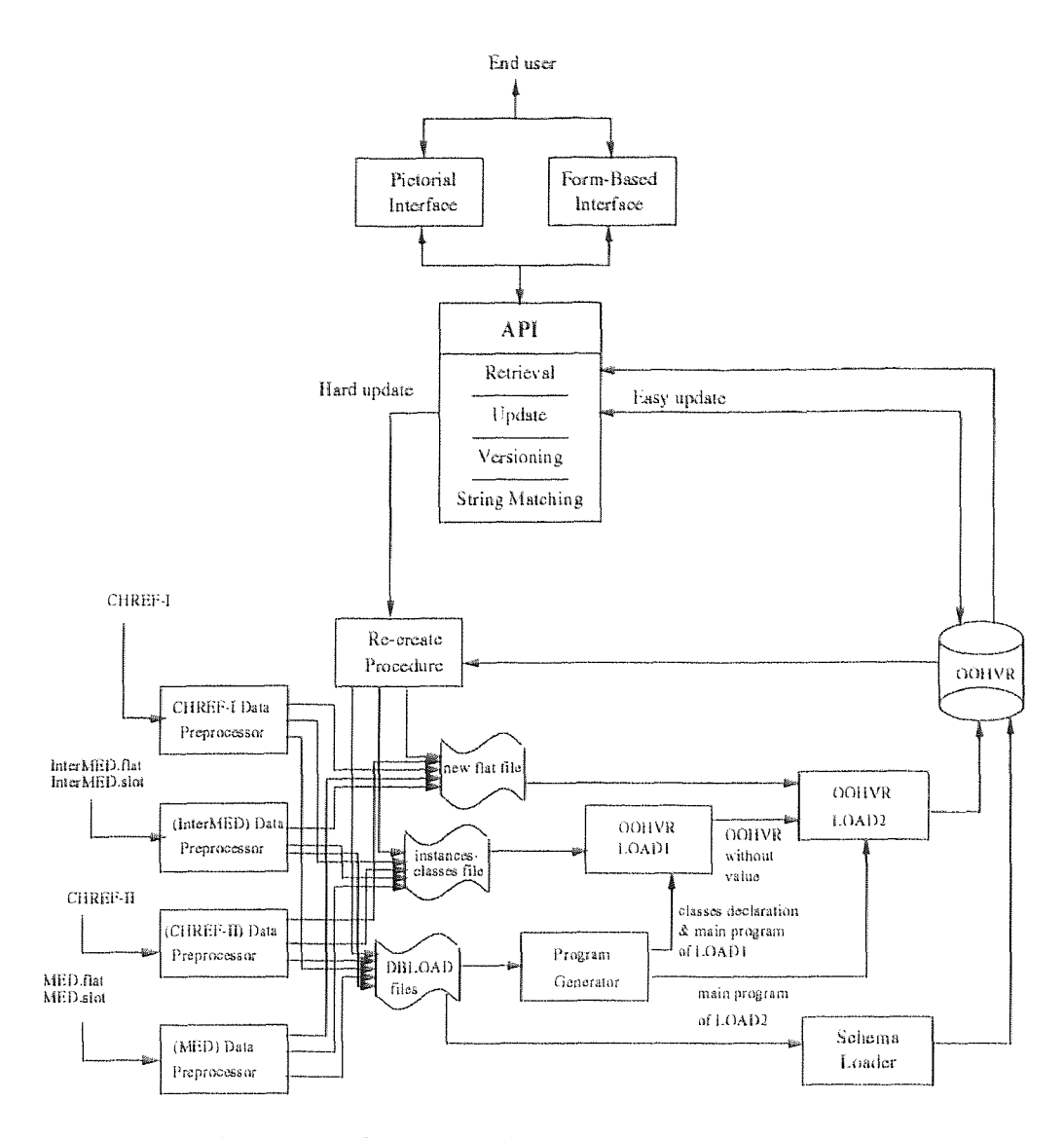

Figure 3.1 Schematic Figure of the whole system

characters and as such is not. easily retyped. Moreover **those class names** contain complex medical terms which again are not easily retyped.

Some of the concept names of the InterMED contain special characters such as "/", "(", ",", etc. which are not permitted in C++ class names. Dealing consistently with those is much easier for a generator than for a human programmer. This adds another argument for the need for the *OOHVR generator*. In the next subsection, we will describe the format of the input data. Then we will advance to the OOHVR. generator functionality.

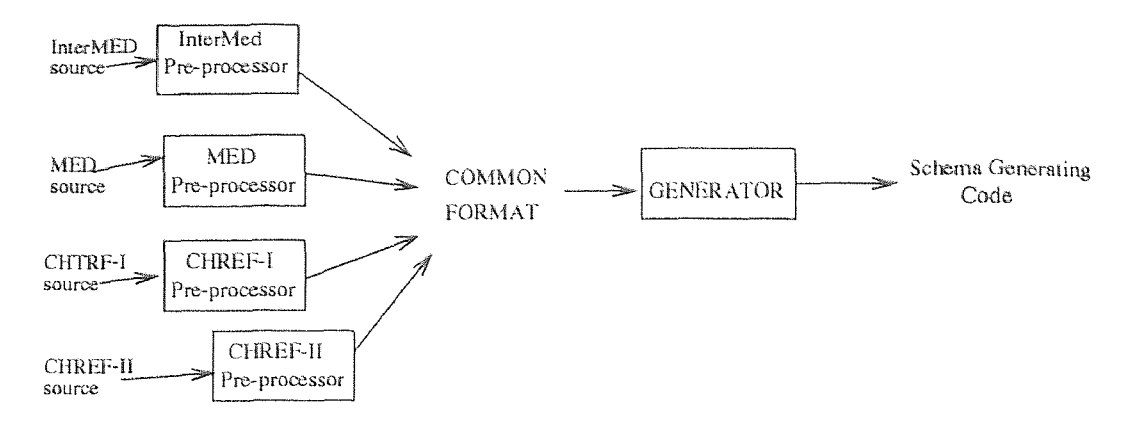

**Figure 3.2** Schematic Figure of the Pre-processor

#### **3.1.2 Preprocessor Description**

The preprocessor is the part, of the OOHVR *generator* which Pre-process the data in different formates and converts it into a common format from where the OOHVR *generator* can generate code for schema loading. Preprocessor takes schema. dependent files as input and generates three files which will be used for generating schema code by the OOHVR generator. Figure 3.2 shows the process. Last section summarizes the layout of those files. Every preprocessor also generates three files which are used for creating instances of objects.

#### **3.2 Processing Details**

#### **3.2.1 Implementation of Intersection Classes in ONTOS**

If one draws the OOHVR as a graph then this graph has many nodes with several parents. An example of a class with two parents is the Chemical\_Area. The preprocessor is complicated by the occurrence of a class with several parents. The actual difficulty is not caused by the two parents, but by any common ancestor of those two parents. However, this always happens in the OOHVR schema due to the existence of the class *Entity\_Area* as its unique root. Since *Entity\_Area* is a

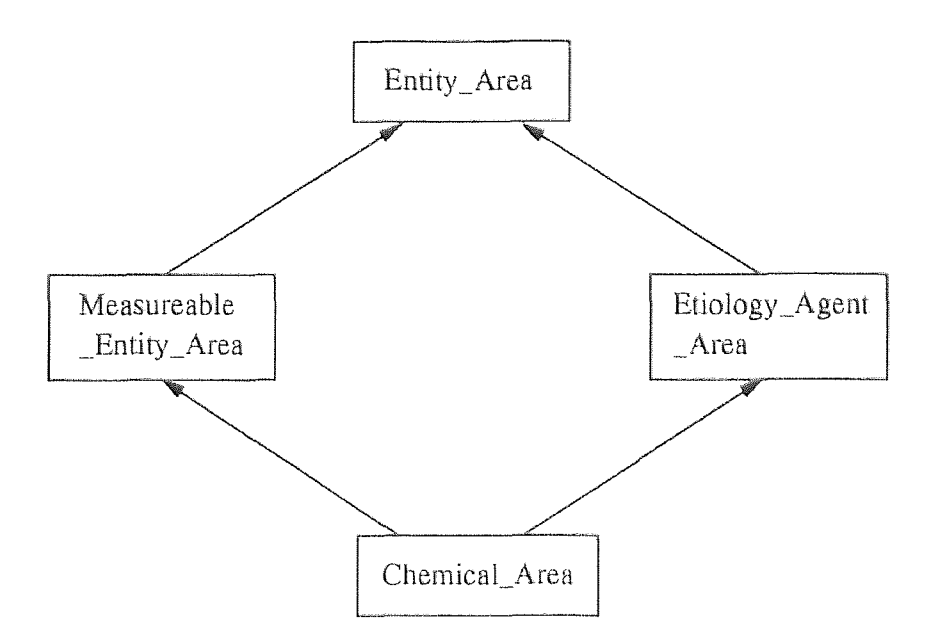

Figure 3.3 An example of multiple-inheritance in the InterMED

persistent class, all its descendants are also persistent classes which we want because ONTOS uses inheritance to make classes persistent. In Figure 3.3, *Chemical\_Area*  has two parents which have a common parent Entity*\_Area. C++* permits two solutions for such cases. In one solution, the structures corresponding to the common ancestor are duplicated. This leads to considerable **waste** of memory. For InterMed, we estimated that the waste of memory is as high as 60% for the *Acetaminophen\_Codeine\_Tablet\_Preparation\_Area.* The other solution makes use of the  $C++$  virtual superclass construct. Unfortunately, by the syntax of  $C++$ , we cannot instantiate any virtual class, which means *Entity\_Area cannot* have any instances and this is not true in the OOHVR.

To deal with this problem, we have constructed a "diamond eating algorithm" which eliminates paths that have common ancestors. The details of the algorithm are given in the next section.

Another problem that we had to solve is as follows. Every relationship is introduced in a certain class and points to a particular class which is called the *target*
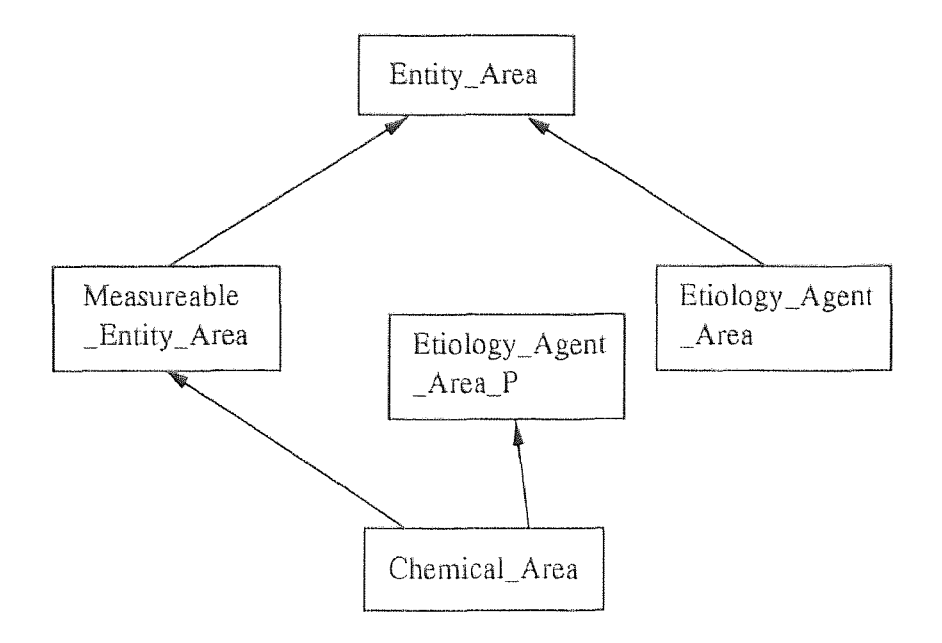

**Figure 3.4** The result of applying the diamond cutting algorithm to Figure 3.3

*area.* If we have a relationship, R, which uses *Etiology\_Agent\_Area* as the target class then the extension of *ChemicaLArea* should contain the candidate targets. However, *ChemicaLArea* is not, pointing to *Etiology\_Agent—Area* from the DBMS's point of view. Any references to the instances of *Chemical\_Area* will be considered an error. Our solution for this problem is to change all the relationship target areas to the root class, *Entity\_Area.* Luckily we can store this information in the *shadow meta-schema.* Any setup of relationships will have no problems from the database management system's point of view. The correctness of the target arena for relationships is ascertained by checking the *shadow meta-schema* information.

#### 3.2.2 **Diamond Cutting Algorithm**

As discussed earlier the algorithm basically eliminates paths that have common ancestors. The information loss which may happen is avoided by creating a copy of the class that has become unreachable by this operation. We call this copy "primed class" or "shadow class" of a node. For example, in Figure 3.3, Etiology\_Agent\_Area is initially a parent. of Chemical\_Area. After applying the algorithm, Etiology\_Agent\_Area\_P becomes the shadow class of Etiology\_Agent\_Area and a "primed parent" of Chemical\_Area.

The shadow class has no connection to the persistent superclass, and therefore the original problem is eliminated. It also has all the properties of the node it is copied from, so that the node with multiple parents is till inheriting the right set of properties as shown in Figure 3.4. As the shadow class is never instantiated, it does not need to be persistent.

Computationally, whenever the edge between an area and one of it's parent is cut, we transformed that parent from the parent-set of the class to its primed-set. We also add ancestors (persistent as well as non-persistent) of that primed parent to the primed-set of the intersection class excluding the root. of the diamond.

For instance, in Figure 3.5, when we cut the edge between G and F, to prevent. G from losing properties that were introduced in F we make a copy of the class F called F' and make it a parent of G. By cutting the edge we lost the properties of E and A. So, we make a copy of E too and make it a parent. of G. Since A is root of the diamond, it's properties will be inherited via the other path through D and so we don't need to duplicate it.

The same solution is used whenever intersection classes occurs in any of the schemas. As mentioned in the last chapter we come across with intersection classes in InterMED, MED and CHREF-I. Hence the Diamond cutting algorithm was used in their pre-processor.

#### **3.2.3 The InterMED and The MED**

Due to similarities in the source of MED and InterMED we have decided to put the pre-processor information for them together. The InterMED and MED have the same disk-resident format consisting of two files: *slot file* and *flat file.* The MED

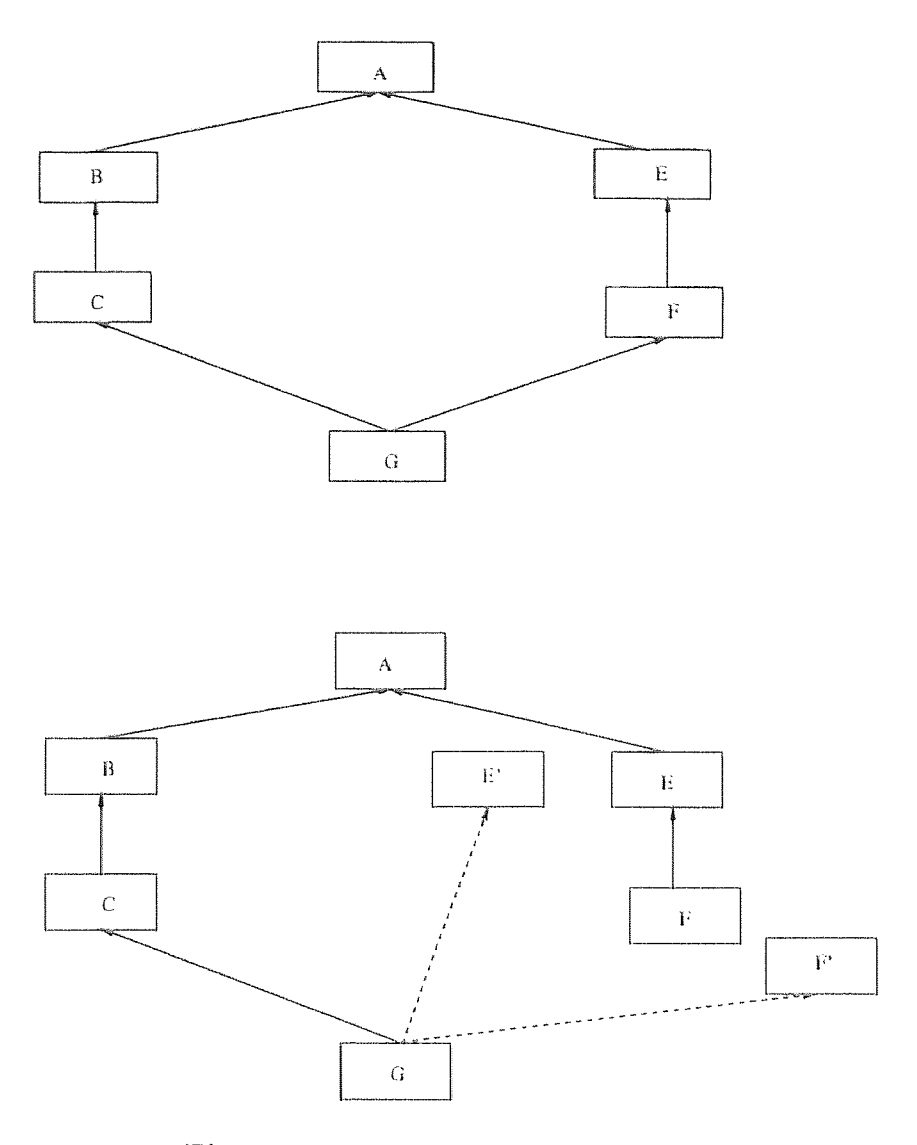

**Figure 3.5** Advanced diamond cutting

is much larger in both slot file and flat file because the MED has over 16 times as many concepts as the InterMED. In this section we simply use the smaller one, the InterMED, as the example to discuss the process of generating the OOHVR. The first file, the slot file, describes all the attributes and relationships types of the InterMED. Every attribute (or relationship type) is described by one line in the slot file. As of this writing, there are 52 lines in the slot file. Figure 3.13 (a) shows the first couple of lines of the slot file. The fields in the slot file are separated by commas. The first field is the slot number. The second field is the slot name and the third field is the concept number which introduces this property. Attributes have a string in the last field while relationship types leave that field empty. The remaining four fields are irrelevant to this discussion.

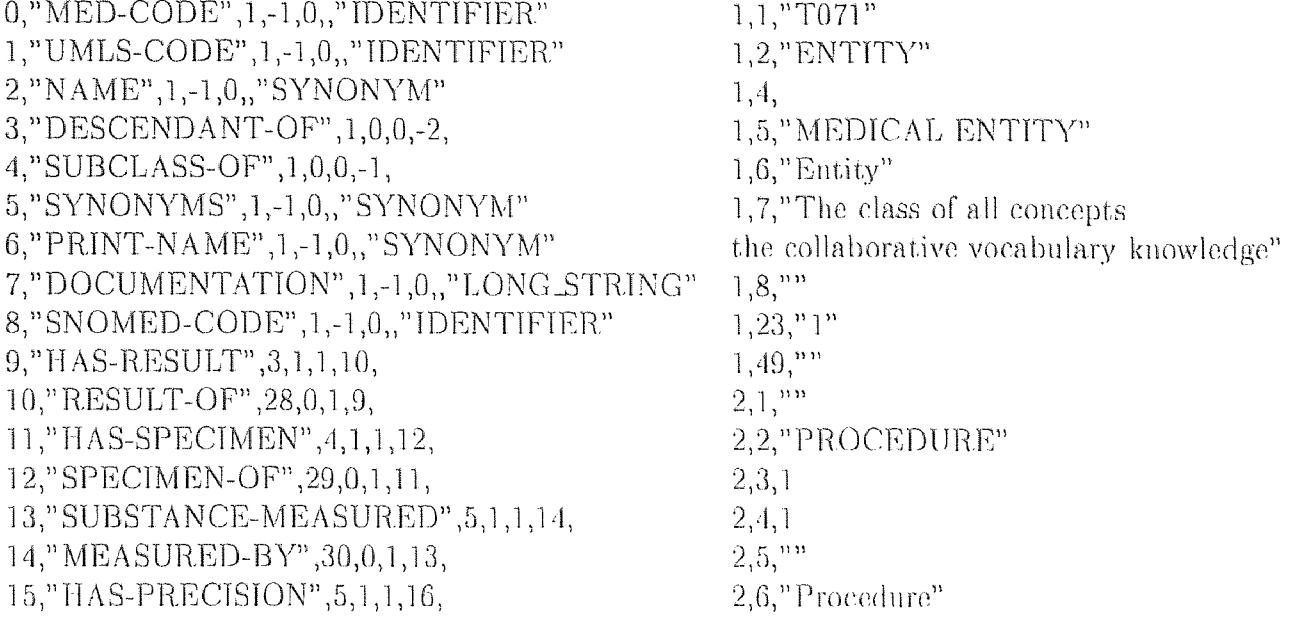

(a) InterMED.slot file

**(b)** InterMED.flat. file

#### Figure 3.6 The InterMED source files

The second file, the *flat file*, describes all the details of the data in the InterMED and currently contains over 43,000 lines. Figure 3.13 (h) shows the first couple of lines of the flat file. Essentially, an entry in the flat file consists of three elements. The first element is a concept number, a number representing one of the concepts in the semantic network. The second number is a slot. number which stands for one of the relationship types or attributes and is therefore an index into the slot file. The third element may be another number (for a different concept) denoting the referent of a relationship. For an attribute, the third element is a primitive value, represented as a string type. For instance, the line 2,2,"PROCEDURE" means that the concept 2 is named "PROCEDURE" and the line 2,4,1 means that the concept 2, PROCEDURE, has the "SUBCLASS-OF" relationship (4) to concept 1, ENTITY. The MED has 160 lines in its slot file and around 950,000 lines in its flat file, and is constantly growing. More details are irrelevant for this paper and will be omitted.

The *Preprocessor* uses these two files to generate three types of intermediate files: *DBLOAD files, instances\_classes file,* and *new flat files.* There are four *DBLOAD files,* one *instances\_classes file,* and two *new flat files.* The *DBLOAD files*  contain all the information necessary for generating class declarations for the area. classes. They are sent to the *Program Generator* which generates the necessary DDL statements for generating OOHVR, as well as *Concept Creator,* and *Property Loader.*  The *instances\_classes file* contains the information for instantiating all concepts and is used by the *Concept Creator.* The new *flat. files* contain the information for loading the property values and are used by *Property Loader* after *Concept Creator*  instantiates all concepts.

The spirit **of** the Object Oriented paradigm has been adopted even while preprocessing the data files. Two major entities in our database are terms and areas so they have been defined as classes in C++ program. The area class **is** made a subclass of the term class because it is a superset of term class. A set. class was used to maintain the set of parents and children of a term and area for that mySet.h. The library used was previously developed by **11..** Singh for developing the InterMED pre-processor. Using a. set as a container of parents, slots, ancestors and primed-sets *etc.* provides an ability to apply powerful mathematical set operations like Union, Intersection and Difference etc.

We have differentiated between Area and Intersection Area in the last chapter so the first task of a pre-processor is to identify the list of Areas and Intersection Areas. The list of Areas can easily be generated from MED.slot or InterMED.slot since it contains the information about the term where each attribute or relationship was first time introduced. The third column of slots contains the term number where the property was first time introduced. The function Create\_Areas\_From\_Slotsfiles in the program goes through each and every slot in the slot file and generates the list of Areas as an array of Area Objects and returns the count of total areas found.

Finding Intersection Areas is a difficult task, since the source files doesn't. contain the information directly. The fact that there can be multiple intersection areas having exactly same set of slots lead us to maintain another file called intersection file. The file contains the root of the intersection areas and their parents.

| 43, CHEMICAL, 50, 135<br>1080, WHITE PIEDRA, 1067, 2691<br>1179, CHARACTER STRING RESULT, 1178, 32431<br>1712, ALLEN SERUM AMYLASE MEASUREMENT, 144, 2248<br>2315, ELECTROCARDIOGRAM, 2314, 24466<br>2548, HEART DISEASE, 10016, 1178<br>2672, PHYSICAL ANATOMIC ENTITY, 14, 32291 |  |
|----------------------------------------------------------------------------------------------------|--|
|                                                                                                    |  |
|                                                                                                    |  |
|                                                                                                    |  |
|                                                                                                    |  |
|                                                                                                    |  |
|                                                                                                    |  |
|                                                                                                    |  |
| 2691, MICROORGANISM, 315, 135, 50                                                                                                    |  |
| 10014, PULMONARY COLLAPSE, 21878, 10016                                                                                                    |  |
| 10046, PYOPNEUMOTHORAX, 1067, 10014                                                                                                    |  |
| 10055, CALCIFICATION OF PLEURA, 10016, 35232                                                                                                    |  |

Figure 3.7 intersection\_info a snapshot.

The function Add\_InterA reas\_FromInterfile reads the intersection file and adds the intersection areas in the array of Areas. The next step is to maintain the hierarchy of Areas from the Area Array. The function Create\_Ilierarchy takes the array of areas and generates the set of parent and children areas for each area i.e. makes the whole hierarchy. If an Area X contains all the properties of area. Y plus the properties introduced by itself, then Area X is a child of Area Y. This logic is used to generate the set of parent and child areas of au area while for the intersection Areas the information form the intersection file is used for making the hierarchy.

After making the hierarchy of Areas in memory as an array of area objects, the output files can be generated. Each area object contains the set. of parents, children, and properties etc. Create\_DBLOADx (where  $x$  can be 0,1,2 and 3) functions generates corresponding DBLOAD files. A function INST is designed for generating instances of the Areas.

# 3.2.4 Intermediate File

Many intermediate files are generated for MED, InterMED preprocessor use. Following is the information and format of those files.

The names of files are

- 1) NewInterclasses attrib
- 2) inter\_info
- 3) MED .names
- 4) Term . names
- 5) MED . slots

Description of files:

```
1) NewInterclasses .attrib
```
This file contains the first two fields of the actual flat file only for Intersection Areas.

Format :

medcode slot\_id

Example :

How to create the file:

The file can be created by using the program gen\_interinfo.cpp Which takes the area hierarchy and NEWMED from the MED.latest directory as input File and generates this file.

2) inter\_info :

The file contains the area information.

Format :

med\_code, Name, parent1, parent2, parent3, ... Example:

2, BODY SUBSTANCE ,50,2672 14, ANATOMIC ENTITY ,1 43, CHEMICAL , 50,135 49, SPECIMEN 50, MEASUREABLE ENTITY ,1 75, MENTAL OR BEHAVIORAL DYSFUNCTION ,76,21762 76, DISEASE OR SYNDROME ,1 83, LABORATORY OR TEST RESULT ,1 93, LABORATORY DIAGNOSTIC PROCEDURE ,94 94, DIAGNOSTIC PROCEDURE ,1 135, ETIOLOGIC AGENT ,1 144, CPMC LABORATORY DIAGNOSTIC PROCEDURES ,93 315, CULTURE RESULT ,35878 1035, CULTURE PREFIX RESULT ,315

TO CREATE THE FILE :

The file can be created by using the program gen\_interinfo.cpp Which takes the area hirarchy and NEWMED from the MED.latest directory as input File and generates this file.

3) MED.names & 4) Term.names

```
Files contains names of all terms and Areas. Only difference is 
        in MED.names all "(",")","-" etc. are converted to "-".
           FORMAT: 
                   med_code names 
           Example: 
               1 MEDICAL ENTITY 
  2 BODY SUBSTANCE 
  3 BODY SPACE OR JUNCTION 
  4 EMBRYONIC STRUCTURE 
  5 CONGENITAL ABNORMALITY 
  6 ACQUIRED ABNORMALITY 
  7 ANATOMIC SYSTEM 
  8 BODY PART, ORGAN, OR ORGAN COMPONENT 
   9 TISSUE 
 10 CELL 
       TO CREATE THE FILES : 
    gen_names.cpp program can be used which takes NEWMED 
    as input and generates both files. 
 5) MED.slots 
  It is the slot file from which all "," and " (QUOTS) are deleted. 
    FORMAT: 
     slot_code slot_name term# unknown Attrib-Relation
     Example: 
      0 MED-CODE 1 -1 0 IDENTIFIER 
1 UMLS-CODE 1 -1 0 IDENTIFIER 
2 NAME 1 - 1 O SYNONYM
3 DESCENDANT-OF 1 0 1 -2
4 SUBCLASS-OF 1 0 0 -1 
5 SYNONYMS 1 -1 0 SYNONYM 
6 PRINT-NAME 1 -1. 0 SYNONYM 
7 HAS-PARTS 1 1 1 8 
8 PART-OF 1 0 1 7 
9 CPMC-LAB-PROC-CODE 144 -1 0 IDENTIFIER 
10 SERVICE-CODE 144 -1 0 IDENTIFIER 
11 CPMC-UNIT-NAMES 144 -1 0 NAME 
12 CPMC-LAB-TEST-NAMES 2248 -1 0 NAME 
13 SPECIMEN-OF 49 0 1 14 
14 SPECIMEN 93 1 1 13
```
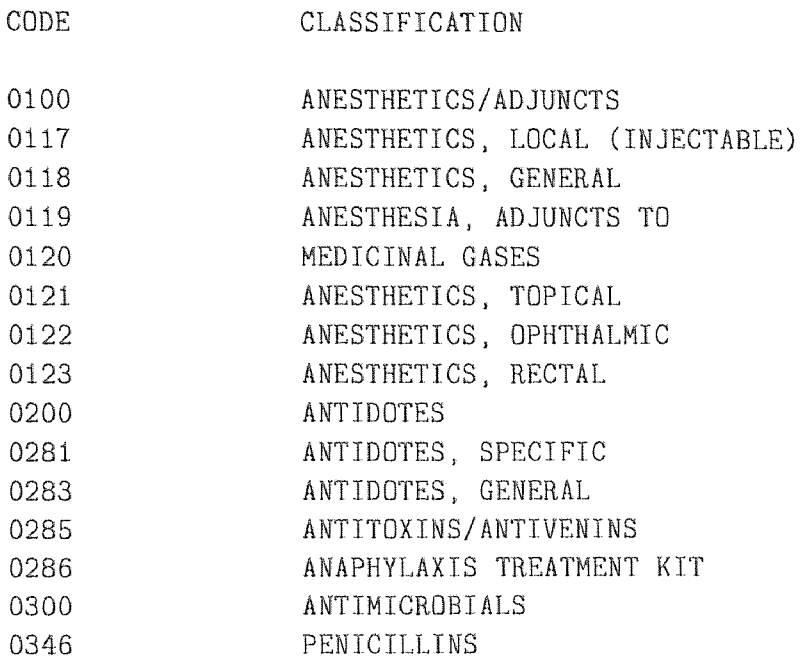

**Figure 3.8** A drugclass\_table Snapshot

TO CREATE FILE:

gen\_medslots.cpp program can be used to get this file. The program takes NEWSLOTS as input.

# **3.2.5 CHREF-I**

To maintain similarities in preprocessor code we designed same type **of function**  for CHREF-I as well. Writing a pre-processor for **CHREF-I is** relatively a simple task due to lower complexity of it's schema. The drugclass\_table contains the information about each drug. The program reads the drugs information from this file and maintains an array of Areas. An Area with UNKNOWN\_NDC\_CLASSIFICATION is created for the NDC-codes which do not fall into any classification.

**Figure 3.9 intersection\_classes** snapshot.

We maintain an "intersection\_classes" file for the intersection classes. The next. step **of** the program reads the information about, the intersection classes from the file and adds them in the array of Area Objects. Figure 3.9 shows one intersection class per line. The file doesn't give names to the classes so we build the names of intersection classes by concatenating the names of all parents classes of an intersection class. The MakeHierarchy function makes the hierarchy by adding the values in the parents and children sets. The hierarchy is built on the biases of the code. E.g. if the last two digits of the code are 00 that means the class represents the major drug class while if the last two digits are not 00, the class belongs to the third level of the schema hierarchy. In Figure 3.8 code 0100, 0200 and 0300 represent major classes while all other not having the last two digits 00 belong to the minor classification. The fourth level of the schema hierarchy is the intersection classes. GenerateDbloads generates all the output files while MST generates the files for creating instances.

1 A 2 Al 3 AlA 4 A1B 5 A1C 6 A1D 7 A2 8 A2A 9 A4

**Figure 3.10** hic\_class snapshot.

# **3.2.6 CHREF-II**

CHREF-H preprocessor is simpler than other preprocessor. Since are no intersection classes in CHREF-II schema we no don't have to apply the diamond cutting algorithm. It just takes the MC hierarchy i.e. represented by the code of the classes. f a. class has only one character code than it belongs to major classes i.e the second level classes. The hic\_class file contains the list of all codes and their class numbers. The file tblHic.txt contains the names of those drug classes. The program reads the hierarchy from the hic\_class file and the name of the drug classes from the tblHic.txt file and generates the DBLOAD\_X files. For instances the INST function takes attributes files input and generates inst.out, ol2 and o3 files.

#### **3.3 Output Files Format**

# **3.3.1 DBLOAD\_X**

There are four DBLOAD files generated by the preprocessor. All files have the same structure. All concept has their attributes and relationships, in the DBLOAD files in the following format.

**MEDICAL\_ENTITY\_AREA 0 7 MED\_CODE UMLS\_CODE NAME SYNONYMS PRINT\_NAME MAIN\_MESH SUPPLEMENTARY\_MESH 5 DESCENDANT\_OF MEDICAL\_ENTITY\_AREA SUBCLASS\_OF MEDICAL\_ENTITY\_AREA HAS\_PARTS MEDICAL\_ENTITY\_AREA PART\_OF MEDICAL\_ENTITY\_AREA SUPERCLASS\_OF** 

### Figure 3.11 DBLOAD\_X snapshot

**CONCEPT NAME Number of Subclasses Names of subclasses each on different line. Number of Attributes Name of Attributes Number of Relationships Name of relationships** 

Above entry shows that ENTITY\_AREA has 0 number of parents, 7 attributes which are listed on next 7 lines, has 5 relationships listed with target classes.

The DBLOAD\_0 file contains the area list before applying the diamond cutting algorithm, while DBLOAD\_1 contains the area list after the diamond cutting algorithm. DBLOAD\_2 contains list of shadow areas. DBLOAD\_3 contains all the areas in DBLOAD\_O but areas also contain the properties they inherit from their parents.

SINGLE\_RESULT\_LABORATORY\_TEST\_AREA CHEMISTRY TEST SINGLE\_RESULT\_LABORATORY\_TEST\_AREA INTRAVASCULAR CHEMISTRY TEST SINGLE RESULT\_LABORATORY\_TEST\_AREA WHOLE BLOOD CHEMISTRY TEST SINGLE\_RESULT\_LABORATORY\_TEST\_AREA PLASMA CHEMISTRY TEST SINGLE\_RESULT\_LABORATORY\_TEST\_AREA SERUM CHEMISTRY TEST SINGLE\_RESULT\_LABORATORY\_TEST\_AREA INTRAVASCULAR SODIUM ION TEST SINGLE RESULT\_LABORATORY\_TEST\_AREA WHOLE BLOOD SODIUM ION TEST SINGLE\_RESULT\_LABORATORY\_TEST\_AREA PLASMA SODIUM ION TEST SINGLE\_RESULT\_LABORATORY\_TEST\_AREA SERUM SODIUM TON TEST SINGLE\_RESULT\_LABORATORY\_TEST\_AREA IMMUNOLOGY TEST SINGLE\_RESULT\_LABORATORY\_TEST\_AREA COAGULATION TEST SINGLE\_RESULT\_LABORATORY\_TEST\_AREA CELL AND ARTIFACT TEST SINGLE\_RESULT\_LABORATORY\_TEST\_AREA MICROBIOLOGY TEST

Figure 3.12 inst.out snapshot.

#### 3.3.2 inst.out, o12 and o3

These files are used to generate instances of the areas. inst.out contains the name of the area an object belongs to and the value of its key field. Each line of inst.out. represent an object. The format of the line is

#### <AREA NAME> <KEY FIELD VALUE>

In Med and Intermed the keyfield is the name of the concept while in CHREF-I and CHREF-II it is the NDC-CODE of the drug.

o12 and o3 contain the values of other attributes of the objects. o12 contains the name of the attributes awl Object identifier.

<NAME OF AREA> <Object Identifier>

Each line in o12 has a corresponding line in o3 which contains the value of the attribute.

<Value of the attribute listed in o12 file>

UMLS\_CODE ENTITY T071<br>NAME ENTITY ENTITY NAME ENTITY SUBCLASS\_OF ENTITY SYNONYMS ENTITY MEDICAL ENTITY PRINT\_NAME ENTITY Entity<br>DOCUMENTATION ENTITY The class of all concepts DOCUMENTATION ENTITY SNOMED\_CODE ENTITY 1 CPMC\_CODE ENTITY 0 CATEGORY\_OF ENTITY CATEGORY\_TYPE ENTITY SUPERCLASS\_OF PROCEDURE SPECIMEN COLLECTION PROCEDURE

Figure 3.13 The InterMED source files

### **CHAPTER 4**

# **DESIGNING A VOCABULARY CREATOR**

### **4.1 Introduction**

Development and research in the medical industry produces new concepts and terms in the subject.. An interactive tool is necessary to allows a medical expert. to add new concepts and relationships to an existing vocabulary as well as to create a new vocabulary from scratch.

When a user starts creating **a** vocabulary he/she starts by defining a set of terms/concepts. Then he/she adds relationships and attributes to the concepts, which leads him to a semantic model or a conceptual representation of the subject knowledge. In the process a user has to face a number of challenges. lie has to create and organize a large amount of concepts. He has to assure that each concept contains the attributes and relationships necessary to represent that concept in the subject field. To accomplish this the user must have a solid grasp of the overall 8tructure of the vocabulary.

A Vocabulary usually contains at. least hundreds of concepts and can grow up to tenths of thousands. Remembering the name of just a few dozen of these **and** the relationships between them may be troublesome. With the increase of vocabulary size, comprehending the structure becomes almost impossible. A graphical view of the vocabulary can provide an easy to visualize tool for the vocabulary creator. That is why we decided to provide a graphical user interface for our IVC (Interactive Vocabulary Creator).

As discussed earlier the vocabularies should provide an easy to access knowledge. The internet is a way which can provide easy and world wide access to knowledge. We decided to use WWW as a medium of distribution for our IVC. Section 4.2 provides background of WWW systems. Section 4.3 gives a brief idea about **which** 

are the essential features of IVC. Sections 4.4, 4.5 and 4.6 deals with design issues in details.

#### 4.2 Background of WWW

The World Wide Web architecture was developed by Berners-Lee [13] and is based on a generic object-oriented protocol, the Hypertext, Transfer Protocol (HTTP). This protocol manages requests in the form of a Uniform Resource Locator (UR.L) and delivery of information as Multipurpose Internet. Mail Extension (MIME) objects. The most common objects delivered by the HTTP protocol are documents written in the Hypertext Markup Language (IITML), a subset of the more general Standard Generalized Markup Language (SGML) [1]. HTML adds structure to ASCII text. documents, and WWW browsers (such as Mosaic or Netscape) use this structure to display the text in a graphical manner. Beyond designating the structure of the documents, HTML provides a syntax for embedding graphics, images, sounds, and video, as well as hyperlinks to other documents [13].

One of the main tenants of the HTTP protocol is that it is stateless: after the HTTP server returns the requested information, the session is terminated. No information about the state of the user is maintained. Because many interactive processes require maintenance of state information, developers have maintained state information in hidden fields of HTML forms or in the databases resident on the server [5].

To support the processing of user input, the Common Gateway Interface (CGI) standard was developed. This standard assures that WWW browsers, HTTP servers, and external processes communicate using a standard set of parameters. When a hyperlink or HTML form is used to initiate a CGI process, the HTTP server receives the request, starts the CGI process with the parameters submitted by the user, waits for the output of the CGI, and delivers the output to the browser. The CGI application can use the supplied parameters to perform almost. any task: make a database query, annotate a document, or send an electronic mail message.

Another drawback of HTML is, one can not design user interfaces for which complex client side computation and display is required. Java provides the solution to this limitation. Java has the capability of virtually handling any kind of complex interface. We decided to use Java based client, for the Creator. To make the data persistent Java still needs some interface to talk to the server. We used CGIs as our interface. Other possible interfaces are discussed in chapter 5.

### 4.3 **Essential Features of a Vocabulary Creator**

A vocabulary creator should have the following features as a minimum.

- Add/Delete/Edit a Concept to the vocabulary.
- Add/Remove/Edit an attribute of a concept.
- Add/Remove/Edit values of the attribute.
- **Add/Remove/Edit Relationships** in **a concept.**
- Add/Remove/Edit Relationships **values.**

**Other** features includes a good search mechanism, which allows a user to retrieve information from the vocabulary.

We started to develop a creator initially with the essential requirements.

### 4.4 **System Architecture**

The architecture of the IVC is composed of five components

- **1) A Java Based WWW Browser**
- **2) An HTTP Server**

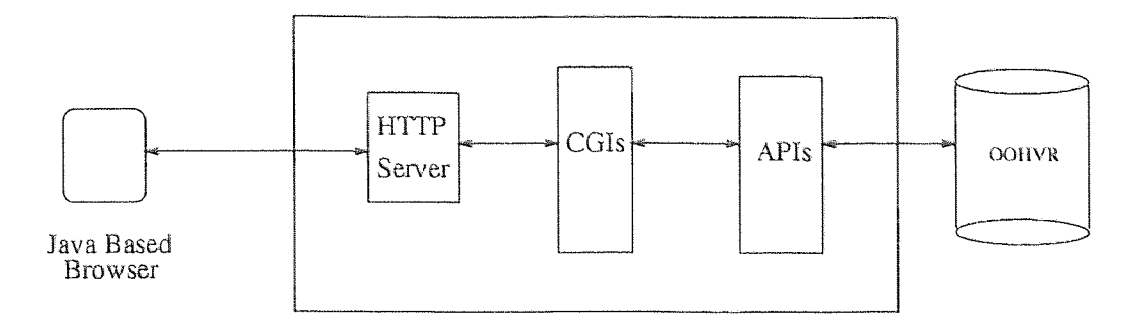

**Figure 4.1** Architecture of IVC

3) CGI Mediator

4) APIs

5) OOHVR

The following steps are followed in response to a user's request.. A user activates a request e.g. a. new Concept. addition, from the Java based browser. The browser activates the CGI mediator on the HTTP server by using the HTTP protocol. CGI Mediator which calls the corresponding APIs for the request and these APIs actually communicate with the ONTOS database to make changes accordingly. If the request is a query from a user than the resulting data is passed back to the CGI program, which delivers the data to the HTTP server, and it is sent back to the Client. Detailed information about CGI, APIs and OOHVR. is given in the next section. A Java based browser design is discussed in section 4.6.

#### 4.5 Back-End Design

### 4.5.1 OODB Schema for a General Vocabulary

By using the Creator one can build any kind of vocabulary. We designed a schema which can allow editing of a general semantic network. We decided to use a relatively simple schema, which is shown in Figure 4.2. Any concept would be an instance of

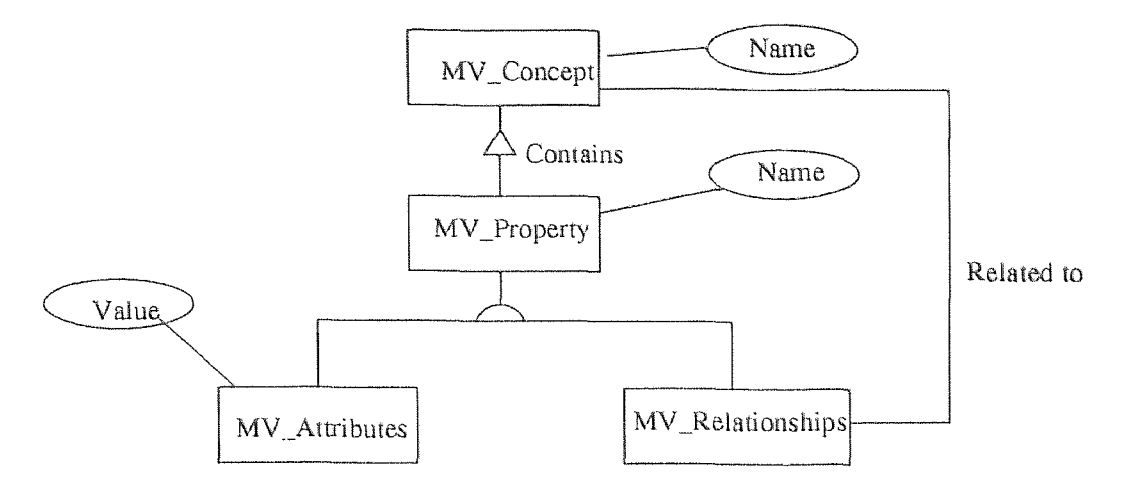

**Figure** 4.2 Schema for a general Vocabulary for IVC

MV\_Concept which has Name as an attribute. It contains a. set of MV\_Property. The  $MV\_Property$  is a base class for  $MV\_Attribute$  and  $MV\_Relationships$ , it contains the Name of the property. MV\_Attribute has attribute value which actually saves the value of attribute. MV\_Relationships has a reference to a target. concept for the relationship. Since MV\_Concept contains a set of Properties it can have more than one Attribute and Relationship.

# **4.5.2 APT Design**

Application programmers Interfaces (API) are functions developed *as* a library. They provide an easy access to the database for an Application programmer. We have designed a. set of APIs for all possible editing or browsing requests. These A **Pis** call the ONTOS database to provide a desired functionality. A list of the APIs is given in APPENDIX C.

# 4.5.3 Common Gateway Interfaces

CGIs are a main component of the Creator. They provide an interface between the APIs and HTTP server. As discussed before, the CGIs are the programs which provide dynamic data to the Web. Our CGIs has to perform the requested APIs. To

45

accomplish that, we designed a protocol for client and server synchronization. First we'll provide the general details about the CGIs. Then we'll discuss the Protocol we have adopted for the client and server synchronization and error checking.

CGIs are executable programs which are executed by the HTTP server upon request of the client. They can take data in two different ways. They can give hack results in only one way i.e writing to the standard output. Data input to CGIs can be given by Standard input (POST Method) or by environment variables (GET Method) . Environment variables are good for the cases when one has to transfer a smaller amount of data to the CGIs. Because of our data size we decided to use Standard Input (POST Method) for providing data to CGIs.

The client actually prepares for a connect string i.e. a. (Universal Resource Locator) URL. A URL contains the type of protocol to be used, the server to he connected, name and path of CGI program and a list of parameters to be passed to the CGI program. We used the HTTP protocol as our connection protocol.

For example a server name is object.njit.edu:2000 (where 2000 is a port number of the HTTP server), and the CC! program is oohvr/oohvr.cgi and we have to pass variables NAME=Text and EMAIL=xyz@homer.njit.edu to CGI. Then the URL would be

http://object.njit.edu:2000/õohvr/oohvr.cgi?NAME=Text&

EMAIL=xyz@homer.njit.edu

More than one parameter can be passed by " $\&$ " separated strings. The Text here is the value of the parameter, which should be in an encoded form. The encoded form is to change all spaces to " $+$ " and special characters in hexadecimal number representing ASCII code of the character. This whole creation of URL is done on the client side. The above URL would instruct the HTTP server to run the program oohvr.cgi and pass NAME=Text&EMAIL=xyz@homer.niit.edu to the program, which reads this string from the standard input. After performing the desired request, the is output on standard Output.

To call the APIs from a remote side, we take a variable name FUNCTION. The value of the variable would tell the CGI program to call a specific API. Let. us suppose to run an API ListAllConcepts, the URL would be

http://object.njit.edu:2000/õohvr/oohvr.cgi?FUNCTION=List AllConceptes.

The CGI program in the begining will *see* the name of the function from FUNCTION variable and would call MV\_List\_All\_Concepts. The result. of the API is sent to the Standard Output. which would be redirected to client by the HTTP server. For the APIs which need some parameters to be passed to, they are passed by using the Name=Value. E.g. to call ListAllChilern the API need the name of the parent concept so the URL would be constructed as following

http://object.njit.edu:2000/õohvr/oohvr.cgi?FUNCTION=ListAllChildern &PARENT=ENTITY

If *an* API requires more than one parameters the parameter are sent by concatenating desired parameter names and their values at the end of URL proceeded by "&" sign.

The CGI returns OK in first line of output to represent that the request has been fulfilled. If the first line doesn't contain OK, then that means there is some error occurred. In this case the first line represents the Error message. In the case of a successful query the lines followed by OK contains the results of the query. If there is nothing after the OK line, that. means the data **is** not. available or the request was just an edit operation to he performed.

#### **4.6 Front-End Design**

#### **4.6.1 The Notion of Neighborhoods**

**One** of the problems that we had to face was how to display a vocabulary. Our initial choice was to use a graphical display of the vocabulary network which shows whole vocabulary on the screen. We have built an experimental layout. algorithm and fed it the InterMED hierarchy, i.e., all the nodes and the IS-A connections between them, but no attributes and no relationships. The result was a picture that, was too overwhelming to be of any use (11). It can he described as having a center that is entirely black with no recognizable features whatsoever. In addition, the layout. algorithm was intensive in computational time.

The general problems we face in viewing a graphical diagram of a vocabulary are large scale and high complexity, particularly in comparison with the limited size of display media (e.g., a. computer screen) and limited human-comprehension capacity. The complexity issue was previously discussed in [12], where the ratio of edges to nodes was proposed as a quantitative measure of diagram complexity. Even if we can display a diagram of, say, 50 concepts and 200 connecting relationships (lines) on a single page of paper or on a monitor, such a diagram is overwhelming to most. users. And 50 concepts usually represents a small fraction of a. CMV.

To cope with these difficulties, we define the notion of various forms of *concept neighborhoods* (or *neighborhoods,* for short) in CMV diagrams.

**Definition (Neighborhood):** The neighborhood of a concept V in a CMV diagram contains V and  $V$ 's children and parents (with respect to the IS-A hierarchy) as well as any concepts related to V via **non-hierarchical relationships.** 

**Definition (Two-level Neighborhood):** The two-level neighborhood of a concept *V* in a CMV diagram contains *V*'s neighborhood and *V*'s siblings, grandparents, and grandchildren (with respect to the IS-A hierarchy).

**Definition (Indirect Ancestors):** The indirect ancestors of a concept V are the ancestors of  $V$  excluding  $V$ 's parents.

**Definition (Indirect Descendants):** The indirect descendants of a concept V are the descendants of  $V$  excluding  $V$ 's children.

**Definition (Extended Neighborhood):** The extended neighborhood of a concept. V contains  $V$ 's neighborhood and  $V$ 's siblings, indirect ancestors, and indirect. descendants.

Note that these definitions are valid both for the concept. diagram and the area class diagram of a CMV when it is modeled as an OODB, as discussed in the previous section. We refer to the respective neighborhoods as concept. neighborhoods and (area) class neighborhoods when it is necessary to draw a distinction.

A neighborhood diagram displays only a portion of limited sizc and complexity of the entire CMV diagram, and thus affords a user a much more comprehensible view. As we will explain later, navigating through a CMV network via *successive*  "center" shifts from a concept. to another concept in its neighborhood facilitates search traversals.

To use an analogy, navigation is like looking at the night sky with a telescope that magnifies a. small portion. By moving the telescope slowly, the astronomer achieves a "sliding" clear view *of* a substantial portion of the sky. He uses his limited view to obtain an overall view and focus in on objects of interest.

The various kinds of neighborhoods give the user of the vocabulary flexibility in the choice of "focus." At each stage, a user can select a suitable view based on the size of the neighborhood and the desired information. For example, if a concept's neighborhood contains only six nodes, the user might choose the two-level neighborhood or even the extended neighborhood. On the other hand, for a large neighborhood, the ordinary neighborhood display might. be more appropriate.

There are, however, problems in creating such an interface to the CMV:

- 1. The number of children of a concept might be so large as to not fit on the screen.
- 2. The neighborhood layout may be time consuming to generate on demand as it could differ considerably from the layout of the same concepts in the context of the whole vocabulary diagram.

It is clear from the above discussion that nothing is perfect in terms of a good view for the user. So we decided to give the user a choice of more than one type of views. A user in the start of the program will see only the root and the first. level of the vocabulary. That means only,first level neighbor be shown whilethe root is the focused element. After that a user can expand any child of Root. to see the second level neighbor i.e. one can view the vocabulary as needed.

To decrease the complexity some other views are, provided to a user in which 1) First Level Neighbor, second level neighbor, ancestorial view and descendent. view. The ancestor view starts from the bottom and goes up to the root of the vocabulary. This would be a somewhat simple view because usually a concept doesn't have many multiple parents. Descendent view starts from the given concept and goes all the way to the bottom. We can say it is a top to bottom view. We are planning to have n-level neighborhood view in which a user can give n as a parameter and the program generates the view.

## **4.6.2 Programming Details**

The skeleton of the program consists of three main parts.

API Calling Component.

Layout Manager.

User Interface.

We will discuss them separately.

#### **4.6.2.1 API Calling Component**

This component basically provides an interface to the CGIs discussed in the previous section. The component is designed as a separate Java class OOhvrCGI. It provides all the APIs to other components. Other components of the program would call those APIs just like they are calling APIs from a local system. It provides a transparent interface to Server APIs. Due to this feature it can be changed with any other interface, like RMIs or CORBA and we don't have to change other components of the program.

The OOhvrCGI contains all available APIs declarations with the same number and types of parameters as they are for APIs. Those API functions basically build the URL string discussed in the last section and calls CallServer a function of OOhvrCGI. That function calls the URL and gives the results hack. If there is an error, a public boolean variable of the class would give the indication to the calling object,.

#### **4.6.2.2 Layout Manager**

If we take concepts as nodes and relationships between them as edges then a Vocabulary is nothing hut its a directed Graph. The layout manager keeps track of the graph and has the ability to apply au algorithm on the graph for the layout. of the concepts on the screen.

## **4.6.2.3 User. Interface**

The user Interface is the central part of IVC. It. provides a graphical view, dialog boxes and frames to user. The user interface calls other components of the program when needed. It gets data from the server by using the OOhvrCGI class and pass it to Layout manager which apples the layout algorithm on the graph. Then user interface shows the vocabulary. The user can select. a particular concept and can **apply the different** functions. Like one can select a concept and press the Properties button to see and edit all the properties of the concept.. The property editor is a dialog box which provides the Attributes and Relationships with their values in separate list boxes. All essential features discussed in 4.3 Section are included in the system.

## **CHAPTER 5**

# **FUTURE WORK**

The current architecture of IVC uses CGIs for user for client server communication. In the following we'll discuss some other ways of client server communication and try to find out the differences in them in terms of query executation time.

# **5.1 Performance Criteria**

The following times are considerable for giving *a* quick response to a user on his requests

# **5.1.1 Connection Establishment Time**

Our network is based on the TCP/IP protocol. The establishment time is to translate the server name to an IP address from a DNS server. Then finding out the **route** to the destination for the virtual circuit, and actually setting up the virtual circuit.

## 5.1.2 Request Placement Time

Request placing time depends upon the amount of data transfer for the request since some APIs need more data as arguments.

# **5.1.3 Database** Access **Time**

This time is actually the setting up time for a query. A process is forked to access the database by HTTP server and estabhshes connection to databases.

### 5.1.4 **Data Retrieval Time**

This time totally depends upon the way the APIs retrieve data from a database and can be decreased by any optimization to the APIs if possible.

### **5.1.5 Data Transfer Time**

This time is dependent upon the following factors:

Current Traffic size on the network.

Amount of data to transfer.

Distance data has to travel.

### **5.1.6 Presentation Time**

This is the layout and client side calculation part on data which may be required. In the case of the Creator this time is very important. The Creator has to apply a layout algorithm on the schema graph.

## **5.2 Different Options Available for Client Server Communication**

## **5.2.1 Common Gateway Interfaces**

A way to transfer dynamically generated data from the HTTP server side upon client request. Upon request, the data is retrieved from the API's and is sent. to the client where the client side program can present it. For each and every CGI request, the client has to establish the connection, i.e. our time consideration Connection Establishment time is always delaying the response time. For the database accessing, every time a process has to he forked by the HTTP server. It needs setting up time by the operating system and for each request database opening time which is also considerable time. All these are acutely performance drawbacks of CGIs. But on the other hand CGIs are easy to develop and setup and no special client is always necessary to access data. An HTTP browser can be used directly to browse the data.

### **5.2.2 TCP/IP Based API Server**

This approach can provide better performance than CGIs. We can design a TCP/IP based server which can continuously listen on an assigned port of the server for an API request. The server, at start time, can open the database. This eliminates the need of forking a process on each request. The client can set up a TCP/IP virtual circuit in the start of the program. Then only an API call is needed. I.e. setting up time will be once only while database access time would also be improved. Minor changes to the APIs may be needed for a better database access time.

## **5.2.3 Java RMIs**

Java Remote method invocation can he a good alternative to TCP/IP based server, because developing a TCP/IP based server is not an easy task. RMI server can approximately give the same performance as a TCP/IP server can give. RMIs are the way of calling methods of Java object on remote machines which actually runs on the server side and returns data on client side transparently. RMI gives a better performance as compared to CGIs since (Start. of client program) setup time is required once. The main problem is that. our system has to call the APIs written in  $C_{++}$ . I.e. we need an Interface between Java and  $C/C_{++}$ . JNI (Java Native Interface) can be used to call APIs written in  $C++$ .

#### **5.2.4 Using CORBA**

Common Object, Request Broker Architecture is a standard for remote object binding. CORBA is similar to RMIs except that it is a language independent Architecture. In RMIs we have to use JNIs for Java to  $C++$  interface. CORBA can be used for direct binding of server's  $C++$  objects to client's Java objects.

# 5.3 Conclusion

• We need a. change in the architecture for better performance.

• TCP/IP based API server is the best option available but. at the same time it is hard to develop. Since we only needed to provide an interface between Java and C++ at. this stage, RMIs of Java is second best option CORBA can widen our future work, which can allow us to create client **other than** Java language.

# APPENDIX A

# CGIs CODE

The code for the CGIs is presented here.

```
#include"api/include/MV_ut.h" 
#include"api/include/MV_api.h" 
#include<iostream.h> 
#include <stdlib.h> 
#include <stream.h> 
#include <string.h> 
#include "cgic.h" 
#define PARENT 1
#define CHILDREN 2 
/* LIST OF FUNCTIONS AVAILABLE FROM CGI */ 
#define OKFLAG "OK\n" 
#define NO_FUNCTION "NO\n" 
*define ERROR_FLAG "ERROR\n" 
#define CONTINUE "CONTINUE\n" 
#define fnCHILDREN "CHILDREN" 
                     // PARENT=" " would be parameter 
#define fnPARENT "PARENTS" 
                    // CHILD=<sup>11</sup> " would be parameter
#define fnAttribValue "AttribValue" 
#define fnAllAttribValue "AllAttribValue" 
#define fnAllRelationValue "AllRelationValue" 
#define fnRelationShipValue "RelationValue" 
#define fnChangeAttribVaI. "ChangeAttribValue" 
#define fnChangeRelationVal "ChangeRelationValue" 
#define fnAddChild "AddChild" 
#define fnAddProperty "AddProperty" 
#define fnAllConcepts "AllConcepts" 
#define fnAddRelationshipValue "AddRelationshipValue" 
#define fnCreateNewRelation "CreateNewRelation" 
#define fnDeleteAttribute "DeieteAttribute"
```

```
#define fnDeleteRelation "DeleteRelation" 
#define fnRemoveAttributeValue "RemoveAttributeValue" 
#define fnRemoveRelationValue "RemoveRelationValue" 
#define fnDeleteConcept "DeleteConcept" 
void Child_Parent(char *,int); 
void AttribValue(char *CName, char *PName=0, char FLAG=1);
void List_All_Concepts(); 
cgiMain(void) 
{ 
char Function[30]; 
        char hst[100];
        cgiFormStringNoNewlines("FUNCTION", Function, 30); 
        cgiHeaderContentType("text/html"); 
        if(!strcmp(Function,fnCHILDREN)){ 
            char parent[100]; 
            cgiFormStringNoNewlines("PARENT", parent, 100); 
            Child_Parent(parent,CHILDREN); 
        }else if(!strcmp(Function,fnAllConcepts)) { 
              List_All_Concepts(); 
        }else if(!strcmp(Function,fnPARENT)){ 
              char child[100]; 
              cgiFormStringNoNewlines("CHILD",child,100); 
              Child_Parent(child,PARENT); 
        }else if(!strcmp(Function,fnAttribValue))f 
             char concept[100]; 
             char attr[100]; 
             cgiFormStringNeNewlines("CONCEPT",concept,100); 
             cgiFormStringNoNewlines("ATTRIBUTE",attr,100); 
             AttribValue(concept,attr,0); 
        }else if(!strcmp(Function,fnAddProperty)){ 
             char concept[100]; 
             char prop[100]; 
             cgiFormStringNoNew1ines("CONCEPT",concept,100); 
             cgiFormStringNoNewlines("PROPERTY",prop,100); 
            MV_Create_Attribute(concept,prop); 
             fprintf(cgiOut,OKFLAG);
         \mathcal{L}else if(!strcmp(Function,fnAllAttribValue)){ 
                 char concept[100]; 
                 cgiFormStringNoNewlines("CONCEPT",concept,100); 
                 AttribValue(concept);
```

```
} 
else if(!strcmp(Function,fnDeleteConcept)){ 
        char concept[100]; 
        cgiFormStringNoNewlines("CONCEPT",concept,100); 
        MV_Delete_Concept(concept); 
        fprintf(cgiOut,OKFLAG); 
} 
else if(!strcmp(Function,fnAllRelationValue)){ 
        char concept[100]; 
        cgiFormStringNoNewlines("CONCEPT",concept,100); 
        AttribValue(concept,NULL,3); 
} 
else if(!strcmp(Function,fnAddRelationshipValue)){ 
        char concept[100],target[100],Relation[100],*RRelation;
        cgiFormStringNoNewlines("CONCEPT",concept,100); 
        cgiFormStringNoNewlines("Relation",Relation,100); 
        cgiFormStringNoNewlines("Target",target,100); 
     if(MV_Show_Reverse_Relationship(Relation,RRelation)) 
     \sqrt{ }MV_Add_Relationship_Value(concept,Relation,target); 
        MV_Add_Relationship_Value(target,RRelation,concept); 
        fprintf(cgiOut,OKFLAG); 
        delete Relation; 
     } else{ 
        fprintf(cgiOut,"NO REV. RELATION"); 
     } 
} 
else if(!strcmp(Function,fnCreateNewRelation)){ 
         char concept[100], target[100], Relation[100], revRelation[100];
         cgiFormStringNoNewlines("CONCEPT",concept,100); 
         cgiFormStringNoNewlines("RELATTON",Relation,100); 
         cgiFormStringNoNewlines("RevRELATION",revRelation,100); 
         cgiFormStringNoNewlines("Target",target,100); 
         MV_Create_Relationship(concept,Relation,target,revRelation); 
         fprintf(cgiOut,OKFLAG);
} 
else if(!strcmp(Function,fnRelationShipValue)){ 
       char concept[100]; 
       char attr[100]; 
       cgiFormStringNoNewlines("CONCEPT",concept,100); 
       cgiFormStringNoNewlines("ATTRIBUTE",attr,100); 
       AttribValue(concept,attr,2); 
}else if(!strcmp(Function,fnChangeAttribVal)){
```

```
char CName[100]; 
         char PName[100], oValue[100], Value[100];
         cgiFormStringNoNewlines("CONCEPT",CName,100); 
         cgiFormStringNoNewlines("ATTRIBUTE", PName, 100);
         cgiFormStringNoNewlines("OLDVAL",oValue,100); 
         cgiFormStringNoNewlines("VALUE",Value,100); 
         MV_Change_Attribute_Value(CName,PName,oValue,Value); 
         fprintf(cgiOut,OKFLAG); 
}else if(!strcmp(Function,fnChangeRelationVal)){ 
         char CName[100]; 
         char PName[100], oValue[100], Value[100];
         cgiFormStringNoNewlines("CONCEPT",CName,100); 
         cgiFormStringNoNewlines("ATTRIBUTE",PName,100); 
         cgiFormStringNoMewlines("OLDVAL",oValue,100); 
         cgiFormStringNoNewlines("VALUE",Value,100); 
         MV_Change_Relationship_Value(CName,PName,oValue,Value); 
         fprintf(cgiOut,OKFLAG); 
}else if(!strcmp(Function,fnAddChild)) { 
           char Parent[100],Child[100]; 
           cgiFormStringNoNewlines("PARENT",Parent,100); 
           cgiFormStringNoNewlines("CHILD",Child,100); 
           MV_Create_Concept(Child,Parent); 
           fprintf(cgiOut,OKFLAG); 
}else if(!strcmp(Function,fnDeleteAttribute)) 
           char CName[100];
           char PName[100]; 
           cgiFormStringNoNewlines("CONCEPT",CName,100); 
           cgiFormStringNoNewlines("ATTRTBUTE",PName,100); 
   MV_Delete_Attribute(CName,PName); 
           fprintf(cgiOut,OKFLAG); 
}else if(!strcmp(Function,fnDeleteRelation)) { 
           char concept[100],target[100],Relation[100],revRelation[100]; 
           cgiFormStringNoNewlines("CONCEPT",concept,100); 
           cgiFormStringNoNewlines("RELATTON",Relation,100); 
           cgiFormStringNoNewlines("RevRELATION",revRelation,100); 
           cgiFormStringNoNewlines("Target",target,100);
           MV_Delete_Relationship(concept,Relation,target,revRelation); 
           fprintf(cgiOut,OKFLAG); 
}else if(!strcmp(Function,fnRemoveAttributeValue)) { 
           char CName[100];
           char PName[100],Value[100]; 
           cgiFormStringNoNewlines("CONCEPT",CName,100); 
           cgiFormStringNoNewlines("ATTRIBUTE",PName,100); 
            cgiFormStringNoNewlines("VALUE", Value, 100);
```

```
MV_Remove_Attribute_Value(CName,PName,Value); 
                     fprintf(cgiOut,OKFLAG); 
         }else if(!strcmp(Function,fnRemoveRelationValue)) { 
                     char CName[100]; 
                     char PName[100],Value[100]; 
                     cgiFormStringNoNewlines("CONCEPT",CName,100); 
                     cgiFormStringNoNewlines("RELATION",PName,100); 
                     cgiFormStringNoNewlines("VALUE",Value,100); 
                     MV_Remove_Attribute_Value(CName,PName,Value); 
                     fprintf(cgiOut,OKFLAG); 
         }else 
         { 
                    fprintf(cgiOut,"Sorry: Function %s is not Implimented",Functio: 
         } 
        return 1; 
\mathcal{F}void List_All_Concepts() 
{ 
        int number=0;
         char **list; 
         char CName[200]; 
         MV_List_All_Concept(number,list); 
         if (number == 0) {
        fprintf(cgiOut," Vocabulary doesn't have Any Concept\n"); 
         } else { 
                     fprintf(cgiOut,OKFLAG); 
   for(int i=0; i<number; i++)
                               { 
                                   if(list[i]) 
                                       fprintf(cgiOut, \frac{1}{8}\n", list[i]);
                                   else 
                                       fprintf(cgiOut,"\langle n^{\mu} \rangle;
                               } 
   mv_free(number,list); 
                  } 
} 
void Child_Parent(char *parent,int FLAG) 
{ 
int number=0; 
char **list;
```
**60**
```
switch(FLAG) 
            { 
               case CHILDREN: 
MV_List_Children(parent,number,list); 
                 break; 
               case PARENT: 
                 MV_List_Parents(parent,number,list); 
                 break; 
            } 
            if(number == 0){ 
                     fprintf(cgiOut,CONTINUE); 
   fprintf(cgiOut, 
                       " Concept %s don't have Children/Parent\n",parent); 
} 
                   else 
                  { 
                     fprintf(cgiOut,OKFLAG); 
   for(int i=0; i<number; i++)
                               { 
                                  if(list[i])fprintf(cgiOut,"%s\n",list(i]); 
                                  else 
                                      fprintf(cgiOut,"\n"); 
                               } 
   mv_free(number,list); 
} 
} 
void AttribValue(char *CName,char *PName,char FLAG) 
{ 
         int number=0; 
         char **list; 
           switch(FLAG) 
           { 
              case 0: 
                  MV_Show_Attribute_Value(CName,PName,number,list); 
                  break; 
              case I.: 
                   MV_List_All_Attribute_Value(CName,number,list); 
                   break; 
              case 2: 
                   MV_Show_Relationship_Value(CName,PName,number,list); 
                   break;
```

```
case 3: 
       MV_List_All_Relationship_Value(CName,number,list); 
       break; 
} 
  if(number == 0) {
              fprintf(cgiOut,"%s\n","Dose'nt have value"); 
      } else { 
         fprintf(cgiOut,OKFLAG); 
         for(int i=0; i < number; i++)
              if(list[i]) 
                 fprintf(cgiOut,"%s\n",list[i]); 
              else 
                 fprintf(cgiOut,"\n"); 
         mv_free(number,list); 
      }
```
}

## APPENDIX B

## JAVA CLASSES AND THEIR CODE

The code for the IVC is presented here.

```
/** 
* File: newoohvr.java 
* Project Title: VOCABULARY CREATOR 
* Author: Muhammad Arif 
* Last updated on : 07/09/97 
* Last updated by : Muhammad Arif 
*/ 
import java.applet.Applet; 
import java.awt.*; 
import java.util.*; 
import EDU.auburn.VGJ.gui.*; 
import EDU.auburn.VGJ.graph.*; 
import EDU.auburn.VGJ.algorithm.tree.*;
import EDU.auburn.VGJ.algorithm.GraphAlgorithm; 
import java.util.Stack; 
/** 
* Main Applet class which activates the Schema Frame. And Initializes 
* the CGI class 
*/ 
public class newoohvr extends Applet 
{ 
    OohvrSchema mainSchema; 
    GraphWindow gwin; 
    int nodeno; 
    NewFrame SchemaFrame; 
    SchemaCanvas gCnv; 
    double view; 
    /** 
    *CGI variable 
    */ 
    OOhvrCGI cgi; 
    final int OVAL=1; 
    final int RECTANGEL=2;
```

```
/** 
    * Main initialization function which actvates the CGI and Schema frame 
    */ 
    public void init() 
    \sqrt{ }nodeno=0; 
      cgi=new OOhvrCGI("http://object.njit.edu:2000","~arif/oohvrC.cgi",this);
                            // Creating an Instance of cgi which http 
                            // server and oohvrC.cgi as CGI prog. name. 
      view=20; // Initial value of view 
      String root=cgi.GetRoot(); // Getting the root of Vocabulary 
      mainSchema=new 0ohvrSchema(root,RECTANGEL,"IN"); 
// Creating Schema as Directed graph 
      int rootId=mainSchema.getRootId(); 
      String str[]=cgi.GetChild(root);
      int k=0; 
      int no_of_children = cgi.ReadTotal(); 
      for(int i=0; i < n<sub>0_00</sub> f_{children; i++)\sqrt{2}k++:
            int id=mainSchema.AddChild(root,str[i]); 
            System.out.println(k+":"+str[i]); 
      } 
      System.out.println("Total : "+k+" Generated"); 
      SchemaFrame=new NewFrame(mainSchema,cgi);
      SchemaFrame.resize(600,600);
      gCnv=new SchemaCanvas(mainSchema,SchemaFrame); 
      SchemaFrame.UpdateCanvas(gCnv); // just updates Schemacanvas variable 
      ScrolledPanel vPanel=new ScrolledPanel(gCnv);
      SchemaFrame.add("Center",vPanel); 
      gCnv.setMouseMode(gCnv.SELECT_NODES); 
      SchemaFrame.pack(); 
      SchemaFrame.show();
      SchemaFrame.Refreash();
   \tilde{A}
```
 $\mathcal{F}$ 

```
/** 
* File: OohvrSchema.java 
* Project Title: VOCABULARY CREATOR 
* Author: Muhammad Arif 
* Last updated on : 07/09/97 
* Last updated by : Muhammad Arif 
*/ 
import java.applet.Applet; 
import java.awt.*; 
import java.util.*; 
import EDU.auburn.VGJ.gui.*; 
import EDU.auburn.VGJ.graph.*; 
import EDU.auburn.VGJ.algorithm.tree.*;
import EDU.auburn.VGJ.algorithm.GraphAlgorithm; 
import java.util.Stack; 
/** 
* The schema is a Directed graph b/w diffrent concepts. Showing the 
* relationship b/w them. 
*/ 
public class OohvrSchema extends Graph 
{ 
  private int CShape; 
  private String CLabelPosition; 
  private int Rootld; 
  Hashtable NameToIndex; 
  /* 
  * Schema Constructor which takes Root of the schema and shape type for 
  * Concept displaying. Two options OVAL and RECTANGLE are currently 
  * available. 
  * And the position for the concept names, TN, OUT are available. 
  */ 
  public OohvrSchema(String root,int Shapev,String pos) 
  \sqrt{2}super(true); 
    NameToIndex=new Hashtable(); 
    CLabelPosition=pos; 
    Node N=new Node(); 
    if(Shapev==1) 
        CShape=N.OVAL; 
    else 
        CShape=N.RECTANGLE;
```

```
RootId=AddNewNode(root); 
} 
/** 
* Returns the current root of the schema 
*/ 
public int getRootId() 
\left\{ \right.return Rootld; 
} 
/** 
* Sets Id as new root. 
*/ 
public void setRootId(int id) 
\left\{ \right.Rootid=id; 
} 
/** 
* Adds a new node in the graph by having concept name. 
*/ 
int AddNewNode(String Labelv) 
\sqrt{ }int id; 
    id=insertNode(); 
    Node NewNode=getNodeFromIndex(id); 
    NewNode.setShape(CShape); 
    NewNode.setLabel(Labelv); 
    NewNode.setPosition(10,10); 
    NewNode.setLabelPosition(CLabelPosition); 
    System.out.println(id+":"+Labelv+" In Add"); 
    NameToIndex.put(Labelv,new Integer(id)); 
    return id; 
\mathcal{L}/** 
* Adds new child when Parent Id is given with new child's name. 
* Returns the new child's ID. 
*/ 
int AddChild(int ParentId,String Child) 
\sqrt{ }Integer inVal; 
       int id; 
       inVal=(Integer)NameToIndex.get(Child); 
       if(inVal==null) 
           id=AddNewNode(Child);
```

```
else 
          id=inVal.intValue(); 
       AddEdge(id,ParentId); 
       System.out.println(id+":"+Child+" In AddChild"); 
       System.out.println("Size of hash table:"+NameToIndex.size()); 
       return id; 
} 
/** 
* Adds a new child by taking Parent name and Child name 
* Returns the new child ID as return value. 
*/ 
public int AddChild(String Parent,String Child) 
{ 
      int id; 
      int no=((Integer)NameToIndex.get(Parent)).intValue(); 
      System.out.print("Adding to "+no+" i.e "+Parent); 
      return AddChild(no,Child); 
} 
/** 
* Adds a new edge b/w two given nodes while nodes Ids are given. 
*/ 
void AddEdge(int idParent,int idChild) 
{ 
  insertEdge(idParent,idChild); 
} 
/** 
* Adds a new edge b/w two given nodes while nodes names are given. 
*/ 
public void AddEdge(String Parent,String Child) 
{ 
  insertEdge(((Integer)NameToIndex.get(Parent)).intValue(), 
               ((Integer)NameToIndex.get(Child)).intValue()); 
} 
public void LabelEdge(String Parent,String Child, String label) 
{ 
   Edge eg=getEdge(((Integer)NameToIndex.get(Parent)).intValue(), 
            ((Integer)NameToIndex.get(Child)).intValue()); 
   eg.setLabel(label); \mathcal{L}
```

```
public void removeEdge(String source, String destination)<br>{
     int Source_id = ((Integer)NameToIndex.get(source)).intValue(); 
     int Dest<sub>_id</sub> = ((Integer)NameToIndex.get(destination)).intValue();
     removeEdge(Source_id,Dest_id); 
} 
// added by Gowtham on 07/09/97 
/** 
* This function removes a child from the present schema given the 
* the parent name and the child name 
*/ 
public void RemoveChild(String parent, String child) 
{ 
     int child_id,parent_id; 
     child_id = ((Integer)NameToIndex.get(child)).intValue(); 
     parent_id = ((Integer)NameToIndex.get(parent)).intValue(); 
     //cleanup 
     removeEdge(child_id,parent_id); 
     removeNode(getNodeFromIndex(child_id)); 
     if(NameToIndex.remove(child) == null) // removes entry from hashtable
     \{System.out.println("Shucks"); 
     }; 
     System.out.println("Number of elements in the hash table"+ 
                   NameToIndex.size()); 
} 
 public boolean isNodepresent(String name) 
{ 
      return NameToIndex.containsKey(name); 
 } 
 public Edge getEdge(String str1, String str2) 
 \sqrt{ }int id1 = ((Integer)NameToIndex.get(str1)) .intValue();
     int id2 = ((Integer)NameToIndex.get(str2)) .intValue();
     return getEdge(idl,id2); \Big\}
```

```
public int AddParent(String Child, String Parent) 
  { 
       Integer inVal = (Integer) NameToIndex.get(Parent); 
       int child_id,parent_id; 
       //obtain parent id ( allocate node if parent not present) 
       if(inVal == null) // node does not exist
       { 
            parent_id = AddNewNode(Parent); 
       } 
       else 
       { 
            parent_id = inVal.intValue();
       } 
       // obtain child id 
       child_id = ((Integer) (NameToIndex.get(Child))).intValue();
       AddEdge(child_id,parent_id); 
       return parent_id; 
  } 
  public int get_nodeid(String str) 
  \sqrt{ }Integer id = (Integer) (NameToIndex.get(str));if(id != null){ 
            return id.intValue(); 
       } 
       return -1;
  } 
} 
/** 
* File: OOhvrCGI.java 
* Project Title: VOCABULARY CREATOR 
* Author: Muhammad Arif 
* Last updated on : 07/09/97 
* Last updated by : Muhammad Arif 
*/ 
import java.net.*;
```

```
import java.io.*; 
import java.util.*; 
import java.applet.Applet; 
import java.awt.*; 
import EDU.auburn.VGJ.gui.MessageDialog; 
/** 
\astThis class provide transparent inteface to API's using CGI calls 
*/ 
public class OOhvrCGI 
{ 
       int TotalRead; 
       String Server,cgiName; 
       Applet oohvr; 
       /** 
       * Indicator about the status of last CGI call 
       */ 
       public boolean OK; 
       /** 
       * Constructor takes HTTP server name, CGI file and path name and 
       * the calling Applet reffrence to show the status. 
       */ 
       public OOhvrCGI(String sr,String cgiNam,Applet ohvr) 
{ 
              Server=sr; 
              OK=false; 
              cgiName=cgiNam; 
              oohvr=ohvr; 
       \mathcal{F}/** 
      \ddot{\ast}Actual CGI call to server takes the call string as input. 
      */ 
      String[] CallServer(String CallString) 
      { 
           Frame fr2=new Frame(); 
          Message msg=new Message(fr2, "Wait", "Contacting to "+Server 12 +
                                   \mathbb{R}, \ldots, \mathbb{R}, false);
          //MessageDialog(fr2,"Wait","Getting Data ....",true); 
          msg.show();
          System.out.println("Calling : "+CallString);
          TotalRead=0; 
          OK=false; 
          oohvr.showStatus("Connecting to "+Server+" ...... ");
```

```
CallString=Server+"/"+cgiName+"?"+CallString; 
           String Str[]=new String[4000];
           try { 
                 URL url = new URL(CallString);DatalnputStream URLinStream=new DatalnputStream 
                                             (url.openStream()); 
                 String tmpStr; 
                 oohvr.showStatus("Connected Waiting for Data .... " ); 
                 msg. Up dateMessage("Contexted Waiting for Data ... ... ");boolean flg=false; 
                 tmpStr = URLinStream.readLine();
                 if(tmpStr.equals("OK")) // OK would come from server 
{ 
                   if(flg){ 
                       msg.UpdateMessage("Retrieving Data . . . . . ");
                       flg=false; 
                     } 
                     else 
                     \sqrt{2}msg.UpdateMessage("Retrieving Data . . . . . ");
                       flg=true; 
                     } 
                     while ((tmpStr = URLinStream.readLine()) != null)Str[TotalRead++]=tmpStr; 
                     OK=true; 
                 } 
                 else 
                 \sqrt{ }if(!tmpStr.equals("CONTINUE")) 
                     \sqrt{ }Frame fr=new Frame(); 
                      MessageBox mbox=new MessageBox(fr, "Error!",
                                       "Error. Message from Server: "+tmpStr,true); 
                     mbox.show();
                     } 
                    OK=true; 
                 } 
                 oohvr.showStatus("Data Retrieved " ); 
                 msg.End(); 
                 URLinStream.close(); 
               } catch (MalformedURLException mexp) \left\{ \right.
```

```
Frame fr=new Frame(); 
                 MessageBox mbox=new MessageBox(fr,"Exception!", 
                           "Exception Occured during Data retriveval: 
                            mexp,true); 
                 mbox.show();
                      System.err.println("MalFormedURL: "+mexp); 
                      System.out.println("Called : "+CallString); 
              } 
              catch (IOException ioexp) 
              { 
                 Frame fr=new Frame(); 
                 MessageBox mbox=new MessageBox(fr,"Exception!", 
                                   "Exception Occured during Data"'
  " retriveval: " 
                                   +ioexp,true); 
                 mbox.show();
                 System.err.println("I/O Exception : "+ioexp); 
                 System.out.println("Called : "+CallString); 
              } 
        return Str; 
} 
/** 
\frac{1}{2}Returns the total number of lines read from last API call. 
\ddot{\mathbf{r}}public int ReadTotal() 
{ 
     return TotalRead; 
 } 
 /** 
 * Returns the root of Vocabulary. It's static value ENTITY for 
 * this version which cab be dynamic by adding a CGI call to 
 * server in future. 
 */ 
public String GetRoot() 
{ 
      return "ENTITY"; 
 } 
 /** 
 • API: Returns the properties of given concept. 
 */ 
public String[] GetProperties(String conc)
\mathcal{F}String Str[];
```

```
String CallString; 
             CallString="FUNCTION=AllAttribValue&CONCEPT="+
URLEncoder.encode(conc); 
             Str=CallServer(CallString); 
             return Str; 
       } 
       /** 
       * API: Returns all the childern of given concept. 
       */ 
       public String[] GetChild(String parent) 
       \left\{ \right.String Str[];
           TotalRead=0;
           String CallString; 
           CallString="FUNCTION=CHILDREN&PARENT="+URLEncoder.encode (parent);
           Str=CallServer(CallString); 
           return Str; 
       } 
       /** 
       * API: Returns all relationships from a concept. 
       */ 
       public String[] GetRelations(String conc) 
       { 
             String Str[]; 
             String CallString; 
             CallString="FUNCTION=AllRelationValue&CONCEPT="+ 
URLEncoder.encode(conc); 
             Str=CallServer(CallString); 
             return Str; 
       \uparrow/** 
       * API: Deletes a given concept from the Vocabulary. 
       */ 
       public String[] DeleteConcept(String conc) 
       \sqrt{2}String Str[]; 
             String CallString; 
             CallString="FUNCTION=DeleteConcept&CONCEPT="t 
URLEncoder.encode(conc); 
             Str=CallServer(CallString); 
             return Str; 
       } 
       /** 
       * API: Get all the concepts available in the Vocabulary.
```

```
74
```

```
*/ 
        public String[] GetAllConcepts() 
        \intString Str[]; 
             String CallString; 
             CallString="FUNCTION=AllConcepts"; 
             Str=CallServer(CallString); 
             return Str; 
       } 
       /** 
       * API: Get the parent of a given concept. 
       */ 
      public String[] GetParent(String child) 
      \sqrt{ }TotalRead=0; 
           String CallString; 
           CallString="FUNCTION=PARENTS&CHILD="+
URLEncoder.encode(child); 
           String Str[]; 
           Str=CallServer(CallString); 
           return Str; 
     } 
       /** 
       * API: Add a new child to given parent concept. 
       */ 
     public void AddNewChild(String Parent,String Child) 
{ 
          TotalRead=0; 
           String CS; 
          CS="FUNCTION=AddChild&CHILD="+URLEncoder.encode(Child); 
          CS=CS+"&"+"PARENT="+URLEncoder.encode(Parent); 
           String Str[]; 
          Str=CallServer(CS);
     } 
       /** 
       * API: Add A new property to given concept. 
       */ 
     public void AddNewProperty(String Concept,String pName) 
     \sqrt{ }TotalRead=0; 
          String CS; 
          CS="FUNCTION=AddProperty&CONCEPT="+URLEncoder.encode(Concept); 
          CS=CS+"&"+"PROPERTY="+URLEncoder.encode(pName); 
          String Str[];
```

```
Str=CallServer(CS); 
} 
  /** 
  * API: Change the property value of given concept provided that 
  * the old value to concept is also given. 
  */ 
public void ChangePropertyValue(String CName, String PName,
                                             String LVal,String NVal) 
\sqrt{2}TotalRead=0; 
     String CS; 
     CS="FUNCTION=ChangeAttribValue&CONCEPT="+URLEncoder.encode(CName); 
     CS=CS+"&"+"ATTRIBUTE="+URLEncoder.encode(PName); 
     CS=CS+"&"+"OLDVAL="+URLEncoder.encode(LVal); 
     CS=CS+"&"+"VALUE="+URLEncoder.encode(NVal); 
     String Str[]; 
     Str=CallServer(CS); 
} 
  /** 
  * API: Change the relationship value of given concept provided that 
  * the old value of relationship is also given. 
  */ 
public void ChangeRelationValue(String CName, String PName,
                            String LVal,String NVal) 
{ 
     TotalRead=0; 
     String CS; 
     CS="FUNCTION=ChangeRelationValue&CONCEPT="+URLEncoder.encode(CName); 
     CS=CS+"&"+"ATTRIBUTE="+URLEncoder.encode(PName); 
     CS=CS+"&"+"OLDVAL="+URLEncoder.encode(LVal); 
     CS=CS+"&"+"VALUE="+URLEncoder.encode(NVal); 
     String Str[]; 
     Str=CallServer(CS); 
} 
  /** 
  * API: Adding a new Relationship to a Concept target concept is 
  * also given. 
  */ 
public void AddRelationValue(String CName, String rName,
                         String tConceptName) 
{ 
     TotalRead=0; 
     String CS;
```

```
CS="FUNCTION=AddRelationshipValue&CONCEPT="+URLEncoder.encode(CName); 
          CS=CS+"&"+"Relation="+URLEncoder.encode(rName); 
          CS=CS+"&"+"Target="+URLEncoder.encode(tConceptName); 
          String Str[];
          Str=CallServer(CS); 
     } 
       /** 
           API: Creating a new Relationship to a Concept target concept is
       * and reverse relationship name is also given. 
       */ 
     public void CreateNewRelation(String CName, String rName,
                           String tCName, String rrName)
     { 
          TotalRead=0; 
          String CS; 
          CS="FUNCTION=CreateNewRolation&CONCEPT="+URLEncoder.encode(CName); 
          CS=CS+"&"+"RELATION="+URLEncoder.encode(rName); 
          CS=CS+"&"+"Target="+URLEncoder.encode(tCName); 
          CS=CS+"&"+"RevRELATION="+URLEncoder.encode(rrName); 
          String Str[]; 
          Str=CallServer(CS); 
     } 
       /** 
       * API: Deleting an attribute from a Concept. 
       */ 
     public void DeleteAttribute(String CName,String PName) 
     { 
          TotalRead=0; 
          String CS; 
          CS="FUNCTION=DeleteAttribute&CONCEPT="+URLEncoder.encode(CName); 
          CS=CS+"&"+"ATTRIBUTE="+URLEncoder.encode(PName); 
          String Str[]; 
          Str=CallServer(CS); 
     } 
       /** 
       * API: Deleting relationship from a Concept. 
       */ 
     public void DeleteRelation(String CName, String rName,
String tCName, String rrName)
     \{TotalRead=0; 
          String CS; 
          CS="FUNCTION=DeleteRelation&CONCEPT="+URLEncoder.encode(CName);
```

```
CS=CS+"&"+"RELATION="+URLEncoder.encode(rName); 
          CS=CS+"&"+"Target="+URLEncoder.encode(tCName); 
          CS=CS+"&"+"RevRELATION="+URLEncoder.encode(rrName); 
          String Str[]; 
          Str=CallServer(CS); 
     } 
       /** 
       * API: Removing an Attribute value from a Concept value value 
       * to that property is also provided. 
       */ 
     public void RemoveAttributeValue(String CName,String PName,String PValue) 
{ 
          TotalRead=0; 
          String CS; 
          CS="FUNCTION=RemoveAttributeValue&CONCEPT="+URLEncoder.encode(CName);
          CS=CS+"&"+"ATTRIBUTE="+URLEncoder.encode(PName); 
          CS=CS+"&"+"VALUE="+URLEncoder.encode(PValue); 
          String Str[]; 
          Str=CallServer(CS); 
     } 
       /** 
       * API: Removing a Relationship from a Concept 
       * relationship name is also given. 
       */ 
     public void RemoveRelationValue(String CName,String rName,String Value) 
{ 
          TotalRead=0; 
          String CS; 
          CS="FUNCTION=RemoveRelationValue&CONCEPT="+URLEncoder.encode(CName); 
          CS=CS+"&"+"RELATION="+URLEncoder.encode(rName); 
          CS=CS+"&"+"VALUE="+URLEncoder.encode(Value); 
          String Str[]; 
          Str=CaliServer(CS); 
     } 
import java.awt.*; 
public class NList extends List 
{ 
      String prop[]; 
      PropertyDialog pd;
```
};

```
PropertyEditor ped; 
public NList(int no,boolean v,String pro[],PropertyDialog pdb) 
\{super(no, v);prop=pro; 
  pd=pdb; 
} 
public NList() 
{ 
    super(); 
\uparrowpublic NList(int rows, boolean multipleSelections) 
{ 
     super(rows,multipleSelections); 
} 
public boolean mouseDown(Event ev,int x,int y) 
\left\{ \right.//if(ev.clickCount==2) 
   System.out.println("You are Editing "+getSelectedItem()); 
   return true; 
} 
// deselectAll deselects all selected items in the list 
public void deselectAll()
\sqrt{ }int i; 
     for(i=0; i < getItemCount(); i++){ 
           if(isSelected(i) == true){ 
                 deselect(i); 
           \mathcal{L}} 
} 
public boolean is_Itempresent(String str) 
{ 
     for(int i=0; i<countItems(); i++)
     \{
```

```
if(str.equalsIgnorecase(getItem(i))) 
              return true; 
            } 
            return false; 
       } 
} 
import java.awt.List; 
public class Enhanced_list extends List 
{ 
     public Enhanced_list() 
     \left\{ \right.super();
     } 
     public Enhanced_list(int x) 
     { 
           super(x);} 
     public Enhanced_list(int x, boolean bool) 
{ 
           super(x,bool);} 
     public boolean isPresent(String str) 
{ 
           for(int i=0; i<countItems(); ++i)
           { 
                if(str.equals(getItem(i)) == true){ 
                      return true; 
                } 
           } 
           return false; 
     } 
} 
/** 
* File: MessageBox.java 
* Project Title: VOCABULARY CREATOR 
* Author: Muhammad Arif
```

```
* Last updated on : 07/09/97 
* Last updated by : Muhammad Arif 
*/ 
import java.awt.*; 
/** 
* Message box which shows messages to user. 
*/ 
public class Message extends Frame 
\left\{ \right.Label Msg; 
      /** 
       * MessgageBox gets Frame and String for heading and boolean true 
      * for showing buttons or not, To diffrentiate b/w Status messages 
      * of Data transfer or Error message. 
      */ 
      public Message(Frame par,String Head,String Message,boolean bt) 
      { 
          super(Head); 
          Panel pnl=new Panel();
          Msg=new Label(Message); 
          pnl.add(Msg); 
          add("Center",pnl); 
          Panel pnl2=new Panel();
          if(bt) 
          \sqrt{ }pnl2.add(new Button("Ok")); 
             pnl2.add(new Button("Cancel")); 
          \mathcal{F}add("South",pn12); 
          resize(300,150); 
          move(250,250); 
      } 
      /** 
       * event handler. 
      */ 
       public boolean handleEvent(Event ev) 
       \left\{ \right.if(ev.id == Event .ACTION_EVENT)
```

```
if("Ok".equals(ev.arg)) 
               { 
                      show(false); 
                      dispose(); 
                      return true; 
               } 
               if("Cancel".equals(ev.arg)) 
               { 
                      show(false); 
                      dispose(); 
                      return true; 
            \begin{matrix} \uparrow \\ \downarrow \end{matrix}return false; 
         } 
         public void UpdateMessage(String str) 
{ 
             Msg.setText(str); 
         } 
         public void End() 
         { 
              dispose(); 
         } 
}; 
/** 
* File: MessageBox.java 
    Project Title: VOCABULARY CREATOR
* Author: Muhammad Arif 
* Last updated on : 07/09/97 
* Last updated by : Muhammad Arif 
*/ 
import java.awt.*; 
/** 
* MessageBox dialog which shows messages to user. 
*/ 
public class MessageBox extends Dialog
```
 $\overline{A}$ 

 $\{$ 

```
Label Msg; 
private boolean Okclicked; 
/** 
* MessgageBox gets Frame and String for heading and boolean true 
* for showing buttons or not, To diffrentiate b/w Status messages 
* of Data transfer or Error message. 
*/ 
public MessageBox(Frame par,String Head,String Message,boolean bt) 
\left\{ \right.super(par, Head);
   Panel pnl=new Panel(); 
   Msg=new Label(Message); 
   pnl.add(Msg); 
   add("Center",pnl); 
   Panel pnl2=new Panel();
   if (bt) 
   { 
      pnl2.add(new Button("Ok")); 
      pnl2.add(new Button("Cancel"));
   \uparrowadd("South",pnl2); 
   resize(300,150); 
   Okclicked = false; 
\uparrow/** 
* event handler. 
*/ 
 public boolean handleEvent(Event ev) 
 \left\{ \right.if(ev.id == Event .ACTION_EVENT){ 
        if("Ok".equals(ev.arg)) 
        \overline{A}Okclideed = true;show(false); 
              return true; 
        } 
        if("Cancel".equals(ev.arg)) 
{ 
              Okclicked = true; 
              show(false);
```

```
return true; 
              } 
           } 
           return false; 
        } 
        public void UpdateMessage(String str) 
        { 
            Msg.setText(str); 
        } 
        public void End() 
        { 
             dispose();
        } 
        public boolean Ok_clicked() 
        \left\{ \right.return Okclicked; 
        } 
}; 
/** 
* File: NewChild.java 
* Project Title: VOCABULARY CREATOR 
* Author: Muhammad Arif 
* Last updated on : 07/09/97 
* Last updated by : Muhammad Arif 
*/ 
import java.applet.Applet; 
import java.awt.*; 
import java.util.*; 
import EDU.auburn.VGJ.gui.*; 
import EDU.auburn.VGJ.graph.*; 
import EDU.auburn.VGJ.algorithm.tree.*;
import EDU.auburn.VGJ.algorithm.GraphAlgorithm; 
import java.util.Stack;
/** 
* A dialog box to take new Child name from the user. 
\cdot /
```

```
public class NewChild extends Frame
```
 $\overline{A}$ 

```
NewFrame ooh; 
TextField fld; 
String Parent; 
Panel pnl,pl; 
/** 
* Constructor takes Parent of the new child and main frame reffrence. 
*/ 
public NewChild(String pParent,NewFrame ohv) 
{ 
     super("New Child of "+pParent);
     setLayout(new BorderLayout()); 
     ooh=ohv; 
     pnl=new Panel(); 
     pnl.setLayout(new FlowLayout()); 
     Parent=pParent; 
     pni.add(new Label("Child's Name : ")); 
     fld=new TextField(30); 
     pnl.add(fld); 
     add("Center",pnl); 
     pl=new Panel(); 
     pl.add("Center",new Button("OK")); 
     pl.add("Center",new Button("Cancel")); 
     add("South",p1); 
     pack(); 
     move(200,200);
     show();
} 
/** 
* Envent handler for the dialog. 
*/ 
public boolean handleEvent(Event ev)
{ 
  if(ev.id == Event .ACTION_EVENT){ 
      if("OK".equals(ev.arg)) 
      { 
             ooh.AddNewChild(Parent,fld.getText()); 
             dispose(); 
             return true; 
      }else if("Cancel".equais(ev.arg)) 
       { 
             dispose(); 
             return true;
```

```
} 
          \mathcal{F}return false; 
        } 
} 
import java.util.*; 
import java.awt.*; 
import java.awt.event.*; 
class PropertyEditor extends Dialog 
{ 
         PropertyDialog pd;
       TextField fld; 
       String name,oval; 
       Panel pnl,pl; 
// NList mylist; 
       private boolean Ok_clicked,Cancel_clicked; 
       public PropertyEditor(String Name,String Value,Frame fr) 
       { 
            super(fr,true);
            setTitie("Properties/relationships editor"); 
            setLayout(new BorderLayout()); 
// pd = pdb;
            pnl=new Panel(); 
            pnl.setLayout(new FlowLayout()); 
            name=Name; 
            ovai=Value; 
// mylist = 1i;
            pnl.add(new Label(Name+" : "));
            System.out.println("Length of String "+Value.length()); 
            fld=new TextField(Value,3B); 
            pnl.add(fld); 
            add("Center",pnl); 
            pl=new Panel(); 
            pl.add(new Button("OK")); 
            pl.add(new Button("Cancel"));
            add("South",pl); 
            pack(); 
            resize(preferredSize());
```

```
System.out.println("Property Editor Should PopOut"); 
             //initialize button related variables 
    0k_{c}clicked = false;
    Cancel_clicked = false; 
       } 
       /* Event handler */ 
       public boolean handleEvent(Event ev) 
       { 
         if(ev.id == Event.ACTION_EVENT) 
         \sqrt{ }if("OK".equals(ev.arg)) 
              { 
// pd.UpdateProperty(name,oval,fld.getText(),mylist); 
// dispose(); 
            0k<sub>clicked</sub> = true;
   show(false); 
                    return true; 
              \mathcal{F}if("Cancel".equals(ev.arg)) 
              { 
// dispose(); 
          Cancel_clicked = true; 
  show(false); 
                   return true; 
              } 
         } 
         return false; 
      \mathcal{F}public boolean is_Okclicked() 
{ 
            return Ok_clicked; 
      } 
      public boolean is_Cancelclicked() 
{ 
            return Cancel_clicked; \mathcal{F}
```

```
public String getText() 
      { 
            return fld.getText(); 
      } 
} 
class NewRelationshiptype extends Dialog 
{ 
     //declare dialog components 
     TextField text; 
     Label label;
     Panel panel, bpanel;
     private boolean Ok_clicked,Cancel_clicked; 
     public NewRelationshiptype(Frame fr) 
{ 
  super(fr);// initialize components 
          text = new TextField(20);
          label = new Label('Enter new Relationship type'');
          panel = new Panel();
          bpanel = new Panel();
          panel.add(label); 
          panel.add(text); 
          bpanel.add(new Button("OK"));
          bpanel.add(new Button("CANCEL")); 
           add("South",bpanel); 
           add("Center",panel); 
   // initialize button related variables 
           0k<sub>-</sub>clicked = false;
  Cancel_clicked = false; 
     } 
     public boolean handleEvent(Event evt) 
{ 
          if("OK".equals(evt.arg)) 
           { 
                return true;
```

```
} 
           if("CANCEL".equals(evt.arg)) 
           { 
                dispose(); 
                return true; 
           } 
  return false; 
     } 
} 
class NewProperty extends Dialog 
{ 
       PropertyDialog pdlg; 
       TextField fld; 
       String Parent; 
       Panel pnl, pl;
       private boolean Ok_clicked, Cancel_clicked;
       public NewProperty(String Concept,PropertyDialog pd,Frame fr) 
{ 
     // super(fr,"New Property of "+Concept); 
             super(fr,true);
             setTitle("New Property of "+Concept);
             setLayout(new BorderLayout()); 
             pdlg=pd; 
             pnl=new Panel(); 
             pnl.setLayout(new FlowLayout()); 
             Parent=Concept; 
             pnl.add(new Label("New Property Name : ")); 
             fld=new TextField(30); 
             pnl.add(f1d); 
             add("Center",pnl); 
             pl=new Panel(); 
             pl.add(new Button("OK"));
             pl.add(new Button("Cancel")); 
             add("South",pl); 
             pack(); 
    0k<sub>clicked</sub> = false;
    Cancel_clicked = false; 
       }
```

```
public boolean handleEvent(Event ev) 
       \sqrt{ }if(ev.id == Event.ACTION_EVENT){ 
              if("OK".equals(ev.arg)) 
              { 
 // pdlg.AddNewProperty(Parent,fld.getText()); 
      // dispose(); 
   0k_clicked = true;if((fld.getText()).length() != 0)
   { 
        show(false); 
   } 
                    return true; 
              } 
      if("Cancel".equals(ev.arg)) 
{ 
// dispose(); 
   Cancel_clicked = true; 
   show(false);
                    return true; 
               } 
          } 
          return false; 
        } 
     public String getText() 
     { 
            return fld.getText(); 
     \mathcal{F}public boolean is_Okclicked() 
     { 
          return Ok_clicked; 
     \mathcal{L}public boolean is_Cancelclicked() 
     \sqrt{ }return Cancel_clicked; \mathcal{F}\mathcal{F}
```

```
class NewRelation extends Dialog 
{ 
// PropertyDialog pdlg; 
       TextField fld; 
       NList conList,relList; 
       String Parent; 
       Panel pnl, pl;
       OOhvrCGI cgi; 
       private boolean Ok_clicked,Cancel_clicked; 
       public NewRelation(String Concept,OOhvrCGI cg,Frame fr) 
       \sqrt{2}super(fr,true);
             setTitle("New Relation of "+Concept); 
             cgi=cg; 
             setLayout(new BorderLayout());
// pdlg=pd; 
             pnl=new Panel(); 
             pnl.setLayout(new FlowLayout()); 
            Parent=Concept; 
             conList=new NList(10,false); 
             String str[] = cgi.GetAllConcepts();
             for(int i=0; i <cgi. ReadTotal(); i++)
                      conList.addItem(str[i]);
            relList=new NList(10,false); 
            String str2[]=cgi.GetRelations(Concept);
            for(int i=0;i <cgi.ReadTotal();i+=2)
    { 
if(rellList.is_IItempresent(str2[i]) == false){ 
                      relList.addItem(str2[i]);
} 
    \ddot{\ }//pnl.add(new Label("Relation Name: ")); 
             //f1d=new TextField(30); 
             pnl.add(relList); 
             add("North",pnl); 
             add("Center",conList); 
             pl=new Panel(); 
             pl.add(new Button("OK")); 
             pl.add(new Button("Cancel"));
```

```
pl.add(new Button("New Relation")); 
             add("South",pl); 
             pack(); 
    0k<sub>clicked</sub> = false;
    Cancel_clicked = false; 
       } 
       public boolean handleEvent(Event ev) 
       \left\{ \right.if(ev.id == Event .ACTION_EVENT)\sqrt{ }if("OK".equals(ev.arg)) 
              { 
/* cgi.AddRelationValue(Parent,relList.getSelectedTtem(), 
                            conList.getSelectedItem()); 
                     if(cgi.OK == true)
                  // dispose(); 
  show(false); 
   } 
   else 
   \overline{f}MessageBox msg = new MessageBox(new Frame(), 
                                        "Warning", "CGI operation failed", true);
                     } */ 
   show(false); 
   0k<sub>clicked</sub> = true;
                    return true; 
              } 
     if("Cancel".equals(ev.arg)) 
{ 
// dispose(); 
   show(false); 
   Cancel\_clicked = true;return true; 
              } 
              if("New Relationship".equals(ev.arg)) 
              {
```
System.out.println("New Relationship button clicked");

```
NewRelationshiptype xyz = new 
 NewRelationshiptype(new Frame()); 
                   return true; 
     } 
           } 
           return false; 
        } 
public boolean is_Okclicked() 
{ 
     return Ok_clicked; 
} 
        public boolean is_Cancelclicked() 
{ 
     return Cancel_clicked; 
\ddot{\ }public String get_Selectedrelation() 
        { 
               return relList.getSelectedItem(); 
        } 
        public String get_Selectedconcept() 
{ 
      return conList.getSelectedltem(); 
} 
public class PropertyDialog extends Dialog // implements ActionListener. 
{ 
       OOhvrCOI cgi; 
       TextField fld; 
       PropertyEditor ped; 
       NewFrame aplt; 
       Panel pnl, 1pnl;
       NList propList,relList; 
       String pro[]; 
       String rel[];
       String Name; 
       Button ok,edit,del,add; 
       int Active_list_box;
```

```
boolean Dialog_active; 
     boolean Ok_clicked; 
     String[] selection_buffer = new String[50]; 
     int changed; 
     public PropertyDialog(NewFrame ap,0OhvrCGI ocgi,String conc, 
                  String properties[],String relations[],int totl,int tot2) 
     { 
          super(ap,true); 
          setTitle("Properties and Relationships of "+conc); 
          aplt=ap; 
          System.out.println("Starting Property and Attributes Dialog"); 
          pro=properties; 
          rel=relations; 
          Name=conc; 
          setLayout(new BorderLayout()); 
          pnl=new Panel(); 
          lpnl=new Panel(); 
          Label centerlabel = new Label("<sup>*</sup> Attributes v Relationships",
                                 Label. CENTER); 
          System.out.println("Panel Created"); 
          lpnl.setLayout(new BorderLayout()); 
          // button panel 
          ok = new Butteron("OK"):
          edit = new Button("Edit"); 
          del = new Button("Delete"); 
          add = new Button("Add");
          pnl.add(ok); 
          pnl.add(edit); 
          pnl.add(del); 
          pnl.add(add); 
          System.out.println("Creating List"); 
          propList = new NList(10,false,properties,this); 
          relList = new NList(10,false,relations,this); 
          propList.select(0); // Selects the first 
//Item in the properties list
```

```
Active_list_box = 0; 
            propList.setName("Properties"); 
            relList.setName("Relations"); 
            // add the action listeners 
// propList.addActionListener(this); 
// relList.addActionListener(this); 
            // add the focus listener to the class components 
            propList.addFocusListener(new fAdapt(this)); 
            relList.addFocusListener(new fAdapt(this)); 
            // add the items to the list boxes 
            for(int i=0; i < tot1; i+=2)
               propList.addItem(proporties[i] + "="+properties[i+1]);for(int i=0; i < tot2; i+2)
               relList.addItem(relations[i]+"="+relations[i+1]); 
            System.out.println("List Updated"); 
            lpnl.add("North",propList); 
            lpnl.add("Center",centerlabel); 
            1pnl.add("South",relList); 
            add("Center",lpnl); 
            add("South",pnl); 
            cgi=ocgi; 
    Dialog_active = false;0k_cclicked = false;
    changed = 0;
            for(int j=0; j<50; j++) 
{ 
                 selfer[j] = null;\mathbf{r}} 
       public void UpdateProperty(String name,String oval,String nval,NList li)<br>{
          if(1i == propList)\left\{ \right.
```

```
cgi.ChangePropertyValue(Name,name,oval,nval);
   } 
   else 
   { 
        cgi.ChangeRelationValue(Name,name,oval,nval);
   } 
   UpdatePropertyValues(li); 
} 
void UpdatePropertyValues(NList li) 
\left\{ \right.String properties[]; 
   if(1i == propList){ 
        properties=cgi.GetProperties(Name); 
        propList.clear(); 
        for(int i=0; i <cgi.ReadTotal(); i+=2)
              propList.addItem(properties[i]+"="+properties[i+1]); 
   } 
   else 
   { 
        properties=cgi.GetRelations(Name); 
        relList.clear(); 
        for(int i=0;i<cgi.ReadTotal();i+=2)
            relList.addItem(properties[i]+"="+properties[i+1]); 
   } 
} 
public boolean is_Okclicked () 
\overline{1}return Ok_clicked; 
} 
public boolean handleEvent(Event ev) 
\sqrt{ }if(cov.id == Event.ACTION_EVENT)\sqrt{ }// if the ok button is depressed 
       if("OK".equals(ev.arg)) 
       { 
              0k<sub>-</sub>clicked = true;
              show(false); 
              return true;
```

```
} 
 /* if("Ok".equals(ev.arg)) // Ok from Message Box 
       //TAKE CARE OF IT IN THE END 
             { 
                    if(ev.target == (Object) propList){ 
                          String tmp=propList.getSelectedItem(); 
                          cgi.RemoveAttributeValue(Name, 
                              tmp.substring(0,tmp.indexOf('=')),
                              tmp.substring(tmp.indexOf('=')+1,tmp.length());
                          UpdatePropertyValues(propList); 
                    \uparrowelse 
                    { 
                          String tmp=relList.getSelectedItem(); 
                          cgi.RemoveRelationValue(Name, 
                              tmp.substring(0,tmp.indexOf('=')).
                              tmp.substring(tmp.indexOf('="')+i,tmp.length());
                          UpdatePropertyValues(relList); 
                    } 
                    return true; 
             } 
*/ 
              // If the edit button is depressed 
             if("Edit".equals(ev arg)) 
{ 
                  Frame fr = new Frame();
                  if((Active\_list\_box == 0) \& (Dialog\_active == false)){ 
       Dialog_active = true; 
                        String tmp=propList.getSelectedItem(); 
                        ped=new PropertyEditor(tmp.substring(0,tmp.index()f('=')), tmp
                                    .substring(tmp.indexOf('=')+1,
tmp.length(), fr;
                        ped.setModal(true); 
                        ped.pack(); 
                        ped.move(200,200); 
                        ped.show(true);
```
```
System.out.println("Comes here"); 
       // button handlers for "ped" 
                        if(ped.is_Okclicked() == true)
          { 
               System.out.println("Comes here too"); 
                             UpdateProperty(tmp.substring(0,tmp.indexOf('=')),
                                          tmp.substring(tmp.indexOf('=')+1,tmp.length()), 
                                          ped.getText(),propList); 
                      System.out.println("It works !!!"); 
    Dialog_active = false; 
    ped.show(false); 
    ped.dispose(); 
             } 
       if(ped.is\_Cancelclicked() == true)System.out.println("It works!!!");
    ped.dispose(); 
    Dialog_active = false;} 
                  } 
 if((Active_list_box ==1) && (Dialog_active == false)) 
{ 
       Dialog_active = true;String tmp=relList.getSelectedItem(); 
                        ped=new PropertyEditor(tmp.substring(0,
     tmp.index0f('=')),
                                       tmp.substring(tmp.indexOf('=+) +1), tmp. length()), fr);
                        ped.setModal(true); 
                        ped.pack(); 
                        ped.move(200,200); 
                        ped.show(true); 
       // button handlers 
       if (ped.is\_Okclideed() == true)\{System. out: println("Tt works !!!"); 
                             UpdateProperty(tmp.substring(0,tmp.indexOf('=')),
                                        tmp.substring(tmp.indexOf('=')+1,tmp.length()), 
                                        ped.getText(),relList);
```

```
ped.dispose(); 
                    Dialog_active = false;} 
        if(ped.is_Cancelclicked() == true) 
                          { 
    System.out.println("It works !!!"); 
    ped.dispose(); 
             Dialog_active = false; 
                          } 
                   } 
                   return true; 
               } 
               // If the add button is depressed 
               if("Add".equals(ev.arg)) 
               \sqrt{ }Frame fr = new Frame();
                 if((Active_list_box == 0) & (Dialog_active == false))\sqrt{ }Dialog_active = true;NewProperty nchld=new NewProperty(Name,this,fr); 
                        nchld.setModal(true); 
                        nchld.show(true); 
                        // button handlers 
                        if(nchld.is_Qkclicked() == true)\left\{ \right.if((nchld.getText()).length() = 0)
           \overline{A}System.out.println("Comes here"); 
        AddNewProperty(Name,nchld getText()); 
        nchld.dispose();
        Dialog_active = false;\mathcal{L}else 
                              \sqrt{ }System.out.println("Invalid entry"); 
                              \mathcal{L}} 
                        if(nchld.is_Cancelclicked() == true) \sqrt{2}
```

```
System.out.println("Cancel clicked"); 
                    nchld_dispose(); 
      Dialog_active = false;} 
                 } 
        if((Active\_list\_box == 1) & & (Dialog\_active == false))\sqrt{ }Dialog_active = true;
                       NewRelation nRelsh=new NewRelation(Name,cgi,fr); 
                       nRelsh_move(250,250); 
                       nRelsh.setModal(true); 
                       nRelsh.show(true); 
                       // button handlers 
                       if(nRel.sh.is_Qkclicked() == true)\left\{ \right.if( (nRelsh.get_Selectedrelation() != null) && 
                                        (nRelsh.get_Selectedconcept() != null) ) 
  { 
       cgi.AddRelationValue(Name, 
nRelsh.get_Selectedrelation(), 
                                                      nRelsh.get_Selectedconcept()); 
                if(cgi.0K == false)\left\{ \right.MessageBox msg = new MessageBox (new
 Frame(), 
                                                       "Warning", 
"CGI operation failed",true); 
       } 
        else 
        { 
    // include the new 1S-A link 
    String str = new String();
    str = nRelsh.get_Selectedrelation() + "="" +nRelsh.get_Selectedconcept(); 
    System.out.println(str); 
    relList.addItem(str); 
    selection_buffer[changed] = 
                                                 nRelsh.get_Selectedconcept(); 
                                        changed++; 
             nRelsh.dispose(); \mathbf{r}\mathcal{F}
```

```
else 
  { 
       System.out.println("no items selected"); 
  } 
                            Dialog_active = false; 
                       } 
                       if(nRelsh.is_Cancelclicked() == true) 
                       { 
                            nRelsh.dispose(); 
                            Dialog_active = false; 
                       } 
                } 
                return true; 
              } 
              // If the delete button is depressed 
              if("Delete".equals(ev.arg)) 
              \sqrt{ }Frame fr = new Frame(); 
                if(Active_list_box == 0) 
                { 
                      MessageBox mbox=new MessageBox(fr,"Warning", 
"Do You want to Delete " 
                                    +propList.getSelectedItem(),true); 
                      mbox.move(250,250); 
                      mbox.setModal(true); 
                      mbox.show(true); 
                      if(mbox.Ok_clicked() == true) 
                      { 
                            String tmp=propList.getSelectedItem(); 
                            cgi.RemoveAttributeValue(Name, 
                                tmp substring(0,tmp.indexOf('=')), 
                                tnp.substring(tmp.indexOf('=')+1,tmp.length())); 
                           UpdatePropertyValues(propList); 
                      } 
                } 
                else 
                 \left\{ \right.MessageBox mbox3=new MessageBox(fr,"Warning", 
"Do You want to Delete " 
                                      +relList.getSelectedItem(),true);
```

```
mbox3.move(250,250); 
                       mbox3.setModal(true); 
                       mbox3.show(true); 
                       if(mbox3.0k_clicked() == true){ 
                             String tmp=relList.getSelectedItem(); 
                             cgi.RemoveRelationValue(Name,tmp.substring(0,
tmp.indexOf('=')),
                                       tmp.substring(tmp.indexOf('=')+1).
        tmp.length()):
                             UpdatePropertyValues(relList); 
                       } 
                \mathcal{F}return true; 
              \mathcal{F}\mathcal{L}return false; 
     } 
     public String] get_newconstraints() 
     \sqrt{ }return selection_buffer; 
     } 
     void AddNewProperty(String Parent,String pName) 
{ 
           cgi.AddNewProperty(Parent,pName); 
           if(cgi.OK) 
                propList.addItem(pName+"="); 
     } 
        /* 
        public void actionPerformed(ActionEvent evt) 
        \left\{ \right.Frame fr = new Frame();
              if(evt.getSource() == (Object) profile){ 
           String tmp=propList.getSelectedItem(); 
                    ped=new PropertyEditor(tmp.substring(0,tmp.indexOf('=')),
                                    tmp.substring(tmp.indexOf('=')+1,tmp.length()),this,propList,fr);
                    ped.setModal(true);
                    ped.move(250,250);
```

```
ped.show(true); 
                   System.out.println("You are Editing "+ 
propList.getSelectedItem()); 
  System.out.println("It works,yipee!!"); 
     } 
              if(evt.getSource() == (Object) relative){ 
                   String tmp = relList.getSelectedItem(); 
                   ped = new PropartyEditor(tmp.substring(0,tmp.indexOf('=')),
                                    tmp.substring(tmp.indexOf('=')+1,tmp.length()),this,relList,fr);
                   ped.setModal(true); 
                   ped.move(250,250); 
                   ped.show(true), 
                   System.out.println("You are Editing"+ 
relList.getSelectedItem()); 
                   System.out.println("It works, yipee!!");
              } 
        } 
          */ 
 }; 
class fAdapt extends FocusAdapter 
{ 
      PropertyDialog myDialog; 
     //class constructor method 
     public fAdapt(PropertyDialog pd) 
     \sqrt{ }myDialog = pd;} 
     public void focusGained(FocusEvent e) 
     \sqrt{ }if( (e.getID() == FocusEvent.FOCUS_GAINED) && 
                               (e getSource() == myDialog.propList) )
          { 
                myDialog.Active_list_box = 0; 
                System.out.println(myDialog.Active_list_box);
```

```
if( (e.getlD() == FocusEvent.FOCUS_GAINED) && 
                      (e.getSource() == myDialog.relList) ) 
          { 
                myDialog.Active_list_box = 1; 
                System.out.println(myDialog.Active_list_box); 
          } 
     } 
} 
/** 
* File: SchemaCanvas.java 
* Project Title: VOCABULARY CREATOR 
* Author: Muhammad Arif 
* Last updated on : 07/09/97 
* Last updated by : Muhammad Arif 
*/ 
import java.applet.Applet; 
import java.awt.*; 
import java.util.*; 
import EDU.auburn.VGJ.gui.*; 
import EDU.auburn.VGJ.graph.*; 
import EDU.auburn.VGJ.algorithm.tree.*;
import EDU.auburn.VGJ.algorithm.GraphAlgorithm; 
import java.util.Stack; 
/** 
• Canvas for showing schema graph. 
*/ 
public class SchemaCanvas extend3 GraphCanvas 
\sqrt{2}/** 
         * Contructor for canvas takes Schema Graph, and frame reffrence 
         */ 
         public SchemaCanvas(OohvrSchema s,Frame Nf) 
         \sqrt{ }super(s,Nf);} 
    /* public boolean mouseDoun(Event evt,int x, int y) 
         \sqrt{2}System.out.println("Mouse is moving over me"+x+":"+y);
```

```
return (super.mouseDown(evt,x,y)); 
         \} */} 
import java.awt.*; 
import java.awt.event.*; 
import EDU.auburn.VGJ.graph.*; 
import java.util.Hashtable; 
public class listframe extends Dialog 
{ 
     Enhanced_list myList,selectList; 
     Button done,cancel,Add,Remove; 
     int no_of_items; 
     Set selected_set; 
     private Hashtable hash; 
     public listframe(String[] contents,int number,NewFrame frame) 
     \sqrt{ }super(frame,"List of children", true);
          resize(600,600); 
          no\_of\_items = number;GridBagLayout \text{ layout} = new GridBagLayout();
          GridBagConsurations c = new GridBagConstraints();
    setLayout(layout);
          // SETUP THE GRIDBAGLAYOUT 
    c.insets = new Insets(2,5,2,5);
     // set up label 1 
     c. gridx = 1;c. gridy = 1;
     c.gridwidth = 1;
     c.gridheight = 1;c.anchor = GridBagConstraints.CENTER; 
    c.fill = GridBagConstraints.HORIZONTAL; 
    c.weight x = 0.0;
```

```
105
```

```
Label label1 = new Label("Candidates");
        layout.setConstraints(labell,c); 
        add(label1); 
        // set up label 2 
        c.gridx = 11;c.gridy = 1;
        c.gridwidth = 1;
        c.gridheight = 1;
        c.anchor = GridBagConstraints.CENTER; 
        c.fill = GridBagConstraints.HORIZONTAL; 
        c.weight x = 0.0;
        c.weighty = 0.0;
        Label label2 = new Label("Chosen");
        layout.setConstraints(label2,c); 
        add(label2); 
        // setup the list box 
        c. gridx = 1;c.gridy = 2;
        c.gridwidth = 10;c.gridheight = 10;
        c.anchor = GridBagConstraints.CENTER; 
        c.fill = GridBagConstraints.BOTH; 
        c.weightx = 1.0;
        c.weighty = 1.0;
        myList = new Enhanced_list(10,false); 
        for(int i=0; i<number; i+1)
             myList.addItem(contents[i]);// fill the list box with 
                                          // the children concepts 
layout.setConstraints(myList,c);
        add(myList); 
        // setup ya list box 
        c.gridx = 11;
        c.gridy = 2;
        c.gridwidth = 10;c.gridheight = 10;
```
 $c.weighty = 0.0;$ 

```
c.anchor = GridBagConstraints.CENTER; 
        c.fill = GridBagConstraints.BOTH; 
        c.weightx = 1.0;
        c.weighty = 1.0;selectList = new Enhanced_list(10, false);layout.setConstraints(selectList,c); 
        add(selectList); 
        // Add the "done" button 
        c.gridx = 2;
        c.gridy = 12;
        c.gridwidth = 2;
        c.gridheight = 2;
        c.anchor = GridBagConstraints.CENTER; 
        c.fill = GridBagConstraints.HORIZONTAL; 
        c.weightx = 0.0;
        c.weighty = 0.9;
        done = new Button("DONE");
layout.setConstraints(done,c);
        add(done); 
        // Add the "Add" button
        c.gridx = 4;
        c.gridy = 12;
        c.gridwidth = 2;
        c.gridheight = 2;
        c. anchor = GridBagConsertaintyS.CENTER;
        c.fill = GridBagConstraints.HORIZONTAL; 
        c.weightx = 0.0;
        c.weighty = 0.0;
        Add = new Button("Add all");
        layout.setConstraints(Add,c); 
        add(Add)://Add the "Remove all" button 
        c.gridx = 8;
        c.gridy = 12:
        c.gridwidth = 2;c.gridheight =2; 
        c.anchor = GridBagConstraints.CENTER;
```

```
c.fill = GridBagConstraints.HORIZONTAL; 
     c.weight x = 0.0;
     c.weighty = 0.0;
     Remove = new Button("Remove all");
     layout.setConstraints(Remove,c);
     add(Remove);
     // allocate selected set 
     selected_set = new Set();
     // Initialize hash table 
     hash = new Hashtable(),
} 
public Set get_selected() 
\sqrt{ }return selected_set; 
} 
// class event handler function 
public boolean handleEvent(Event ev) 
\overline{A}if(w.id == Event .ACTION_EVENT)if("DONE".equals(ev.arg)) 
           \sqrt{ }System.out.println("Clicked on ok"); 
        show(false); 
                return true: 
           \ddot{\ }if("Add all".equals(ev.arg)) 
  { 
        System.out.println("Clicked on add"); 
        for(int i=0; i<no_of_items; i++)
        \sqrt{ }if(aelectList.isPresent(myList.getItem(i)) == false) 
{ 
                   selected_set.includeElement(i); 
                   selectList.addItem(myList.getItem(i));
```

```
hash.put(myList.getItem(i),new Integer(i));
                  } 
             } 
        return true; 
       } 
       if("Remove all".equals(ev.arg)) 
{ 
    System.out.println("Clicked on remove"); 
    while(selected_set.isEmpty() != true)
    { 
         selected_set.removeElement(selected_set.first()); 
    } 
    hash.clear(); 
    selectList.clear();
    return true; 
       } 
          } 
  if(ev.id == Event.LIST\_SELECT){ 
       if(ev.target == (Object) myList){ 
             if(selectList.isPresent(myList.getSelect.edu(t))) == false){ 
                  selectList.addItem(myList.getSelectedItem());
                  selected_set.includeElement(
myList.getSelectedIndex()); 
                  hash.put(myList.getSelectedItem(), 
                                    new Integer(myList.getSelectedIndex())); 
                  System.out.println(selected_set); 
                  return true; 
             } 
       } 
       if(ev.target == (Object) selectList) 
{ 
             int x = selectList.getSelectedIndex();
             String str = selectList.getItem(x);Integer y = (Integer) hash.get(str);
             selected_set.removeElement(y.intValue()); 
             hash.remove(str); 
             selectList.delItem(x);
```

```
System.out.println(selected_set); 
             return true; 
       } 
  } 
          return false; 
     } 
} 
/** 
* File: ViewFrame.java 
* Project Title: VOCABULARY CREATOR 
   Author: Muhammad Arif
* Last updated on : 07/09/97 
* Last updated by : Muhammad Arif 
*/ 
import java.applet.Applet; 
import java.awt.*; 
import java.util.*; 
import EDU.auburn.VGJ.gui.*; 
import EDU.auburn.VGJ.graph.*;
import EDU.auburn.VGJ.algcrithm.tree.*;
import EDU.auburn.VGJ.algorithm.GraphAlgorithm; 
import java.util.Stack; 
/** 
• Main window in which schema would be shown 
*/ 
public class ViewFrame extends Frame 
\mathcal{L}0ohvrSchema mainSchema; 
    SchemaCanvas gCnv; 
    double view; 
    OOhvrCGI cgi; 
    Frame fr; 
    PropertyDialog propDlg; 
    char ViewType; 
    /** 
    * Constructor takes schema graph, Schema canvas and CGI
```

```
* and reffrences. 
*/ 
public ViewFrame(OohvrSchema g,00hvrCGI ocgi) 
\sqrt{2}super(); 
   ViewType='d';
   view=1; 
   cgi=ocgi; 
   mainSchema=g; 
   setLayout(new BorderLayout());
   Panel pnl=new Panel(); 
   pnl.add(new Button("+"));
   pnl.add(new Button("-"));
   pnl.add(new Button("Layout Graph")); 
   pnl.add(new Button("Properties")); 
   pnl.add(new Button("ChangeView"));
     pnl.add(new Button("Attributes")); 
   pnl.add(new Buttcn("Relationships"));*/
   add("North",pnl); 
} 
public void UpdateCanvas(SchemaCanvas cnv) 
{ 
      gCnv=cnv; 
} 
/** 
* Event handler for the main window.
*/ 
public boolean action(Event evt, Object arg) { 
    if ("+") equals(arg)) { // To Increase view size
        view=view+1; 
        gCnv.setScale(view); 
        System.out.println("Added in view"); 
return true; 
    }else 
    if ("ChangeView".equals(arg)) { // To Increase view size 
        if(ViewType=='d')ViewType='r'; 
        else 
              ViewType='d'; 
        Refreash(); 
return true; 
    }else
```

```
if ("-".equals(arg)) { // To decrease view size}view=view-1; 
        if(view<0) view=1; 
        gCnv.setScale(view); 
        gCnv.update(true); 
        System.out.println("Subtracted in view"); 
return true; 
    }else // show up the property window 
                                  // for selected concept 
    if("Properties".equals(arg)) 
{ 
           //Status="Contacting Server Wait \ldots, ";
           //shcwStatus(Status); 
           Node root = gCnv.getSelectedNode();
           if(root!=null) 
           { 
              String selected=root.getLabel(); 
              String prop1[]=cgi.GetProperties(selected);
              int nopropi = cgi.ReadTotal();
              boolean at0K = cgi.0K;
              String prop2[]=cgi.GetRelations(selected);
              int noprop2 = cgi. ReadTotal();
              boolean relOK = cgi.OK;
              if(attok == true \& xrole)\sqrt{2}/* from Frame();
                fr resize(50,50);
                System.out println("Activating My Dialog"); 
                proplg=new PropertyDialog(fr,this,cgi, 
                       selected, prop1, prop2, noprop1, noprop2, 'A');
                propDlg.show(); 
                propDlg.resize(310,410);*/ 
              } 
             } 
              return true; 
    \ddot{\ }else 
    if ("Layout Graph".equals(arg)) { // Relayout the graph. 
        /*double i=gCnv.SELECT_NODES; 
        if(gCnv==null) 
                System.out.println("Canvas Null");
```

```
Node root = gCnv.getSelectedNode(); 
            GraphAlgorithm alg=new TreeAlgorithm('d'); 
            mainSchema.removeGroups();
            mainSchema.pack(); 
            String msg=alg.compute(mainSchema,gCnv); 
            gCnv.update(true); 
            System.out.println("Layout:"+msg); */
            Refreash(); 
    return true; 
} 
return false; 
    } 
    /** 
    * Runs the layout algorithem on the graph and 
    * Updates the screen with now layout. 
    */ 
    public void Refreash() 
{ 
           gCnv.setSelectedNode(mainSchema.getRootId()); 
           mainSchema.setDirected(false); 
           GraphAlgorithm alg=new TreeAlgorithm(ViewType); 
           mainSchema.removeGroups();
           mainSchema.pack(); 
           String msg=alg.compute(mainSchema,gCnv); 
           mainSchema.setDirected(true);
           gCnv.update(true); 
           System.out.println("Layout:"+msg); 
    } 
} 
/** 
* File: NewFrame.java 
* Project Title: VOCABULARY CREATOR 
* Author: Muhammad Arif 
* Last updated on : 07/09/97 
* Last updated by Muhammad Arif 
*/ 
import java.applet.Applet;
import java.awt.*; 
import java.util.*; 
import EDU.auburn.VGJ.gui..*;
```

```
import EDU.auburn.VGJ.graph.*; 
import EDU.auburn.VGJ.algorithm.tree.*;
import EDU.auburn.VGJ.algorithm.GraphAlgorithm; 
import java:util.Stack; 
     Main window in which schema would be shown 
public class NewFrame extends Frame 
    DohvrSchema mainSchema; 
    SchemaCanvas gCnv; 
    double view; 
    OOhvrCGI cgi; 
    Frame fr; 
    PropertyDialog propDlg;
    char ViewType; 
    Menu MainMenu, Options;
    MenuBar mb; 
    int Expansion_number; 
    /** 
    * Constructor takes schema graph, Schema canvas and CGI 
    * and reffrences 
    */ 
    public NewFrame(OolvrSchema g,OOhvrCGI ocgi) 
    \sqrt{ }super();
       MainMenu = new Menu(^{\circ}View^{\circ});
       MainMenu.add(new MenuItem("Ancestor View")); 
       MainMenu.add(new MenuItem("Childern View")); 
       MainMenu.add(new MenuItem("First Level Neighborhood"));
       MainMenu.add(bev MenuItem("Exit"));
       Options = new Menu("Options"); 
       Options.add(new MenuItem("Select Detail")); 
       mb=new MenuBar(); 
       mb.add(MainMeru);
```

```
setMenuBar(mb);
```
 $mb.add(Option?)$ 

/\*\*

\*/

 $\ast$ 

{

```
ViewType='d'; 
   view=1; 
   cgi=ocgi; 
   mainSchema=g; 
   setLayout(new BorderLayout()); 
   Panel pnl=new Panel(); 
   pnl.add(new Button("+"));
   pnl.add(new Button("-"));
   pnl.add(new Button("New Child")); 
   pnl.add(new Button("Layout Graph")); 
   pnl.add(new Button("Properties")); 
   pnl.add(new Button("Expand"));
   pnl.add(new Button("Detract")); 
   pnl.add(new Button("ChangeView")); 
   add("North",pnl); 
   Expansion_number = 5;
} 
public void UpdateCanvas(SchemaCanvas cn) 
\sqrt{2}gCnv=cn; 
\uparrow/** 
* Event handler for the main window.
*/ 
public boolean action(Event evt, Object arg) 
{ 
   if(evt.arg.equals("Ancestor View")) 
   \sqrt{2}Node root = gCnv.getSelectedNode();
            System.out.println("Activating Ancestor View"); 
            if(root!=null)\sqrt{2}int id=0;
               String selectad=root.getLabel();
               Stack stk=new Stack();
               stk.push(selected); 
               OohvrSchema os=new OohvrSchema(selected,2,"IN"); 
               while(!stk:empty()) 
               { 
                  String Child=(String)stk.pop();
```

```
String str[]=cgi.GetParent(Child);
                  for(int i=0; i < cgi. ReadTotal(); i++){ 
                           id=os.AddParent(Child,str[i]); 
                          stk.push(str[i]); } 
                  \mathcal{F}_{\mathcal{F}}/* String rel[]=cgi.GetRelations(Child); 
                  for(int k=0:k<cgi.ReadTotal();k+=2) {
                    if(!rel[k].equals("SUBCLASS_OF") && 
                          rel!<br>8.AddChil<br>8 Lab=1Ed
                                !rel[k].equals("SUPERCLASS_OF")) 
                                               \tau at \Gamma\nu + \tau 1 \gamma <sup>+</sup>
                        os LabelEdge(Child,rel[k+1],rel[k]); 
\mathcal{F}\mathcal{F}\frac{1}{2}} 
              os.setRootId(id); 
              ViewFrame vf=new ViewFrame(os,cgi); 
              vf.resize(800,700); 
              SchemaCanvas schw=new SchemaCanvas(os, vf);
              scnv.setMouseM de(scnv.SELECT NODES);
              vf.UpdateCanvas(scnv); 
              ScrolledPanel vPanel=new ScrolledPanel(scnv); 
              vf.add("Center", vPanel);
              \mathsf{vf}.pack();
              vf.show(); 
              vf.Refreash();
          \ddot{\ }return true; 
\mathcal{L}if(evt.arg.equals("Childern View")) 
\{Node root = gCnv getSelectedNode();
          System out.println("Activating Child View");
          if(root!=null){ 
              int id: 
              String selected=root.getLabel();
              Stack stkenew Stack();
              stk push(selected); 
                             \log\max(\texttt{Schema}(\texttt{selected}, 2, \texttt{''IN''})\; ;emp\log(\zeta)\left\{ \right.
```

```
String Parent=(String)stk.pop();
               String str[]=cgi.GetChild(Parent);
               for(int i=0;i<cgi.ReadTotal();i++)
                \sqrt{2}id=os.AddChild(str[i],Parent); 
                       stk.push(str[i]); 
               Ĵ.
            } 
            ViewFrame vf-new ViewFrame(os,cgi);
            vf.resize(800, 700); 
            SchemaCanvas scnv=new SchemaCanvas(os,vf); 
            scnv.setMouseMode(scnv.SELECT_NODES); 
            vf.UpdateCanyag(scnv);
            ScrolledParel vPanel=new ScrolledPanel(scnv);
            vf.add("Center', vPanel);
            vf.pack(); 
            \mathtt{vf} , thou \mathcal{O} ;
         \mathbb{V}^{\mathcal{L}}_+.\mathtt{Refragah} \, \bigcircreturn true; 
} 
if(evt.arg.equals("First Level Neighborhood"))
\sqrt{ }System.out.printl: ("Activating Neighborhood View");
         Node root = gCnv getSelectedNode(); 
         if(root!=null) 
         { 
            int id; 
            String selected=root.getLabel();
            OohvrSchema os=new OohvrSchema(selected,2,"IN"); 
            String str[]=cgi.GetParent(selected);
            for(int i=0; i< qi.ReadTotal();i++)
            \sqrt{2}id=os.AddChild(str[i],selected);
            } 
            String str?[]=cgi.GetChild(selected);
            for(int i=0;i<cgi.ReadTotal();i++)
            \sqrt{2}id=os.AddChild(selected,str2[i]);
            ViewFrame vf=new ViewFrame(os,cgi); 
            vf.resize(800,700); 
            SchemaCanvas scnv=new SchemaCanvas(os, vf);
```

```
vf.UpdateCanvas(scnv);
                    ScrolledPanel vPanel=new ScrolledPanel(scnv);
                    vf.add("Center",vPanel); 
                    vf. pack():
                    vf.show();
                    vf. Refreash();
                 } 
                 return true, 
        } 
        \texttt{if}(\texttt{evt}.\texttt{arg}.\texttt{equals}(\texttt{Exit}')) {
             dispose().
        \mathcal{L}if(evt.arg.equals("Select Detail")) 
        { 
           // pop up the dialog box for selecting no of children 
              Info_bos select_detail = new
                   Info_box("Number of children during expansion", 
3,this); 
              select_detail.move(200,200);
              select_detail.setModal(true); 
              select_detail.pack()
              select_detail show(true); 
              if(select_detail.Ok_clicked() == true)
              { 
                   Expansion_number = 
select_detail.get_textfieldvalue();
              } 
        \ddot{\ }. 
         if ("+") equals(arg)) { // To Increase view size
              view=view+1;
              gCnv.setScale(view); 
              System.out.println("Added in view"); 
     return true; 
} 
         if ("ChangeView".equals(arg)){ // To Increase view size
```

```
if(ViewType=='d') 
              ViewType='r': 
        else 
             ViewType='d'; 
        Refreash(): 
return true; 
    } 
    if ("-".equals(arg)) { // To decrease view size}view=view-1; 
        if(view<O) view=1; 
        gCnv.setScale(view);gCnv.update(true); 
        System.out.println("Subtracted in view"); 
return true; 
    } // show up the property window 
                            // for selected concept 
    if("Properties" equals(arg)) 
    \sqrt{2}//Status="Contacting Server Wait ...... ";
            //shor$tatus(Status);
            Node root = zC_1v.getSelectedNode();
            if(root!=null){ 
               String selected=root.getLabel(); 
               String prop1[]=cgi.GetProperties(selected);
               int nopropi = cgi.ReadTotal();
               b \circ c \cdot l an attOK = cgi.OK;
               String prop2[]=cgi.GetRelations(selected);
               int noprop2 = cgi. ReadTotal();
               boolean relOK = cgi.OK;
               if(attOK == true && relOK==true) 
               \intSystem.out println("Activating My Dialog");
                 propDlg=new propertyDialog(this,cgi,selected,propl 
                           .prop?.noprop1.noprop2);
                 propDlg.setModel(true);prople pack().
                 propDlg.resize(310,410); 
                 propolig.move(200,200);
                 propD<sup>1</sup>g.shew(true);
```
propDlg.show(true);

```
if(propDlg.is\_Okclicked() == true){ 
      // code to add new links (if any)
      //Implemented only for SUB_CLASS relationships 
      String[] new_cons = new String[50]; 
      new_{cons} = propDiag.get_{newconstants}();
                        for(int x=0; new_cons[x] != null; x++)
      { 
 System.out.println("New entry = "+new_cons[x]);
 int id = mainSchema.get_nodeid(new_cons[x]);
 if(id |= -1){ 
    mainSchema.AddEdge(selected, new_cons[x]);
 } 
 else 
 \sqrt{2}System.out.println("Node"+new_cons[x]+
                                   "may not be inserted correctly"); 
 } 
   } 
Refreash(); 
        propDlg.dispose(); 
    } 
                    }<br>e13e
                    { 
                      System.out.printin("Something messed up"); 
                    } 
                 \mathcal{L}else 
                 { 
                      System.out println("Node not selected"); 
                 } 
                 return true; 
         } 
         if("Expand".equals(arg)) 
         \overline{A}Node root = gCnv.getSelectedNode();
                 int no_of_children 
                 if(root!=null)
```

```
{ 
                       String selected=root.getLabel(); 
                       String child[]=cgi.GetChild(selected);
                       no_of_children = cgi.ReadTotal(); 
                       if(no_of_children>0) 
                       \sqrt{ }if(no_of_children <= Expansion_number) 
                           \sqrt{ }for(int i=0; i<no_of_children; i++) 
                                if (matcSchema.isNodepresent (child[i]) ==
                                       true) //child already present
                                \cdot \intmainSchema.AddEdge(child[i],selected); 
                                \mathcal{F}else 
   \left\{ \right.mainSchema.AddChild(selected,child[i]); 
                                      //adds children nodes
                                   // ADD ADDITIONAL LINKS IF ANY... 
                                  String Parents[] = cgi.GetParent(child[i]);
                                  int no\_of\_additional\_links = cgi.ReadTotal();
                                                                     if j if and j if and j if and j if and j\mathcal{L}for(int j=0; j<no_of\_additional\_links; j++)\sqrt{ }if(Parents[j].equals(selected)) 
                                       \left\{ \right.System.out.println( 
"This link already exists"); 
                                       \mathbf{r}else 
                                          System.out.println( 
"Link Needed"); 
                                          if(mainSchema.isNodepresent( 
Parents[j]) == true){ 
                                              mainSchema.AddEdge( 
child[i],Parente[j]);
```

```
} 
                                    // end if 
                                } // end for 
                              } 
                              else 
                              { 
                                  System.out.println("no more IS A links 
+" for"+child[i]);
                              // end if 
                             } 
                            // end for 
                          } 
                          else 
                          { 
                               \frac{1}{2} include code to display a list box of concepts
                               listframe childlist = new listframe(child,
no_of_children,this); 
        childlist.pack(); 
                               chi<sup>2</sup>list.show(true):
                               childlist.move(200,200); 
                               Set selected_set = new Set();
                               selected_set = childlist.get_set_sselected();System.out.println("In NewFrame"+selected_set); 
                                if(selected_set.isEmpty() == false)// do only if an item is selected 
     { 
                                     while(selected_set.isEmpty() == false)
        int z = selected_set.first();
\frac{1}{2}System.out.println(z); 
        selected_set.removeElement(c);
                                          if(mainschema.isNodepresent(child[z])== false)
                                               // check if child already exists 
        \sqrt{ }child[z]); //adds children nodes
                                                  // ADD ADDITIONAL LINKS IF ANY... 
                                                  String Parents[] = cgi.GetParent(cchild[z]);
                                                  int no_of_additional_links =
```

```
cgi.ReadTotal(); 
                                                     if(no_of_additional_links > 1) 
                                                     \sqrt{ }for(int j=0;
j<no_of_additional_links; j++) 
                                                           \{if(Parents[j].equals( 
selected)) 
                                                                \left\{ \right.System.out.println 
("This link already exists"); 
                                                                } 
                                                                else 
                                                                { 
                                                                      System.out.println 
("Link Needed"); 
                                                                     if ( 
mainSchema.isNodepresent(Parents[j]) == true){ 
 mainSchema.AddEdge(child[z],Parents[j]); 
                      } 
                                                                } // end if 
                                                           } // end for 
               } 
} 
else 
\mathcal{L}mainSchema.AddEdge(child[z] selected);
      System.out.println(child[z]+" already exists"); 
} 
                                        } 
   System.out.println("In NewFrame after removal"+selected_set); 
                                  } 
                            } //end if no_of_children <= 5
                         } 
                         else 
                         \overline{f}System.out.println("No Children, no expansion"); 
                         \cdotRefreash(); 
                   } 
                   else \sqrt{ }
```

```
System.out.println("Node not selected"); 
                } 
                return true; 
        } 
// Refreash(); 
              } 
              else 
              { 
                    System.out.println("Node not selected"); 
              } 
              return true; 
        } 
        if ("New Child".equals(arg)) { // Add a new child to a 
                          // selected concept 
              Node root = gCnv.getSelectedNode();
              if(root!=null) 
              { 
                   String parent=root.getLabel(); 
                   NewChild nch=new NewChild(parent,this); 
              } 
              else 
              { 
                   System.out.print.ln("Node not selected"); 
             } 
     return true; 
        } 
        if ("Layout Graph".equals(arg)) // Relayout the graph. 
        \mathcal{L}/* double i=gCnv.SELECT_NODES; 
             if(gCnv==null) 
                    System.out.println("Canvas Null"); 
             Node root = gCnv.getSelectedNode(); 
             GraphAigorithm alg=new TreeAlgorithm('d'); 
             mainSchema.removeGroups(); 
             mainSchema.pack(); 
             String msg=alg.compute(mainSchema,gCnv); 
             gCnv.update(true); 
             System.out.println("Layout:"+msg);
*/
```

```
Refreash(); 
    return true; 
        } 
        if(evt.id == Event.WINDOW_ICONIFY){ 
              System.out.println('comes here, great!"); 
         \mathcal{L}return false; 
    \mathcal{F}/** 
    * Runs the layout algorithem on the graph and
    * Updates the screen with new layout. 
    */ 
    public void Refreash() 
    { 
            env.setSelectedNode(mainSchema.getRootId()); 
            mainSchema.setDirected(false); 
            GraphAlgorithm alg=new TreeAlgorithm(ViewType); 
 // mainSchema.removeGroups();<br>// mainSchema.pack();
              mainSchema.pack();
            String msg=alg.compute(mainSchema,gCnv); 
            mainSchema.setDirected(true); 
            gCnv.update(true); 
            System.out.println("Layout:"+msg); 
     } 
     /** 
     • Add a new child to the concept by calling the APT 
     • from CGI 
     */ 
     public void AddNewChild(String Parent , String Child) 
     \left\{ \right.cgi.AddNewChild(Parent, Child);
             if(cgi.OK) 
             \sqrt{ }mainSchema AddChild(Parent,Child); 
             Refreash( )} 
\mathcal{F}
```
## APPENDIX C

## API DESCRIPTION

The defination of APIs is presented here.

```
* Funciton MV_List_Children
* Input: [ ConceptName ] Concept name.
* Output: [ number ] Number of children
        [ list ] keeps all children name
\mathbf{r}* Description:
* Function caller need to release the memory.
 * delete list [number][];
 void MV_List_Children(char* ConceptName.int& number, char ** &list);
\astFunciton MV_List_Parents
 \pmInput: [ ConceptName ] Concept name.
 ¥.
      Output: [ number ] Mumber of children
 ź.
            [ list ] keeps all parent name
 \mathbf{k}Description:
 \ddot{\ast}Function caller need to release the memory.
 sk.
            delete list (number][];
 \ddot{\ast}void MV_List_Parents(char+ CorcentName, int& number, char ** &list);
\pmFunciton MV_Show_Attribu < Value
 \pmInput: [ ConceptName ] Concept name.
 \star[ Attribut Mame ] Attribute name.
 \pmOutput: [ number ] Number of value of this attribute
 \mathbf{v}[ list ] keeps all value of this attribute
 \starDescription:
 \astFunction caller 19ed to release the memory.
 ¥.
```

```
delete list [number] [];
\frac{1}{2}void MV Show Attribute_Value (char* ConceptName,
char* AttributeName,
int& number, char** &Value);
Funciton MV_Show_Relationship_Value
 \dot{\mathbf{x}}Input: [ ConceptName ] Concept name.
 sk.
             [ AttributeName ] Lelationship name.
       Output: [ number ] Number of value of this Relationship
 ý.
             [ list ] keeps all concept name of this Relationship
 sk.
       Description:
 \frac{1}{2}Function caller need to release the memory.
 á.
              delete list [number] [];
 \astvoid MV_Show_Relationship_Value(char* ConceptName,
char* RelationshipName,
int& number, char** &Value);
Funciton MV List MIl Property Value
 \mathbf{z}( MV_List_All_Attribute_Value )
 \ddot{\ast}( MV_List_All_Relationship_Value )
 \dot{\mathbf{x}}Input: [ CorreptName ] Concept name.
 \starOutput: [ number ] keeps the number of list
 sk.
             [ list ] store proporty name and value
 \ast* Example: list[1] = "SUBCLASS_OP" < property name
 \ast list[2] = "ENTITY" <- value
   list[3] = "NAME" < - property name
 \frac{1}{2}list[4] = "Proceedure" < -<br>valw\frac{1}{2}\astDescription
 \astFunction caller need to release the memory.
 sk.
              delete list [number] [];
 \star
```

```
void MV_List_All_Property_Value(char* ConceptName,
int& number, char ** &list);
void MV_List_All_Attribute_Value(char* ConceptName.
int\& number, char ** &list);
void MV_List_All_Relationship_Value(char* ConceptName,
int& number, char ** &list);
\mathbf{k}\astFunciton MV_Change_Attribute_Value
 * Input: [ ConceptName ] Concept name.
         [ AttributeName ] Attribute name.
 \star[ Value ] lew value.
 \mathbf{k}* Output: 0 if no such concept exist or
       no such attribute exist in this concept
 * 1 normal update
 * Description:
               If no such australine exist in this certain concept,
 \mathbf{r}* function will require withing say change.
 * If the front end AP meds some error codes, I need to
 * rewrite this function
 int MV_Change_Attribute_Value(char* ConceptName,
char* AttributeName.
char* oldValue.
char* Value);
\pmFunciton MV_Change_Relationship_Value
 \pmInput: [ ConcaptMame ] Concept name.
 \pm[ RelationshipName ] Relationship name.
 \ast[ CName ] Helt tarest concept name.
 \astOutput: 0 if no much concept exist or
 \ddot{\ast}no such attribute exist in this concept
 \pm1 nomal update
 \ddot{\ast}Description:
 \pmIf no such aby ibute exist in this certain concept,
 \pmfunction will red on without any change.
 \starIf the functiond AP deeds some error codes, I need to
 \astrewrite this function.
  \ast\ast
```

```
int MV_Change_Relationship_Value (char* ConceptName,
                         char* AttributeName,
char* OName.
                         char* CName);
\astFunciton MV_Show_Number_Ui_Children
      Input: [ ConceptName ] Concept name.
\dot{\mathbf{x}}Output: [ number ] Number of children.
\mathbf{d}* Descriptioin:
* This function takes a ConceptName and return the number
* of its children.
void MV Show Number COMMINTER (Chart ConceptName, int& number);
×.
      Funciton MV_Show_Number_Of_Parent
 \astInput: [ ConceptName ] Concept name.
 \PhiOutput: [ number ] Humber of parents.
 ¥
      Descriptioin.
 \pmThis has immediate a ConceptName and return the number
 .<br>Sk
            of its parents
 \pmvoid MV_Show_Number_Of Parents ( Name ConceptName, int& number);
\pm\pmFunciton MV_Dees Property Exist
      Input: [ PropertyName ] Property Name.
 \ddot{\ast}Output: [ Introllode ] A^2 in have this property, this Introllode
 Ý.
 * keeps the node first introduced this property.
 * Descriptioin:
            This function return 1 if we do have this Property and
 * setup the value of IntroMode. Deturn 0 if we don't have
 * this property and "ntroNode point to NULL
 \mathbf{r}
```

```
int MV_Does_Property_Exist(char* PropertyName, char* &IntroNode );
sk.
      Funciton MV_Create_Attribute
\astInput: [ ConceptName ] Concept Name
 \dot{\mathbf{x}}[ AttributeName ] accribute Name
 ¥.
      Output: None
 \mathbf{\hat{x}}Descriptioin
 \starThis function will add Attribute in Concept and
 * PROPAGATE this attribute to all the descendents of
 * Concept with NULL value. If some descendents of
 * Concept already have this Aut White, this function will
 * not add anything to it
 void MV Create Attribute (char* ConceptName, char* AttributeName);
Funciton MV Dolete Attribute
 \astInput: [ ConceptName ] Commept Name
 \ast[ AttmibuteHame ] Attmibute Name
      Output: None
 \pmDescriptioin:
 \pmThis function will delete Attribute in Concept and
 \pmrecurreducly delays all this attribute from its
 \pm* descendents. IF THE NODE IS TOT THE PLACE WHICH
 * INTRODUCES THIS ATTRIPUTE, THE FUNCTION WILL RETURN
 * AND DO NOTHING.
 \pmvoid MV_Delete_Attribute(char* ConceptName, char* AttributeName);
\astFunciton MV_Create_Pelationship
 \astInput: [ Relt ] Relationship Name
 \ast[ Rel2 ] Reverse Rolationship Name
 \ast[CName1] Concept Name which introduce Rel1
```

```
\ddot{\ast}[CName2] Concept Name which introduce Rel2 
       Output: None 
\hat{\mathbf{x}}** Descri<br>* * Descri<br>* *
 /************Descriptioin: 
              This function will add relationships in Concepts and 
              PROPAGATE these relationships to all the descendents of 
*************
              Concept with NULL value. If some descendents of 
              Concept already have the Relationship, this function will 
\astnot add anything to it. 
¥.
 void MV Create_Relationship(charme CName1, char* Rel1,
                       chard CNine2, chard Rel2);
/
 \dot{\ast}Function MV_Delete_Relationship 
       Input: [ Re'1 ] Relationship Name
 \pm[ Re12 ] Reverse Relationship Name 
 \ast[CName] Concept Name which introduce Rel1
 sk.
              [CName2] Concept Name which introduce Rel2
 .<br>*
       Output: None 
 \mathbf{r}Descriptioin. 
 \ddot{\ast}This function will remove relationships in Concepts and
 \pmPROPECATE t s delation to all the descendents of
 \starCNanel and CNane? If some descendents of CNamel and
 * CName2 don't have those Relationships, this function will. 
 * just return and lo nothing.
 void MV_Delete_Relationship(chars CName1.char* Rel1,
                          char* CMame2.char* Rel2);
\neqFunction MV_Find_Lowest_Common_Node 
 \astInput: [ CName1 ] first concept name 
 \ast[ CName2<sup>1</sup> second concept name
 \astQutput: [ LCNode ] Lowest common node of two input nodes.
 \pmDescriptioir
 \starIf CName1 is ancestor of CName2, then LCNode will be 
 * set up as CName1, vice versu.
 * Currently we don't have a perfect algorithm to judge
```

```
* which node is LCN. So, I use greedy algorithm from
* CName1. In other words, if you exchange the order
* of CName1 and CName2, you may get different answer.
void MV_Find_Lowest_Common_Node(char* CName1,char* CName2, char* & LCNode);
Funciton MV Create Commep
\astInput: [ ConceptName ] concept name
\pm[ ParentName ] parent name
\astOutput: none
\mathbf{R}Descriptioin
\pmThis function create a new concept with same property
* as its parent had The walue of its properties will be
* null except NAME and SUBCLASS UF
void MV Create_Concept (char* ConceptName, char* ParentName);
\pmFunciton MV Sist Willer pt
 \ddot{\ast}Input: Nothing
 \pm* Output: All concepts in thes reabase
 \astDescriptioin.
 void MV_List_All_Corept(intfrancer, char ** &list);
Funciton MV Add_Attribute.Falue
 \ddagger* Input: [ ConceptNama ] concept name
 * [ AttributeName <sup>]</sup> attribute nume
 * [ Value ] a value
      Output: 0 if no such connect exist or
               no such attr bute exist in this concept
 \star1 normal update
 * Descriptioin:
```

```
* Add one attribute-value pair into this certain concept. 

* If this concept has a pair of this attribute with
* value NULL, then this pair will be changed to 
* attribute-value with Value. 
 int MV_Add_Attribute_Value(char ~ ConceptName,
                        cha < it ibuteName.
                                S Ers Value);
  ,<br>***********<br>.
/************
 \mathbf{r}Funciton MV_Add_Relationship_Value
        Input: [ ConceptName ] concept name 
 ¥
 * [ RelationshipMame ] relationship name
                         \limsupż
        Output: 0 if no such concept exist or
 \ddot{\ast}no such relationship exist in this concept 1 normal update
 sk.
                1 normal update 
 ¥.
 s.
        Descriptioin: 
                Add one relationship-value pair into this certain concept.
 sk.
                If this concapt h \leq x pair of this relationship with
 \astvalve pointer to MUL, then this pair will be changed
 \mathbf{k}* * to relationship-value point to target concept. 

 int MV_Add_Relationship_Value( char* ConceptName, char* RelationshipName, char* Value); 
int MV_Add_Relationship_Value( char* ConceptName,
                                C^1ar\rightarrow RelationshipName,
                                 nor* TargetConcept);
\astFunciton MV Remover Attribute Value
 \PhiInput: [ ConceptName <sup>]</sup> concept name
 \frac{1}{2}[ AttributeMame ] ttribute name
 \pm[ Value ] a value
 ÷.
        Output: 0 if no such conserve exist or
 \pmno such a tribute exist in this concept
 \dot{\mathbf{x}}¥.
                1 normal \operatorname{col} \mathbb{C}.
        Descriptioin:
 \starRemore one would's heraling pair from this certain concept.
 * If the pair is the last pair of this attribute, this
```
```
* function will keep this pair and clean the value to NULL.
int MV_Remove_Attribute_Value(char* ConceptName,
                         char* AttributeName,
                         char* Value);
Funciton MV Renove Belationship Value
\ddot{\ast}Input: [ ConceptName ] concept name
\star[ RelationshipName ] relationship name
 sk.
             [ TargetConcept ] "arget concept
 ¥.
      Output: 0 if no such concent exist or
 ¥.
                 no such relationship exist in this concept
 \mathbf{x}informal upd to
 \astDescriptioin:
 \pmRemote on a little condition that for the contrain concept.
 \pmIf the pair is the last pair of this relationship, this
 ¥
             fun time will need this pair and clean the value to NULL.
 \pmint MV_Remove_Relationship Tulisi large ConceptName,
                           char* RelationshipName,
                           have TargetConcept);
\mathbf{M}Funciton MV Show De part of Dationship
 \astInput: [ RelationshipMane ] relationship name
 \pm* [ RevRelationshipMare 7 and the rate to catry the reverse
 * relationship name
 * Output: 0 if no a ch relations' in exist or
             i normal query
 \astDescriptioir
 \astThis function will return the reverse relationship name
 \pm* to the caller. The caller has the resonnsibility to clean
 * the momory of RayRolationsh pMome.
 ¥.
```
int MV\_Show\_Reverse Dalationship( char\* RelationshipName,

int MV\_List\_Descendant(char\* ConceptName,int& number, char \*\* &list);

// // MV\_Delete\_Concept still need to be optimized // If we delete concept **A,** all decendants of A **will be deleted, too. // If A** or its decendants Introduced an; relationship, we will abort this // operation.  $T$ // Problem: if concept B uses relationship R to point to one of A's decendants // what should we do? ( R' is introduced above of concept A. ) // int MV\_Delete\_Concett (charm ConceptName); int MV\_List\_All\_Relationship\_In\_One\_Node(char\* ConceptName,  $int\&$  number,

char \*\* &list);

## REFERENCES

- 1. Goldfarb C. *SGML Handbook.* New York: Oxford University Press, 1990.
- 2. J. J. Cimino. Personal communication. Associate Professor Medicine, Medical Informatics, Columbia University, 1996.
- 3. J. J. Cimino, P. D. Clayton, G. Hripcsak, and S. B. Johnson. Knowledge-based approaches to the maintenance of a large controlled medical terminology. *JAMIA,* 1(1):35 50, 1994.
- 4. J. J. Cimino, G. Hripcsak, S. B. Johnson, and P. D. Clayton. Designing an introspective, multipurpose, controlled medical vocabulary. In *Proc. Thirteenth Annual Symposium on Computer Applications* in *Medical Care,* pages 513 517. Washington, DC, November 1989.
- 5. William M. Detmer and Edward H. Shortliffe. A model of clinical query management. that supports integration of biomedical information over the world wide web. Section on Medical Informatics, Stanford University School of Medicine, 1994.
- 6. D. H. Fischer. Consistency rules and triggers for multilingual terminology. In *Proc. TKE'93, Terminology and Knowledge Engineering,* pages 333 342, 1993.
- 7. H. Gu, J. Cimino, M. Halper, J. Geller, and Y. Perl. Utilizing OODB schema modeling for vocabulary management. In **.1.** Cimino, editor, *Proc. 1996 AMM Annual Fall Symposium,* pages 274 278, Washington, DC, October 199G.
- 8. Michael Kifer, Won Kim, and Yehoshua Sagiv. Querying object-oriented databases. In *Proc. 1992 ACM SIGMOD Conference on Management of Data,* San Diego, CA, Juno 1992.
- 9. L. Liu, M. Halper, H. Gu, J. Geller, and Y. Perl. Modeling a vocabulary in an object-oriented database. In K. Barker and M. T. Ozsu, editors, *CIKM-96, Proc: 5th Int'l Conference on Information and Knowledge Management, pages 179 188, Rockville, MD, November 1996.*
- 10. L. Liu, M. Halper, H. Gu, J. Geller, and Y. Perl. Controlled vocabularies in OODBs: Modeling issues and implementation. In preparation, 1997.
- 11:. Y. Perl and J. Geller. Using object-oriented databases to make medical vocabularies comprehensible. *NJIT Research*, 5, 1997. To appear.
- 12. Y. Peri, J. Geller, and H. Cu: Identifying a forest hierarchy in an OODB specialization hierarchy satisfying disciplined modeling. In *Proc. First IFCIS Int'l Conference on Cooperative Information Systems (CoopIS96),*  pages 182-195, Brussels, Belgium, 1996.
- 13. Berners-Lee T, Cailliau R, Luotonea A, Frystyk Nielsen H, and Secret A. The world-wide web. *Communications of the ACM*, pages 37(8)-76, 1994.
- 14. Stanley B. Zdonik and David Maier. editors. Readings in Object-Oriented Database Systems. Morgan Kaufmann Publishers, Inc., San Mateo, CA, 1990.